# **UNIVERSIDAD NACIONAL TECNOLÓGICA DE LIMA SUR**

# **FACULTAD DE INGENIERÍA DE SISTEMAS Y ADMINISTRACIÓN DE EMPRESAS**

CARRERA PROFESIONAL DE INGENIERÍA DE SISTEMAS

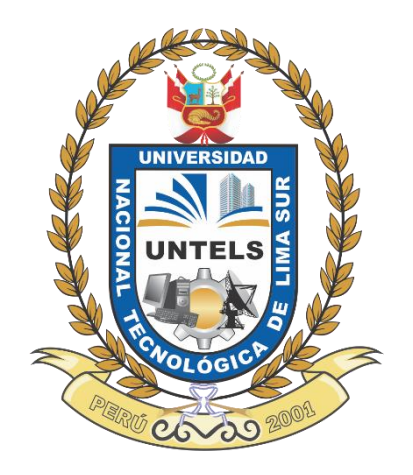

# **"DESARROLLO DE UN DATAMART PARA OPTIMIZAR LA GENERACIÓN DE INFORMACIÓN ESTRATÉGICA EN UNA EMPRESA DE CALL CENTER"**

**TRABAJO DE SUFICIENCIA PROFESIONAL**

Para optar el Título Profesional de

# **INGENIERO DE SISTEMAS**

# **PRESENTADO POR EL BACHILLER**

MITMA ARANGO, SANDY

**Villa El Salvador 2017**

## **DEDICATORIA**

 Dedico el presente trabajo a Dios y a mi ángel de la guarda, que me han dado fuerzas cuando me veía caer, a mis padres y hermanos quienes estuvieron conmigo apoyándome a lo largo de la carrera, y a mi compañero de vida que me motiva día a día ser una mejor persona.

## **AGRADECIMIENTOS**

 A mi familia que confiaron en mí desde mi etapa de preparación, por su cariño y comprensión, gracias por ser mi soporte para seguir adelante.

 A mi centro de estudios la Universidad Nacional Tecnológica de Lima Sur que me ha permitido ciclo a ciclo adquirir nuevos conocimientos e ir creciendo profesionalmente.

 A mi asesor, y docentes que me apoyaron e instruyeron durante toda la carrera universitaria, aprendiendo de sus experiencias y conocimientos.

 A mis compañeros de clase, que con nuestro compañerismo, amistad y apoyo moral nos hemos permitido lograr nuestras metas.

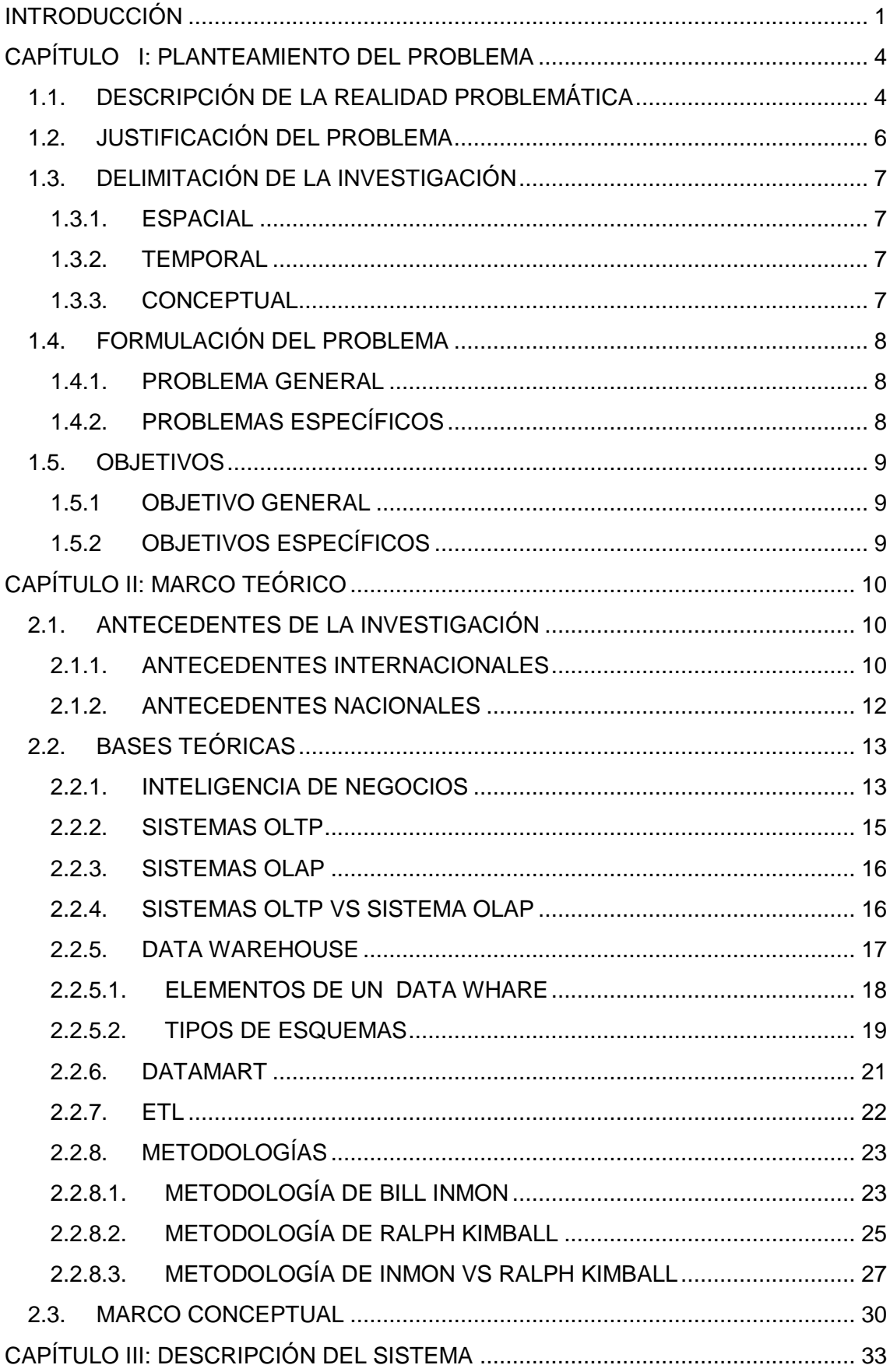

# Índice

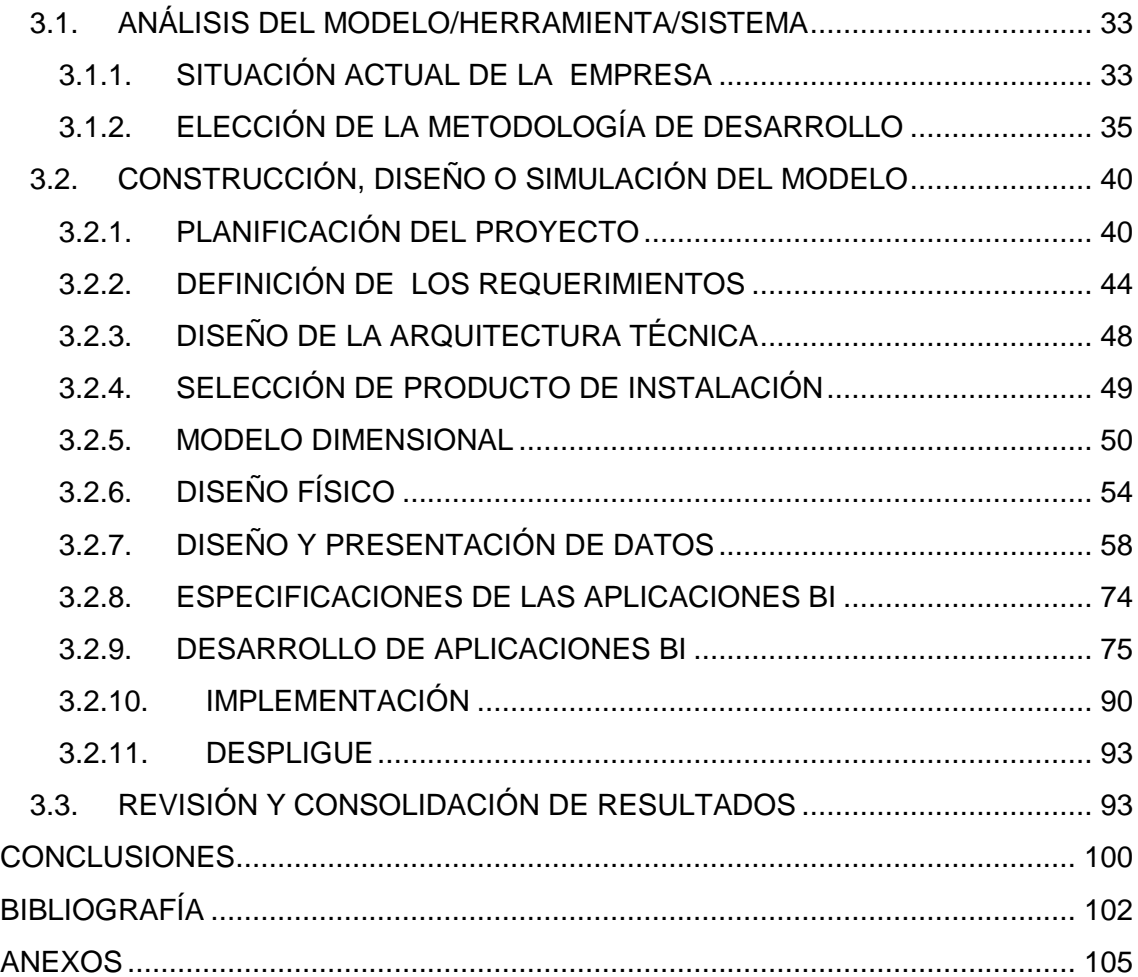

# **Índice de acrónimos**

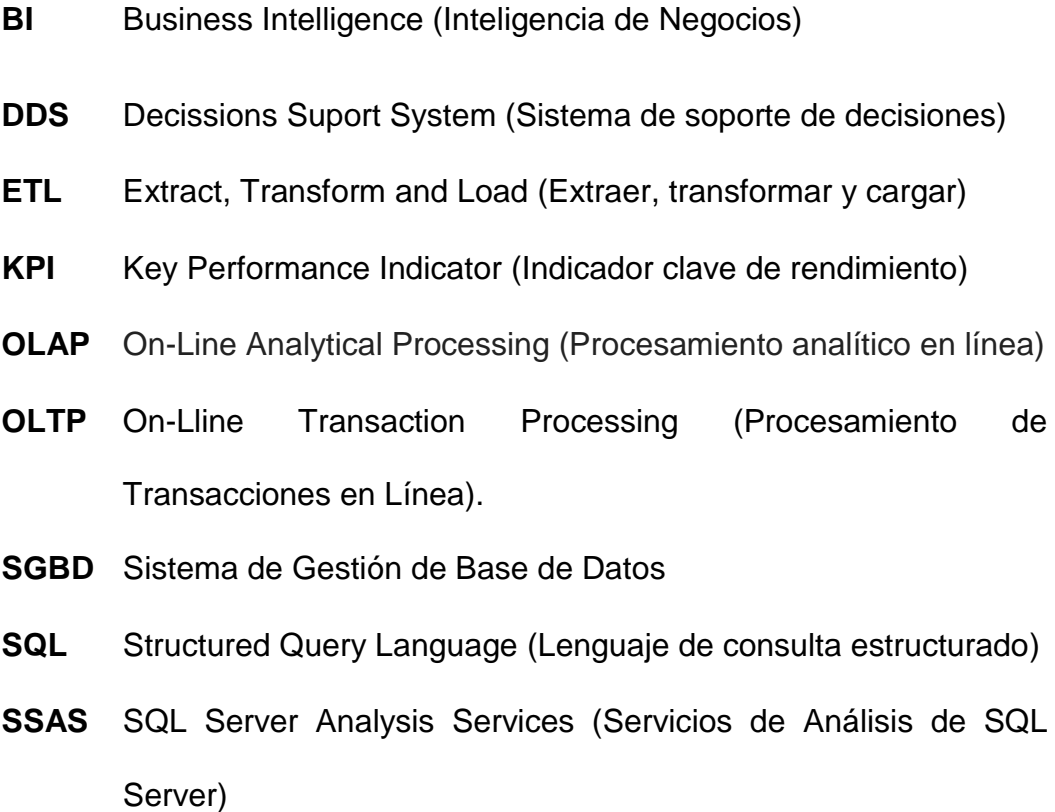

- **SSIS** SQL Server Integration Services (Servicios de Integración de SQL Server)
- **VBA** Visual Basic de Aplicaciones

# **Índice de figuras**

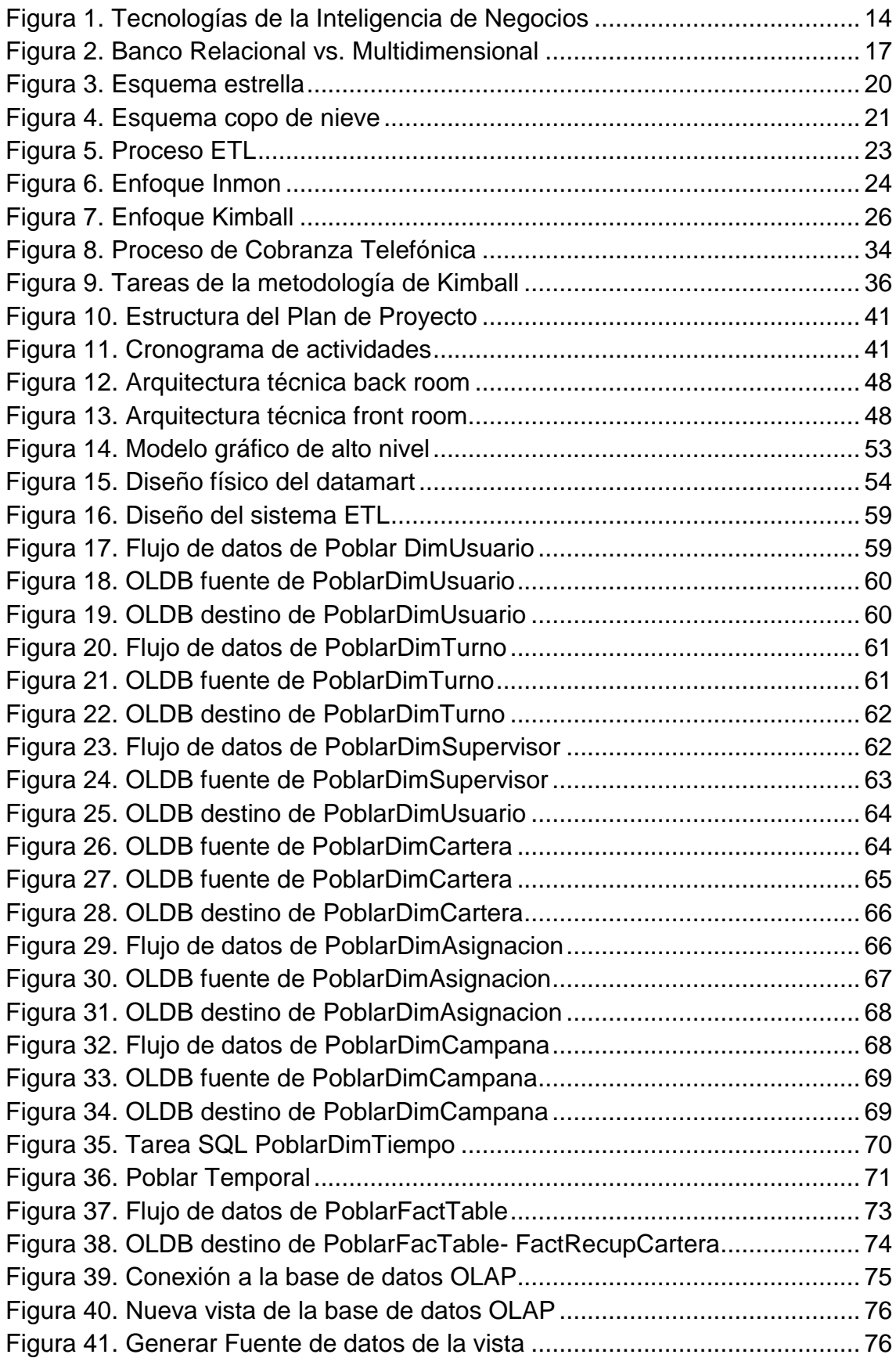

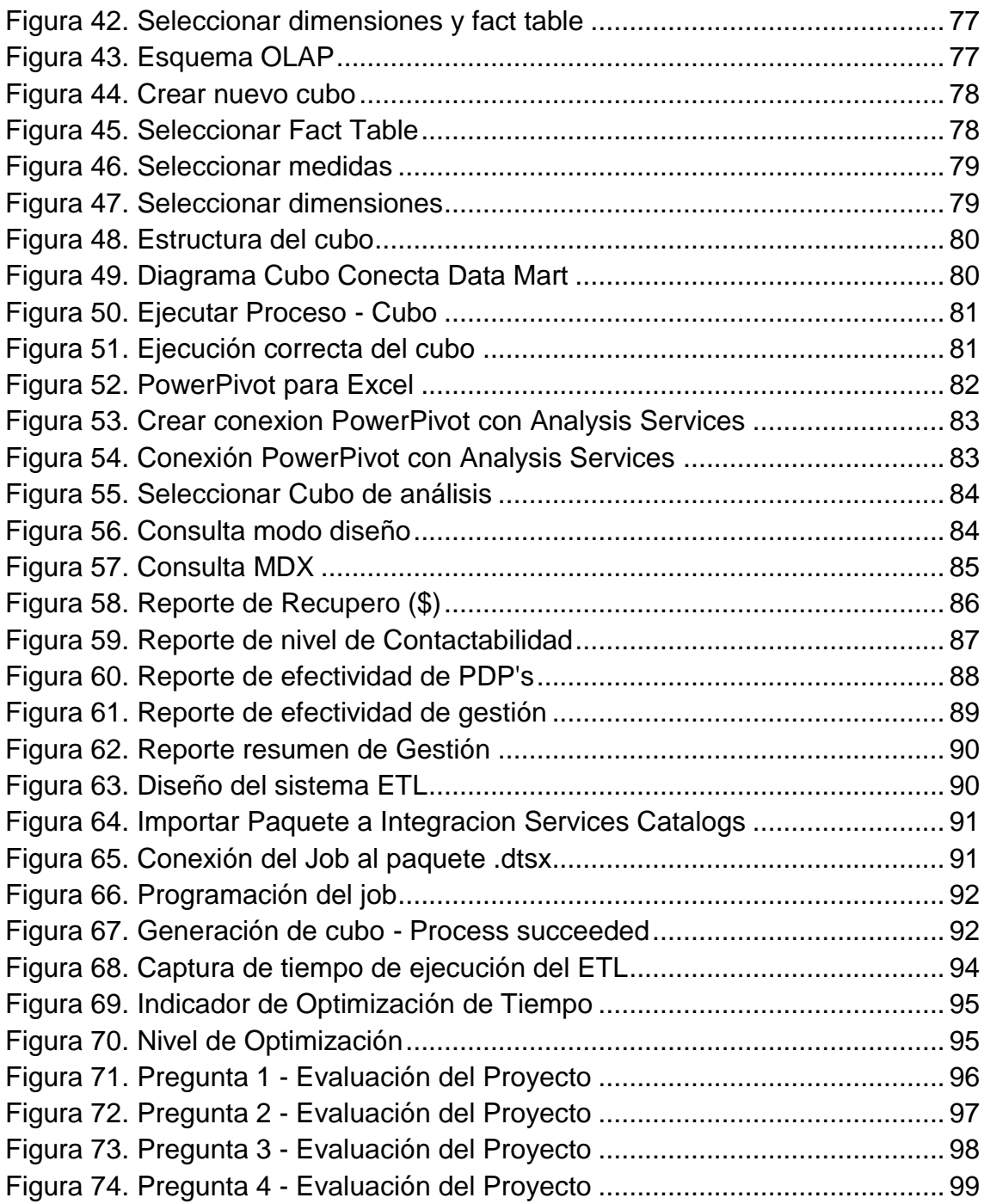

# **Índice de Tablas**

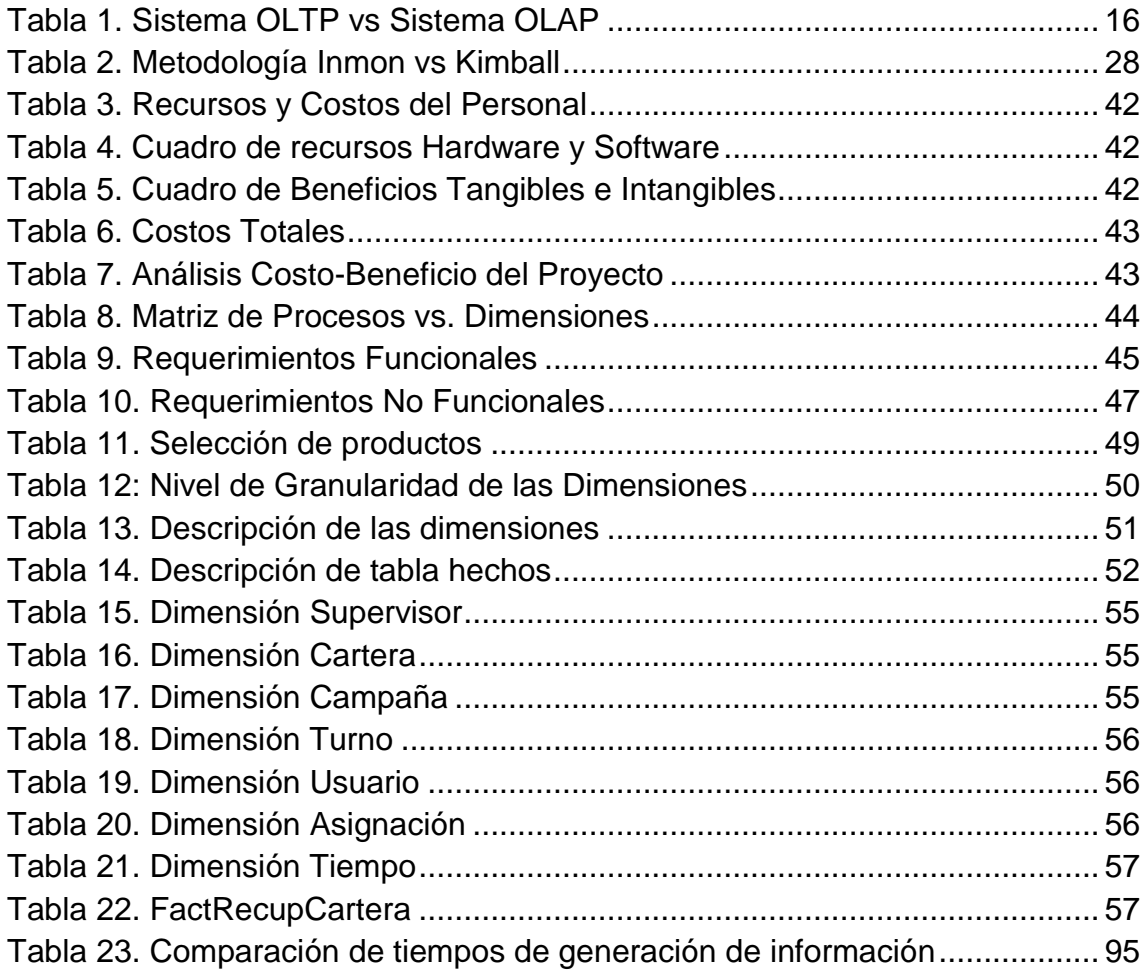

#### **INTRODUCCIÓN**

<span id="page-9-0"></span> Las empresas de hoy en día se encuentran en un entorno muy competitivo, y es por esa razón que las organizaciones líderes han visto la necesidad y la utilidad de explotar su mayor recurso, la información, a través de soluciones de Inteligencia de Negocios o Business Intelligence.

 El uso del Business Intelligence (BI) ha permitido a las organizaciones que información almacenada en sus base de datos, tengan valor, ya que es convertida en conocimiento para después ser utilizada para la toma de decisiones de una manera más eficiente y correcta. Para ello el BI se apoya en un conjunto de herramientas que facilitan la extracción, la depuración, el análisis y el almacenamiento de los datos generados en una organización, y con la velocidad adecuada.

 La empresa Conecta S.A. es una empresa especialista en cobranzas orientada a personas naturales y jurídicas de la pequeña y mediana empresa. Inició sus operaciones en año 2007, cuenta un centro de contacto en Lima, expertos en la compra de portafolios crediticios, en los servicios de cobranzas tercerizadas y operaciones para el control de la morosidad. Desarrollando soluciones rentables e innovadoras de recupero de cartera y ayudar a que los deudores se reinserten en el mercado financiero.

 La gerencia de procesos e inteligencia de negocios, se encarga del buen funcionamiento de los procesos internos de la organización, inteligencia de negocios y el desarrollo de nuevos productos y servicios. Y como parte de sus

labores de esta gerencia es la generación de reportes e indicadores que apoyan la toma de decisiones al jefe del centro de contacto.

 Actualmente, el proceso de generación de estos reportes es ineficiente, la entrega inoportuna de las mismas y la mala práctica de uso de macros con conexión directa a la base de datos, generan lentitud y saturación de la base de datos, que trae consigo la incomodidad en los agentes del call center, debido a la lenta respuesta de los aplicativos que tienen conexión a la misma base de datos, en consecuencia generando lentitud en sus operaciones de gestión.

 Las decisiones oportunas y acertadas requieren de un soporte de calidad. Es así que como solución a lo descrito anteriormente, el desarrollo de un datamart va a permitir optimizar la generación de información estratégica y la explotación eficiente de la información de una manera rápida, acertada y oportuna de toma de decisiones. Centralizando la información útil y necesaria, donde los resultados de los análisis presentan un panorama y donde sugieren caminos por los cuales la empresa puede generar mejoras para fortalecer más su posición competitiva.

 En el capítulo I, se muestran generalidades del proyecto, incluyendo la realidad problemática, planteamiento del problema, justificación del problema, las delimitaciones, la formulación del problema y los objetivos.

 En el capítulo II, se muestran los antecedentes de la investigación, el marco teórico del tema el cual permitirá conocer y ahondar en el tema de la datamart, metodologías de desarrollo e inteligencia de negocios.

 En el capítulo III, se presenta la metodología que se utilizará para el desarrollo del proyecto, así como el desarrollo del datamart.

Y por último, se presenta las conclusiones y recomendaciones del proyecto.

La autora

## **CAPÍTULO I: PLANTEAMIENTO DEL PROBLEMA**

#### <span id="page-12-1"></span><span id="page-12-0"></span>**1.1. DESCRIPCIÓN DE LA REALIDAD PROBLEMÁTICA**

 La empresa Conecta S.A., se encuentra en competencia constante con las empresas de su rubro, es así que en su intención de sobresalir, nace la gerencia de procesos e inteligencia de negocios, el cual en una de sus actividades apoya al jefe del centro de contacto en las reuniones que se realizan a través de la generación de reportes e indicadores. Inicialmente la extracción e integración de la información usados para la elaboración de estos reportes, se realizaban manualmente en Excel, lo cual resultaba muy tedioso, y provocando la demora en la entrega de la información, en muchos casos no sea oportuna.

 A fin de automatizar dicho proceso manual se usan macros y programación VBA para el proceso de extracción e integración de la información, pero las malas prácticas eventuales de conexión directa a la base de datos, genera lentitud en la base de datos, y a su vez lentitud de respuesta de los aplicativos conectados a ella.

 En una revisión general de este proceso se han identificado lo siguiente:

- Conexión directa a la base de datos de producción, generando lentitud y saturación.
- Falta de buenas prácticas, sentencias SQL no óptimas dentro de la programación de las macros.
- Alto consumo de recursos para la extracción y consolidación de la información.
- La generación de información estratégica demora aproximadamente 1 hora.
- Información inoportuna para la toma de decisiones en el momento.
- $-$  Información con desfase de tiempo.
- Los analistas invierten tiempo en el proceso de la generación de información, generando retraso en los requerimientos.
- El área de Call Center depende de la disponibilidad de los administradores campaña para generación de la información estratégica.

 La lentitud de respuesta de la base de datos durante este proceso genera, malestar en agentes de Call Center quienes son los más afectados, por la lenta respuesta de los aplicativos de gestión, generando el retraso del mismo. Además de la demora en la obtención de los reportes requeridos por la jefatura del call center, siendo algunas veces no oportuna, no permitiendo tomar decisiones el momento.

 En este contexto, planteamos la siguiente pregunta: ¿De qué manera el desarrollo de una datamart permitirá optimizar la generación de información estratégica en una empresa de Call Center?

#### <span id="page-14-0"></span>**1.2. JUSTIFICACIÓN DEL PROBLEMA**

 Conecta S.A. al optar por tecnologías de la información le va permitir mejorar su desempeño organizacional desde la parte operativa hasta la etapa de jefatura para la toma de decisiones, así como agilizar y optimizar el proceso de gestión de la información para los reportes, reducción de la carga operativa e ir acorde al crecimiento de la información.

 Se necesita disminuir el consumo de recursos para la generación de información, el desarrollo del datamart beneficiará al área de Call center permitiendo generar rápidamente los reportes, monitorear las gestiones diariamente, y generar indicadores que les permitirá ver un panorama futuro.

 Esta solución de inteligencia de negocios hará que los reportes así como indicadores, sean generados en forma personalizada, en minutos o incluso segundos, que permitirá al área del Call Center la toma de decisiones en el momento requerido, en minutos.

 La información explotada del datamart será mediante el uso de Excel, siendo este una herramienta de conocimiento de los usuarios finales, no necesitando mayores conocimientos técnicos para poder realizar nuevos reportes que se requieran.

#### <span id="page-15-1"></span><span id="page-15-0"></span>**1.3. DELIMITACIÓN DE LA INVESTIGACIÓN**

#### **1.3.1. ESPACIAL**

 El espacio donde se ejecutó este proyecto se limita al área de Call Center de la empresa Conecta S.A., ubicado en Calle Los Negocios en el distrito de Surquillo, ubicación de la oficina principal del centro de contacto.

#### <span id="page-15-2"></span>**1.3.2. TEMPORAL**

 El tiempo estimado para la realización del proyecto consta de aproximadamente 3 meses:

Inicio: Noviembre de 2016

Término: Enero de 2017

#### <span id="page-15-3"></span>**1.3.3. CONCEPTUAL**

 Datamart: Es un subconjunto de los datos de del data warehouse cuyo objetivo es responder a un determinado análisis, función o necesidad, con una población de usuarios específica. Al igual que un data warehouse. Un datamart está pensado para cubrir necesidades de un grupo de trabajo o de un determinado departamento o área dentro de la organización. (Curto, 2010)

 Inteligencia de Negocios: Conjunto de metodologías, aplicaciones, prácticas y capacidades enfocadas a la creación y administración de información que permite tomar mejores decisiones a los usuarios de la organización. (Curto, 2010)

### <span id="page-16-0"></span>**1.4. FORMULACIÓN DEL PROBLEMA**

El presente proyecto busca responder las siguientes interrogantes:

#### <span id="page-16-1"></span>**1.4.1. PROBLEMA GENERAL**

 ¿De qué manera el desarrollo de un datamart permitirá optimizar la generación de información estratégica de apoyo a la toma de decisiones en una empresa de Call Center?

# <span id="page-16-2"></span>**1.4.2. PROBLEMAS ESPECÍFICOS**

- ¿De qué manera el diseño de una estructura tecnológica permitirá optimizar la generación de información estratégica de apoyo a la toma de decisiones en una empresa de Call Center?
- ¿De qué manera el diseño de una estructura de datos permitirá optimizar la generación de información estratégica de apoyo a la toma de decisiones en una empresa de Call Center?
- ¿De qué manera el diseño de una estructura de aplicación de inteligencia de negocios permitirá optimizar la generación de información estratégica de apoyo a la toma de decisiones en una empresa de Call Center?

#### <span id="page-17-1"></span><span id="page-17-0"></span>**1.5. OBJETIVOS**

#### **1.5.1 OBJETIVO GENERAL**

 Desarrollar un datamart para optimizar la generación de información estratégica de apoyo a la toma decisiones en una empresa de Call Center.

# <span id="page-17-2"></span>**1.5.2 OBJETIVOS ESPECÍFICOS**

- Identificar requerimientos de análisis de información del área de Call Center.
- Diseñar una estructura tecnológica para optimizar la generación de información estratégica de apoyo a la toma decisiones en una empresa de Call Center.
- Diseñar una estructura de datos para optimizar la generación de información estratégica de apoyo a la toma decisiones en una empresa de Call Center.
- Diseñar una estructura de aplicación de inteligencia de negocios para optimizar la generación de información estratégica de apoyo a la toma decisiones en una empresa de Call Center.

## **CAPÍTULO II: MARCO TEÓRICO**

#### <span id="page-18-1"></span><span id="page-18-0"></span>**2.1. ANTECEDENTES DE LA INVESTIGACIÓN**

 Los antecedentes encontrados fueron organizados de la siguiente manera.

## <span id="page-18-2"></span>**2.1.1. ANTECEDENTES INTERNACIONALES**

- Incorporación de elementos de inteligencia de negocios en el proceso de admisión y matrícula de una universidad chilena, artículo realizado por Fuentes Tapia y Valdivia Pinto en la revista de ingeniería mencionan que para el desarrollo de datamart es necesario una serie de entrevistas con personal del área de estudio, que nos permita conocer mejor el área ya que se recogerá los KPI's que serán la base para la entrega de diversas medidas importantes tanto dentro del área de estudio.

Asimismo mencionan que el uso de gráficos y cubos OLAP produce un mayor dinamismo e interactividad en el manejo de los datos del datamart. Además, las posibilidades de exportación de esta información tanto a archivos Excel como PDF permiten una mayor portabilidad de los reportes por parte del usuario del negocio. Las conclusiones a las que se llegaron fueron: Se corrobora que la parte inicial de las entrevistas es fundamental para el buen entendimiento del negocio, y los requerimientos solicitados. Así mismo estos requerimientos se cumplan a través del buen dimensionamiento del datamart. Este artículo aporta en el proyecto porque describe cada una de las actividades en el desarrollo de un datamart. (Tapia y Pinto, 2010).

- Herramienta informática para la toma de decisiones de las Reacciones Adversas a Medicamentos en Cuba, artículo realizado por Annia Arenibia y Darien Castellano, revista cubana donde utilizan la metodología hefesto para el desarrollo de su datamart, que va a permitir contribuir con el proceso de toma de decisiones. El énfasis en el uso de un datamart y no un DW está en que un datamart conlleva un menor tiempo de construcción, puesta en marcha y está orientada a un departamento de la entidad de salud, por tal razón propone un DM independiente. Propone utilizar el modelo estrella, ideal por su simplicidad y velocidad. Además de su sencillez hacia el usuario final. Esta revista aporta en la similitud con el proyecto en el modelo lógico y enfoque del datamart. (Arenibia y Castellano, 2016).

#### <span id="page-20-0"></span>**2.1.2. ANTECEDENTES NACIONALES**

- Análisis, diseño e implementación de un datamart de clientes para el área de marketing de una entidad aseguradora, realizado por Fernández Ochoa como tesis de grado para la obtención del título de ingeniero de sistemas, donde resalta que la limpieza y normalización de lo información garantiza la validez y calidad de la misma con el fin de que el DWH de una empresa pueda contar con un punto intermedio en donde se absorbe todas las diferencias existentes entre los aplicativos de una empresa. Su énfasis en el ETL como proceso más importante y riesgoso en la elaboración de un datamart, nos prevé tener un mayor esfuerzo y análisis en su elaboración. Este antecedente aporta por la similitud en el proyecto que se ha elaborado. (Fernández, 2009)
- Aplicación de inteligencia de negocios haciendo uso del data Warehouse 2.0 en la empresa constructora Beaver para mejorar el proceso de control de información de los centros de costos, realizado por los autores Martha Tuñoque y Oswaldo Vílchez, nos presentan el desarrollo de una herramienta de análisis del presupuesto de los centros de costos de la constructora Beaver, utilizando SSIS para el proceso de ETL, así como para la explotación de la información. Esta tesis guarda relación con el proyecto que hemos realizado en su enfoque en la aplicación de inteligencia de negocios a través un data warehouse. (Tuñoche y Vílchez, 2016)

#### <span id="page-21-1"></span><span id="page-21-0"></span>**2.2. BASES TEÓRICAS**

#### **2.2.1. INTELIGENCIA DE NEGOCIOS**

 Dresdes (1989) menciona que, la inteligencia de negocios (o Business Intelligence) responde a la necesidad de tener mejores, más rápidos, más eficientes métodos para extraer y transformar los datos de una organización en información y distribuirla a lo largo de la cadena de valor, y podemos entender, en una primera aproximación, que es una evolución de los sistemas de soporte de decisiones (DDS, Decissions Suport System). Sin embargo, este concepto que actualmente se considera crítico en la mayoría de las empresas, no es nuevo. En Octubre de 1958, Hans Peter Luhn, investigador de IBM, acuñó el término en el artículo "A Business Intelligence System": La habilidad de aprehender las relaciones de hechos presentados de forma que guíen las acciones hacia una meta deseada.

 En 1989 Howard Dresden, analista de Gartner, propone una nueva definición formal del concepto de la inteligencia de negocios: Conceptos y métodos para mejorar las decisiones de negocio mediante el uso de sistemas de soporte basados en hechos. Desde entonces, el concepto de inteligencia de negocios ha evolucionado aunando diferentes tecnologías, metodologías y términos bajo ella. Es necesario por lo tanto, establecer una definición formal de uso en el presente proyecto:

Conjunto de metodologías, aplicaciones, prácticas y capacidades enfocadas a la creación y administración de información que permite tomar mejores decisiones a los usuarios.

 El siguiente diagrama, creado por Forrester Research, se ilustra las diferentes tecnologías y aspectos que forman parte de la inteligencia de negocios.

<span id="page-22-0"></span>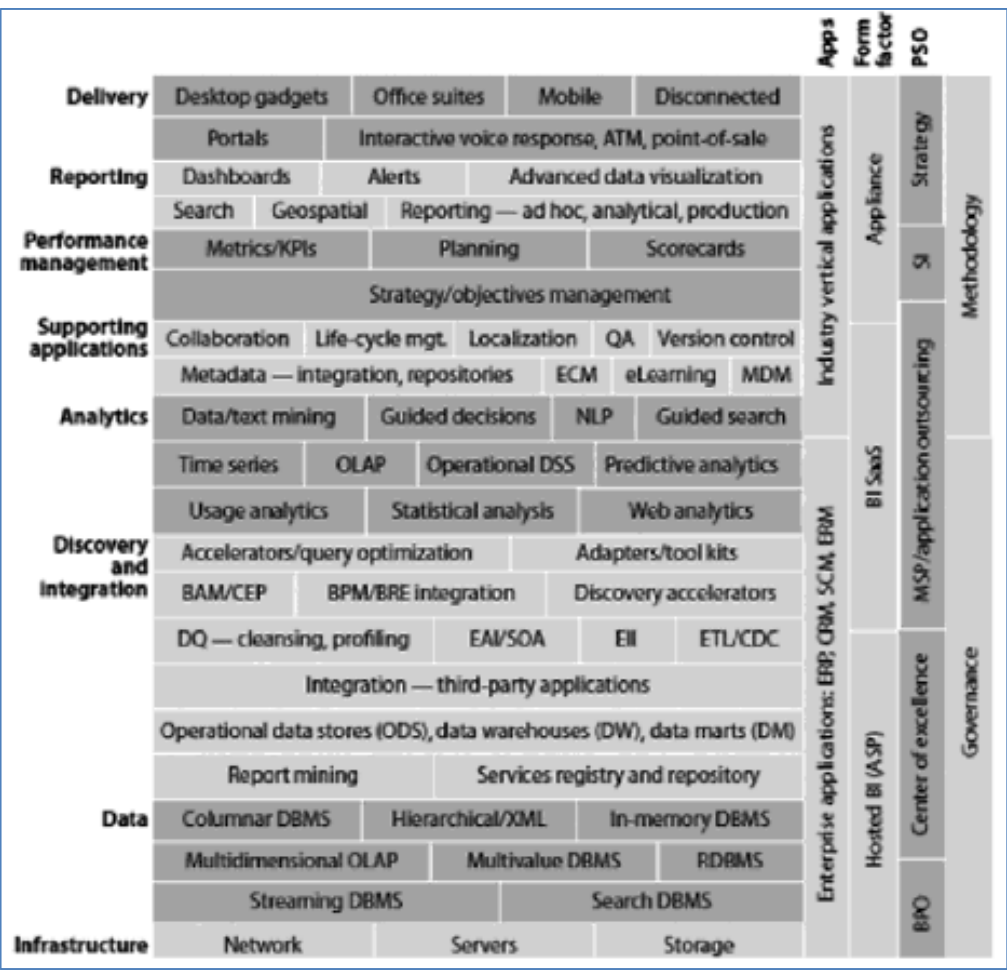

Figura 1. Tecnologías de la Inteligencia de Negocios

Fuente: (Curto, 2010)

#### <span id="page-23-0"></span>**2.2.2. SISTEMAS OLTP**

OLTP (On-Line Transaction Processing) es un sistema utilizado como base de un SGBD (Sistema Gestor de Base de Datos) transaccional y permite la realización de comandos básicos como insert, update y delete. Es utilizado por la mayor parte de las empresas en pequeñas transacciones en tiempo real y de forma rápida. Como no guardan histórico de datos no son ideales para su utilización como soporte en la toma de decisiones.

 El entorno OLTP es operacional, para lectura y grabación de datos. El acceso a los datos es atómico, es decir, no es posible un mayor detalle de los datos de lo que él ya presenta y estos son normalizados (Puerta, 2016).

Sus principales ventajas son:

- **Eficiencia**: La posibilidad de la reducción de documentos y una mayor velocidad en la respuesta de los cálculos de gastos o retornos son ejemplos de cómo ese sistema puede beneficiar a la empresa que lo tiene como base de su SGBD.
- **Simplicidad**: Permite que el acceso a los datos sea más fácil, rápido y organizado, haciendo que su utilización perfeccione los procesos.

#### <span id="page-24-0"></span>**2.2.3. SISTEMAS OLAP**

 OLAP (On – line Analytical Processing) es un SGBD relacional. Funciona de forma dedicada a la toma de decisiones, posee varias dimensiones visibles, jerarquizadas en varias granularidades y sigue un modelo lógico multidimensional. Son generalmente desarrollados para trabajar en bases de datos no normalizados.

 Los datos presentes en este sistema no pueden ser alterados, ya que el sistema permite update de los datos pero no manipulaciones como la eliminación o la modificación directa de los datos.

 Su principal característica es la visión multidimensional con consultas que suministran informaciones sobre los datos presentes en una o más dimensiones (Puerta, 2016).

#### <span id="page-24-1"></span>**2.2.4. SISTEMAS OLTP VS SISTEMA OLAP**

EL siguiente cuadro nos mostrará un comparativo entre el sistema OLTP y OLAP.

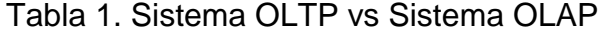

<span id="page-24-2"></span>

| <b>ASPECTO</b>           | <b>OLTP</b>                               | <b>OLAP</b>         |  |
|--------------------------|-------------------------------------------|---------------------|--|
| <b>OBJETIVO</b>          | Operaciones diarias del negocio           | Analizar el negocio |  |
| <b>ORIENTACIÓN</b>       | Transacción                               | Análisis            |  |
| <b>TIPO DE USUARIO</b>   | Operacional                               | Gerencial           |  |
| <b>FUNCIÓN</b>           | Cotidiano                                 | Largo Plazo         |  |
| <b>DATOS</b>             | Corrientes                                | Históricos          |  |
| <b>SUMARIZACIÓN</b>      | Altamente detallado                       | Consolidado         |  |
| <b>PUNTO DE VISTA</b>    | Relacional                                | Dimensional         |  |
| <b>UNIDAD DE TRABAJO</b> | Transacción                               | Análisis            |  |
| <b>ACCESO</b>            | Lectura/Escrita                           | Lectura             |  |
| <b>FOCO</b>              | Salida de información<br>Entrada de datos |                     |  |
| NÚMERO DE REGISTROS      | Decenas                                   | <b>Miles</b>        |  |

Fuente: (Vieria y Ortiz, 2009)

Figura 2. Banco Relacional vs. Multidimensional

| Modelo                  | Color    |            | Ventas |      |        |                   |  |  |
|-------------------------|----------|------------|--------|------|--------|-------------------|--|--|
| Utilitário              | Roja     | 6          |        |      |        |                   |  |  |
| Utilitário              | Blanca   | 5          |        |      |        | <b>RELACIONAL</b> |  |  |
| Sedan                   | Amarillo | 3          |        |      |        |                   |  |  |
| Sedan                   | Azul     |            |        |      |        |                   |  |  |
|                         |          |            |        |      |        |                   |  |  |
| <b>MULTIDIMENSIONAL</b> |          |            |        |      |        |                   |  |  |
|                         |          | Color      | Azul   | Roja | Blanca | Amarillo          |  |  |
|                         |          | Modelo     |        |      |        |                   |  |  |
|                         |          | Utilitário | 0      | 6    | 5      | O                 |  |  |
|                         |          | Sedan      |        |      |        |                   |  |  |

Fuente: (Vieria y Ortiz, 2009)

#### <span id="page-25-0"></span>**2.2.5. DATA WAREHOUSE**

 Díaz (2010) menciona que un data warehouse es un repositorio de datos que proporciona una visión global, común e integrada de los datos de la organización independientemente de cómo se vayan a utilizar posteriormente por los consumidores o usuarios, con las propiedades siguientes: estable, coherente, fiable y con información histórica.

 Al abarcar un ámbito global de la organización y con un amplio alcance histórico, el volumen de datos puede ser muy grande (centenas de terabytes). Las bases de datos relacionales son el soporte técnico más comúnmente usado para almacenar las estructuras de estos datos y sus grandes volúmenes. Resumiendo, presenta las siguientes características:

 **Orientado a un tema:** Organiza una colección de información alrededor de un tema central.

- **Integrado:** Incluye datos de múltiples orígenes y presenta consistencia de datos.
- **Variable en el tiempo:** Se realizan fotos de los datos basadas en fechas o hechos.
- **No volátil:** Sólo de lectura para los usuarios finales.

#### <span id="page-26-0"></span>**2.2.5.1. ELEMENTOS DE UN DATA WHARE**

 Curto (2010) menciona que la estructura relacional de una base de datos operacional sigue las formas normales en su diseño. Un data warehouse no debe seguir ese patrón de diseño.

 La idea principal es que la información sea presentada desnormalizada para optimizar las consultas. Para ello debemos identificar, en el seno de nuestra organización, los procesos de negocio, las vistas para el proceso de negocio y las medidas cuantificables asociadas a los mismos. De esta manera hablaremos de:

- Tabla de hecho: Es la representación en el data warehouse de los procesos de negocio de la organización. Por ejemplo, una venta puede identificarse como un proceso de negocio de manera que es factible, si corresponde en nuestra organización, considerar la tabla de hecho ventas.
- Dimensión: Es la representación en el data warehouse de una vista para un cierto proceso de negocio. Si regresamos al ejemplo de una venta, para la misma tenemos el cliente que ha comprado, la fecha en la que se ha realizado. Estos conceptos

pueden ser considerados como vistas para este proceso de negocio. Puede ser interesante recuperar todas las compras realizadas por un cliente. Ello nos hace entender porque la identificamos como una dimensión.

 Métrica: Son los indicadores de negocio de un proceso de negocio. Aquellos conceptos cuantificables que permiten medir nuestro proceso de negocio. Por ejemplo, en una venta tenemos el importe de la misma.

#### <span id="page-27-0"></span>**2.2.5.2. TIPOS DE ESQUEMAS**

Existen principalmente dos tipos de esquemas para estructurar los datos en un almacén de datos:

 **Esquema en estrella:** Consiste en estructurar la información en procesos, vistas y métricas recordando a una estrella (por ello el nombre). A nivel de diseño, consiste en una tabla de hechos (lo que en los libros encontraremos como fact table) en el centro para el hecho objeto de análisis y una o varias tablas de dimensión por cada punto de vista de análisis que participa de la descripción de ese hecho. En la tabla de hecho encontramos los atributos destinados a medir (cuantificar): sus métricas. Curto (2010) menciona que la tabla de hechos sólo presenta uniones con dimensiones.

Figura 3. Esquema estrella

<span id="page-28-0"></span>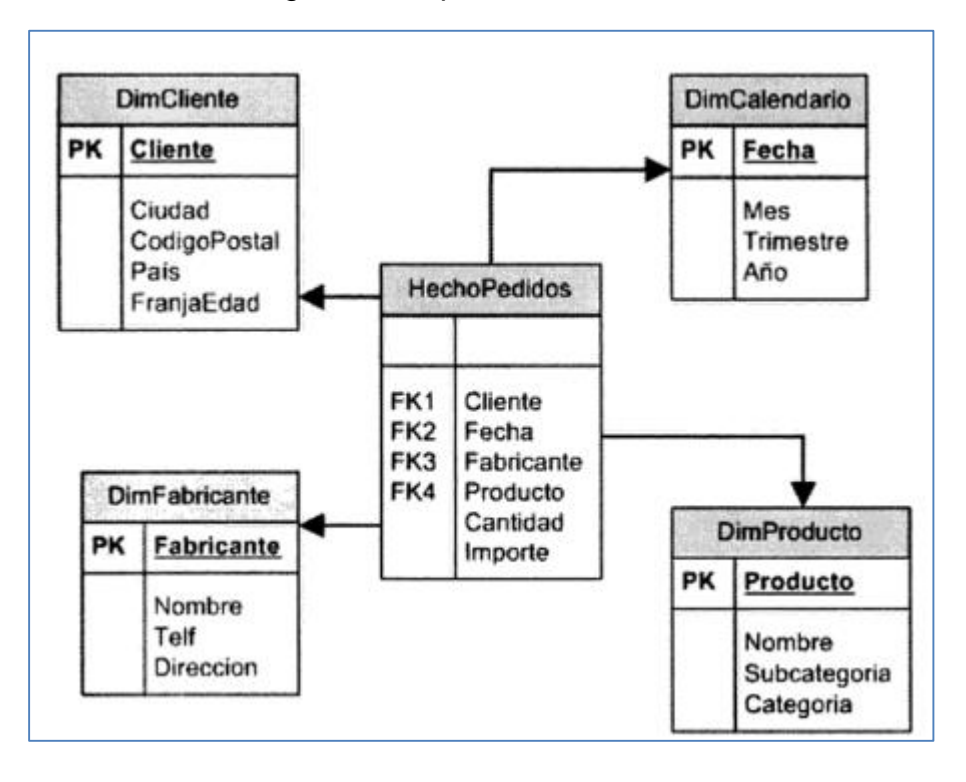

Fuente: (Gauchet, 2015)

- **Esquema en copo de nieve:** Es un esquema de representación derivado del esquema en estrella, en el que las tablas de dimensión se normalizan en múltiples tablas. Por esta razón, la tabla de hechos deja de ser la única tabla del esquema que se relaciona con otras tablas, y aparecen nuevas uniones. Es posible distinguir dos tipos de esquemas en copo de nieve:
	- Completo: en el que todas las tablas de dimensión en el esquema en estrella aparecen ahora normalizadas.
	- Parcial: sólo se lleva a cabo la normalización de algunas de ellas.

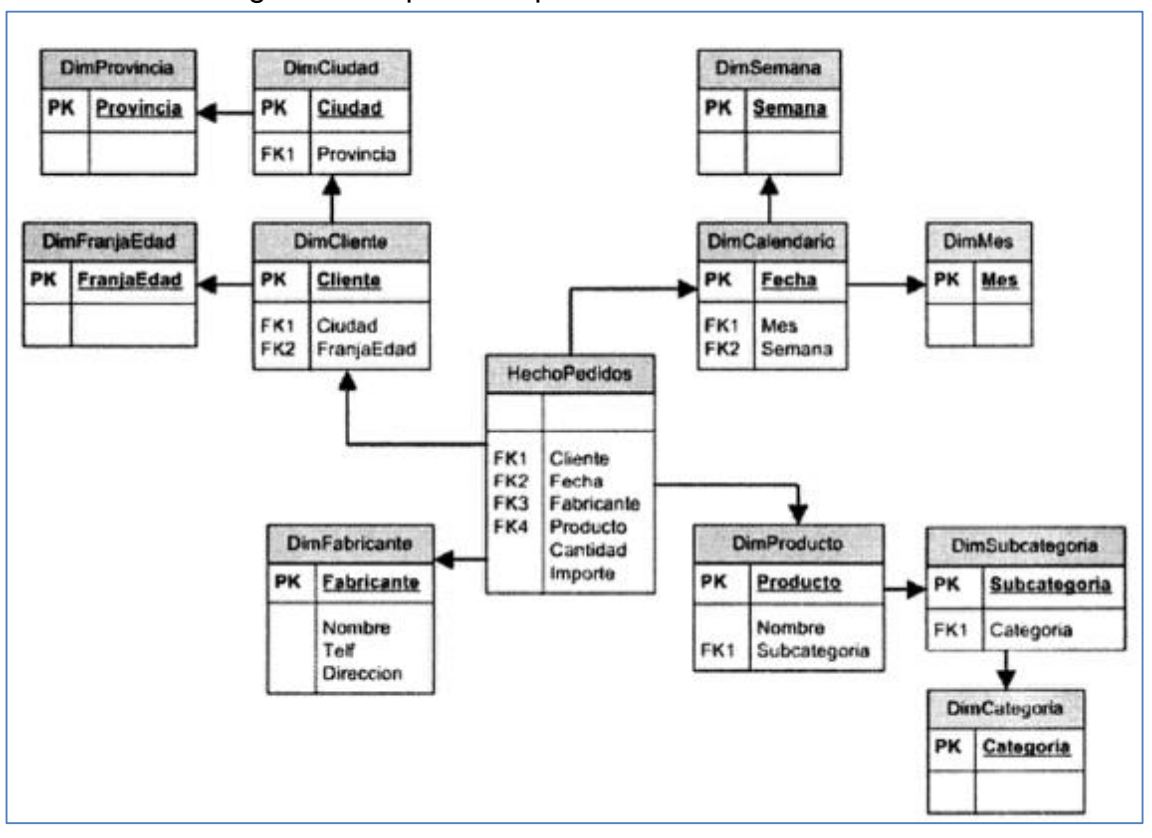

<span id="page-29-1"></span>Figura 4. Esquema copo de nieve

#### <span id="page-29-0"></span>**2.2.6. DATAMART**

 El datamart es un subconjunto de un data warehouse orientado al análisis, almacenamiento e integración de los datos de un área de la empresa. Esto quiere decir que el datamart posee la misma funcionalidad y complejidad que de data Warehouse. Generalmente los datos están estructurados en modelos estrellas o copo de nieve, por ejemplo el departamento de ventas, tiene necesidades distintas a las necesidades de la organización, por lo que la información también tiene un nivel de complejidad distinto. Los datamarts son muy útiles para trabajar con herramientas OLAP (Díaz, 2010).

Fuente: (Gauchet, 2015)

#### <span id="page-30-0"></span>**2.2.7. ETL**

 El ETL es un proceso, su significado es Extracción, Transformación y Carga. A través de herramientas como ODI (Oracle Data Integrator) o IS (Integration Services) es hecha la extracción de los datos de las bases de datos relacional, la transformación de esos datos divergentes en un padrón y la carga de los datos en la data warehouse. (Puerta, 2016)

No es un proceso tan simple, existen algunos procedimientos:

- Limpieza de datos: Los datos deben ser analizados para evitar la carga de datos contradictorios y para que la extracción ocurra solamente en los datos que tendrán importancia para el negocio.
- Integración de datos: Hace que las diferentes fuentes de datos puedan "conversar entre sí".
- Carga de los datos: Es la copia o transferencia de los datos para el data warehouse.
- Actualización de los datos: Es claro que, como se está hablando de un sistema de toma de decisiones, los datos deben ser actualizados de lo contrario tendríamos un sistema obsoleto por desfase.

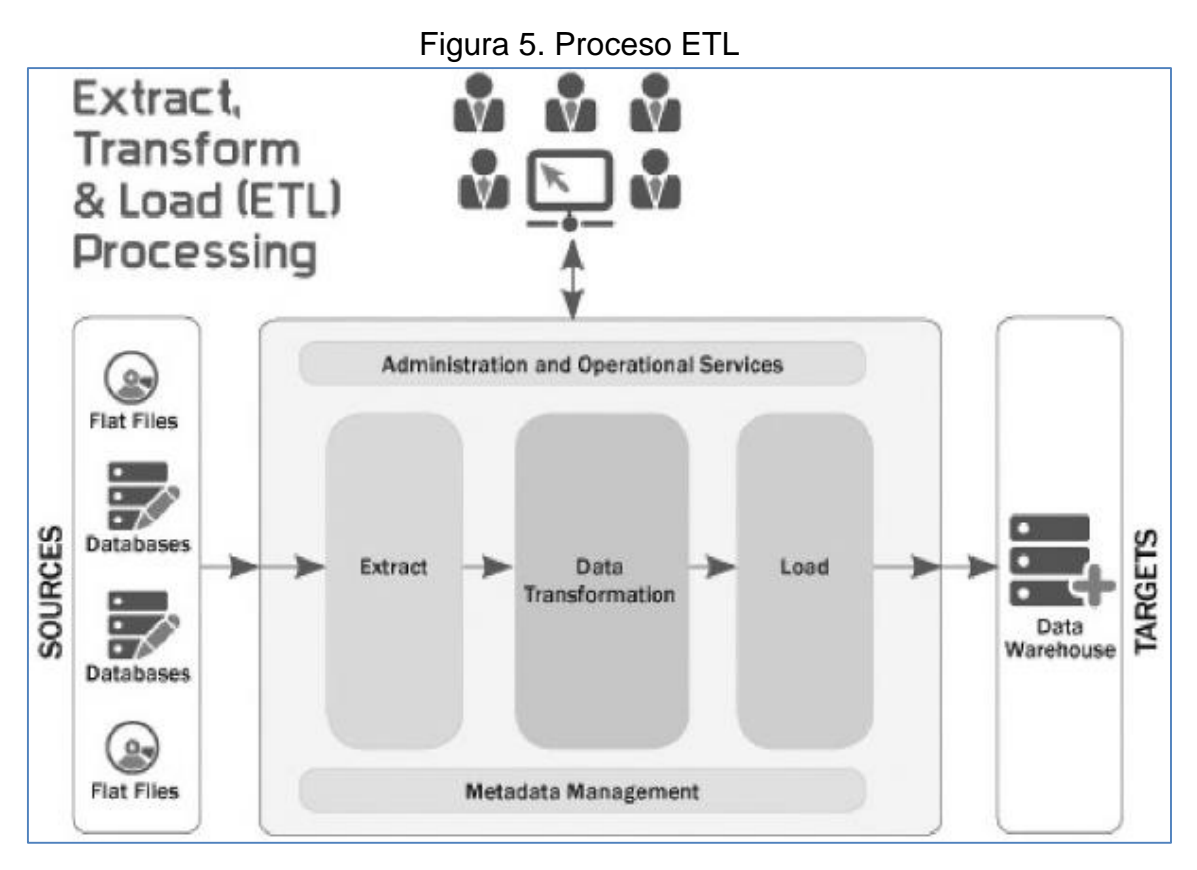

Fuente: (Curto, 2010)

## <span id="page-31-0"></span>**2.2.8. METODOLOGÍAS**

# **2.2.8.1. METODOLOGÍA DE BILL INMON**

<span id="page-31-1"></span> **Paradigma Bill Inmon:** el Data Warehouse es una parte de un sistema de BI. Dentro de una empresa que tiene un Data Warehouse, los datamarts obtienen su información a partir de este Data Warehouse. La información se almacena de acuerdo a la tercera forma normal (3NF).

 Las claves fundamentales de la arquitectura defendida por Inmon, conocida como "Corporate Information Factory (CIF), donde el Data Warehouse centraliza todos los datos de la compañía para alimentar, a continuación, pequeños datamarts temáticos, que serán los puntos de acceso para las herramientas de reporting. En este sentido, cada departamento tendrá su propio datamart, abastecido con la información del data warehouse, listo para su análisis y explotación.

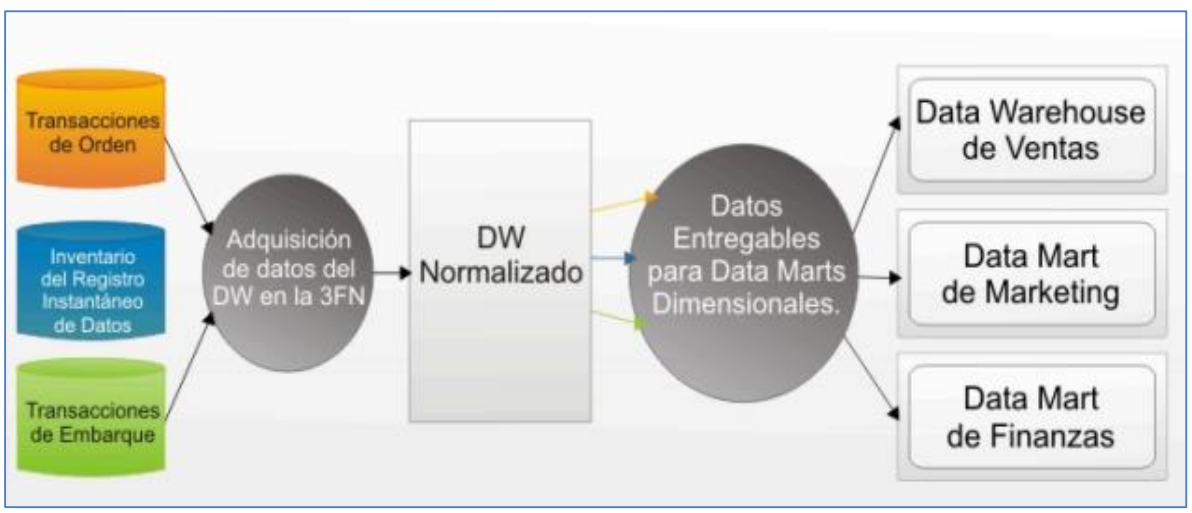

<span id="page-32-0"></span>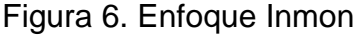

 Este enfoque de Inmon suele denominarse como una metodología de trabajo "Top-Down", ya que se centra primero en una visión global de la compañía, para ir desmembrándola en pequeños sets de datos departamentales. Así, con esta arquitectura, todos los datamarts de la organización están Conectados al data warehouse, evitándose la aparición de incongruencias y anomalías al comparar los datos entre distintos departamentos.

 En cuanto a la estructura interna del data warehouse, para Inmon la prioridad es que el modelo de datos esté construido en tercera forma normal. El proceso de normalización consiste en

Fuente: (Pérez, 2015)

aplicar una serie de reglas o normas a la hora de establecer las relaciones entre los diferentes objetos dentro de la base de datos. Con este proceso de normalización se consiguen muchos beneficios, como evitar la redundancia de los datos, mantener su integridad referencial, facilitar el mantenimiento de las tablas y disminuir el tamaño de la base de datos. Sin embargo, a diferencia de los data warehouse desnormalizados, las consultas exigen el empleo de *queries ("consultas")* mucho más complejas, lo que dificulta el análisis directo de la información y el uso de las herramientas de reporting. De ahí, la necesidad de construir los datamarts que están basados en modelos dimensionales de estrella o copo de nieve, diseños fácilmente explotables por estas herramientas de análisis de datos. (Pérez, 2015)

#### <span id="page-33-0"></span>**2.2.8.2. METODOLOGÍA DE RALPH KIMBALL**

 **Paradigma Ralph Kimball:** El Data Warehouse es un conglomerado de todos los datamarts dentro de una empresa. La información siempre es almacenada de acuerdo al Modelo Dimensional.

 Al contrario que Inmon, Kimball defiende una metodología de trabajo "Bottom-up". Con esto quiere decir que el procedimiento a seguir para construir un data warehouse es empezar en un principio por pequeños componentes para ir evolucionando a estructuras y modelos superiores. Y esto es así porque para

Kimball un data warehouse no es más que la unión de los diferentes datamarts de una organización.

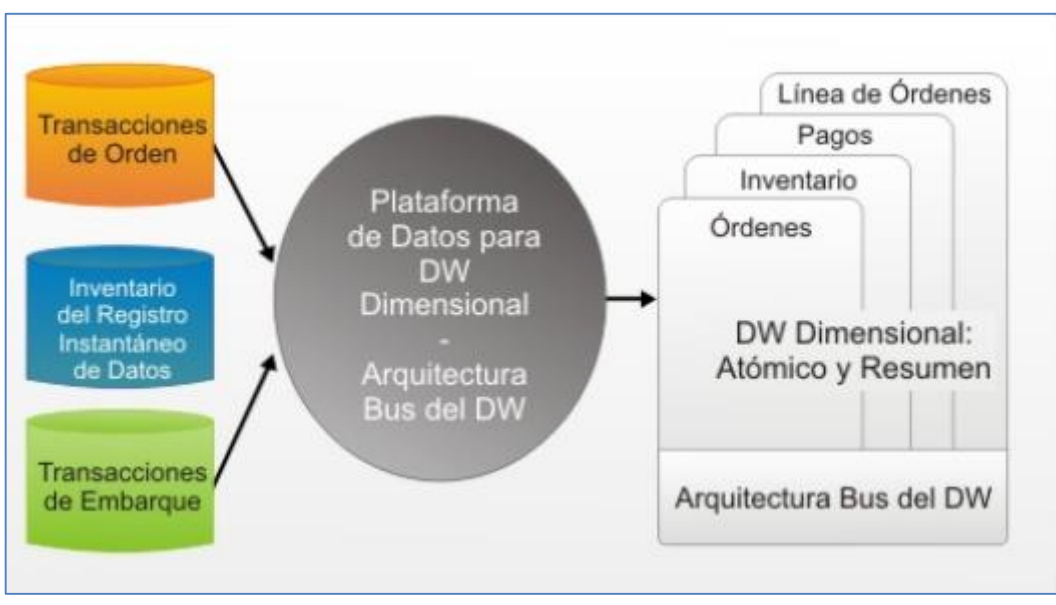

<span id="page-34-0"></span>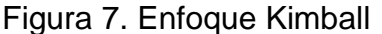

Fuente: (Pérez, 2015)

 Su filosofía se centra en que, en la mayoría de las organizaciones, la construcción de un data warehouse se origina por el interés y esfuerzo de un departamento. Es por esto que en su primera versión este data warehouse no es más que un datamart departamental.

 A medida que otros departamentos necesiten sus propios datamarts, éstos se irán combinando con el primero manteniendo una metodología de estandarización mediante lo que Kimball denomina "dimensiones conformadas", que serán las dimensiones comunes entre los diferentes departamentos. La clave radica en que estas dimensiones han de ser compartidas por los distintos datamarts que existan en la organización, garantizándose así la integridad de los mismos y dando lugar al conglomerado de estructuras que para Kimball conforman el data warehouse.

 Para lograr este resultado es importante que estas dimensiones conformadas tengan un diseño consistente y apto para todos los datamarts, de forma que al crearse uno nuevo reutilice las dimensiones ya definidas, pudiendo incluir o no otras dimensiones nuevas.

 La principal ventaja de este enfoque de almacén de datos es que, al estar formado por pequeños datamarts estructurados en modelos de datos dimensionales (esquemas de estrella o copo de nieve), especialmente diseñados para la consulta y generación de informes, el data warehouse al completo puede ser explotado directamente por las herramientas de reporting y análisis de datos sin la necesidad de estructuras intermedias (Pérez, 2015).

# <span id="page-35-0"></span>**2.2.8.3. METODOLOGÍA DE INMON VS RALPH KIMBALL**

 Existen marcadas divergencias entre ambos modelos a la hora de establecer los pasos a seguir para desarrollar un Data Warehouse, siendo tan dispares sus principios que no solo la estructura interna y alcance de éstos presentan variaciones, sino que también su intención y finalidad se ven afectados.
|                    | <b>TOP - DOWN</b>               | <b>BOTTOM-UP</b>           |  |  |
|--------------------|---------------------------------|----------------------------|--|--|
| Representante      | Inmon                           | Kimball                    |  |  |
| <b>Énfasis</b>     | <b>DWH</b>                      | <b>DataMarts</b>           |  |  |
| <b>Diseño</b>      | Modelo normalizado basado en    | EI.<br>modelo dimensional  |  |  |
|                    | la empresa.                     | de<br>datamarts,<br>usa    |  |  |
|                    |                                 | esquema de estrella.       |  |  |
| Arquitectura       | Compuesto de varios niveles     | Area<br>interés<br>de<br>y |  |  |
|                    | de áreas de interés y datamarts | datamarts.                 |  |  |
|                    | dependientes.                   |                            |  |  |
| Data set           | DWH datos a nivel atómico,      | Contiene datos atómicos    |  |  |
|                    | datamarts datos sumarizados.    | y sumarizados.             |  |  |
| <b>Presupuesto</b> | Coste inicial alto.             | Coste inicial bajo.        |  |  |

Tabla 2. Metodología Inmon vs Kimball

Fuente: (Pérez, 2015)

 El data warehouse de Kimball está orientado a la consulta de la información, por lo que su estructura interna está especialmente diseñada para garantizar una explotación de los datos rápida y sencilla, no requiriendo usuarios especializados para ello. Por el contrario, el data warehouse de Inmon persigue la integración de todos los datos de la compañía, estando orientado hacia el almacenaje de grandes volúmenes de datos, por lo que su estructura interna normalizada se diseña para evitar la redundancia de datos, simplificar las labores de mantenimiento, etc., cuestiones que complican las consultas de la información,

requiriendo que los usuarios finales estén mucho más especializados.

 Se puede decir que el enfoque de Kimball se ajusta más a proyectos pequeños en los que se persiga un sistema fácilmente explotable y entendible por el usuario y de rápido desarrollo, siendo el modelo de Inmon más apropiado para sistemas complejos de mayor envergadura.

 Todo proyecto tiene sus propias peculiaridades, siendo cada caso único e independiente, por lo que resulta necesario llevar a cabo un estudio de todas ellas antes de decantarnos por una solución u otra, de forma que podamos hacernos una idea sobre qué modelo se ajusta mejor a las condiciones de nuestro proyecto. (Dertiano, 2016).

 En resumen, se puede decir que son dos las principales diferencias entre estos enfoques del Data Warehouse:

- La presentación de la información para ser almacenada.
	- $-$  Inmon: es necesario normalizar la información antes de almacenarse.
	- Kimball: las estructuras de los datos requieren una presentación dimensional para ser almacenadas.
- El tratamiento de la información atómica.
	- Inmon: la información atómica debe almacenarse en un Data Warehouse normalizado.
	- Kimball: la información atómica debe estar estructurada dimensionalmente.

29

#### **2.3. MARCO CONCEPTUAL**

### **ATRIBUTO**

 Los atributos son las características por medio de los cuales se puede describir una entidad. Donde cada atributo tiene un tipo de datos asociado.

### - **DATA MART**

 Es una base de datos departamental, especializada en el almacenamiento de los datos de un área de negocio específica. Se caracteriza por disponer la estructura óptima de datos para analizar la información al detalle desde todas las perspectivas que afecten a los procesos de dicho departamento.

### **DATA WAREHOUSE**

Es una base de datos corporativa que se caracteriza por integrar y depurar información de una o más fuentes distintas, para luego procesarla permitiendo su análisis desde infinidad de perspectivas y con grandes velocidades de respuesta.

#### **DIMENSIÓN**

 Cada dimensión que identifique para el modelo de datos se implanta como una tabla de dimensiones. Las dimensiones son los calificadores que dan sentido a la tabla de hechos, porque responden a los aspectos qué, cuándo y dónde de una pregunta.

#### **FAC TABLE**

 Las medidas se almacenan en una o más tablas de hechos (fact tables). Toda tabla de hechos contiene una cantidad variable de columnas numéricas, que almacenan los valores de las medidas. Es la tabla central en un esquema dimensional.

#### **FUENTES DE DATOS**

 Son los orígenes de datos que pueden ser internos o externos, pueden ser de diferentes naturalezas: archivos, bases de datos, web, video, sonido, etc.

### **INTELIGENCIA DE NEGOCIOS**

 Inteligencia de Negocios es la habilidad para transformar los datos en información, y la información en conocimiento, de forma que se pueda optimizar el proceso de toma de decisiones en los negocios.

#### **MEDIDA**

 Son valores cuantitativos que almacenan las métricas del negocio y responde a la pregunta ¿Cuánto?

Las medidas representan algunos aspectos de la actividad de la organización, expresada en términos económicos o como un cálculo más complejo que incorpora la lógica de negocios.

#### **MODELO ESTRELLA**

 El modelo estrella (Star Schema) está compuesto de una tabla central llamada tabla de Hechos (Fact Table) y de una o varias tablas periféricas llamadas Tabla de Dimensiones (Dimensional Table). Consta de una tabla de hechos central y de varias tablas de dimensiones relacionadas a esta, a través de sus respectivas claves. Debe estar desnormalizado.

#### **MODELO COPO DE NIEVE**

 En el modelo STAR, cada nivel es representado por una columna en la tabla de dimensión. En el modelo SNOWFLAKE, cada nivel está representado por una tabla. Por tanto, en este modelo una dimensión puede estar formada por varias tablas. Representa una extensión del modelo en estrella, en el que las tablas de dimensión se normalizan en múltiples tablas.

**OLTP**

Los sistemas OLTP son bases de datos orientadas al procesamiento de transacciones. Una transacción genera un proceso atómico, y que puede involucrar operaciones de inserción, modificación y borrado de datos. El proceso transaccional es típico de las bases de datos operacionales.

**OLAP**

Los sistemas OLAP son bases de datos orientadas al procesamiento analítico. Este análisis suele implicar, generalmente, la lectura de grandes cantidades de datos para llegar a extraer algún tipo de información útil. Este sistema es típico de los datamarts.

32

## **CAPÍTULO III: DESCRIPCIÓN DEL SISTEMA**

## **3.1. ANÁLISIS DEL MODELO/HERRAMIENTA/SISTEMA**

## **3.1.1. SITUACIÓN ACTUAL DE LA EMPRESA**

Conecta S.A. es una empresa especialista en cobranzas orientada a personas naturales y jurídicas de la pequeña y mediana empresa. Inició sus operaciones en año 2007, cumple las funciones principales de: generación de cartera y cobranzas. Opera principalmente a través de un centro de contacto.

 El proceso de cobranza telefónica tiene como propósito la atención al cliente por medio de llamadas salientes para el servicio de cobranza telefónica, el agente realizarán las llamadas respectivas a los usuarios finales de acuerdo a protocolos establecidos por cada campaña. Teniendo como alcance brindar un servicio de gestión telefónica para la atención de cobranzas.

Política de Calidad:

- Identificar los indicadores de calidad del servicio entregado.
- Alinearlos con los indicadores de calidad percibida.

33

- Evaluar y calificar periódicamente la gestión.
- Desarrollar compromisos de mejora.
- Realizar acciones para eliminar las causas de resultados insatisfactorios.
- Mantener el nivel de calidad alcanzado

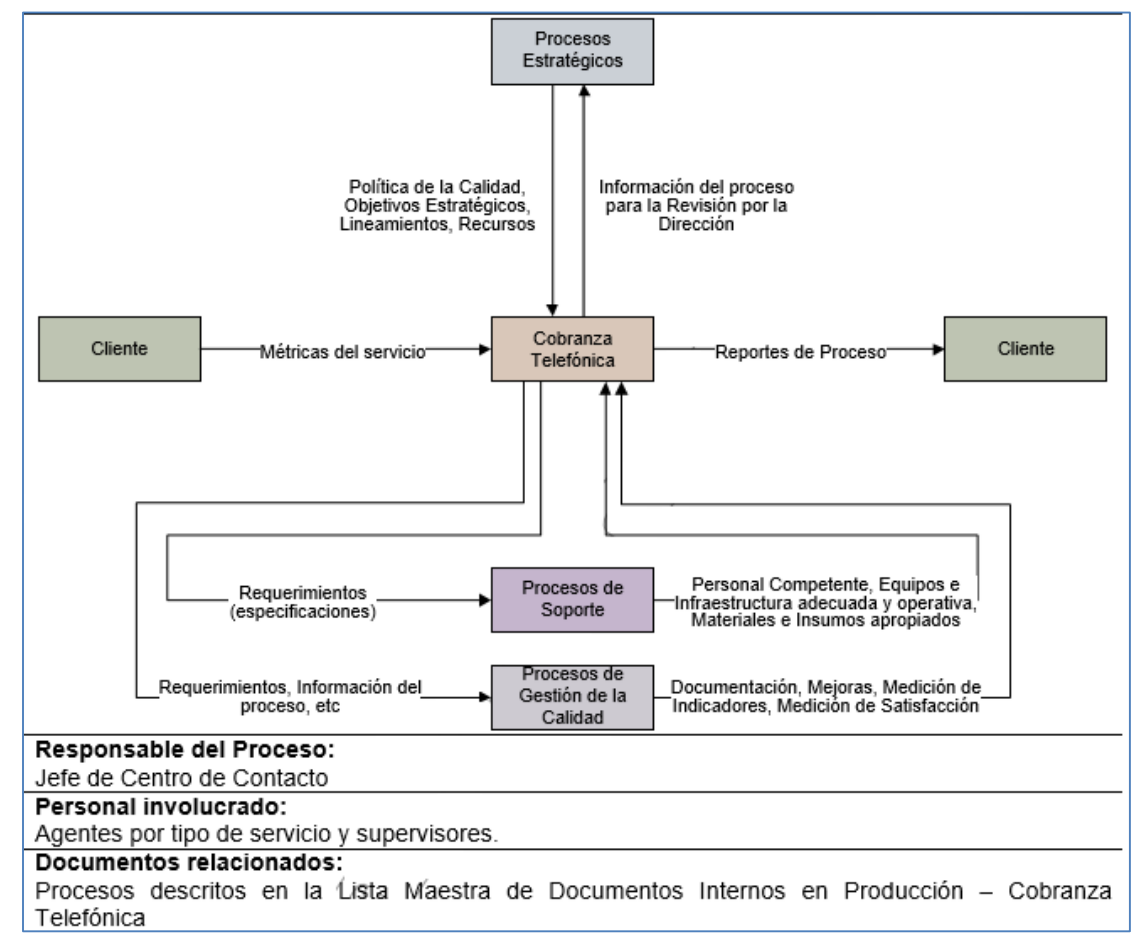

Figura 8. Proceso de Cobranza Telefónica

Fuente: Manual de Procesos – Centro de Contacto

 La jefatura del Call center tiene como objetivo conseguir las metas definidas en coordinación con la Gerencia de Negocios, administrando la gestión del Centro de Contacto y coordinando estrategias de gestión con los Supervisores. Administrando, planificando, definiendo índices de gestión y mejorando los niveles de calidad, eficiencia y productividad de los procesos de cobranza.

 Actualmente la Gerencia de Inteligencia de Negocios, encargada de la generación de información, para ello utiliza macros y programación en VBA en Excel, generando lentitud en este proceso de generación, actualmente según Anexo 1, este procedo demora aproximadamente 1 hora, no teniendo la información e indicadores en cuestión de minutos. Así mismo la mala práctica de los administradores de campaña para la generación de estos reportes e indicadores.

## **3.1.2. ELECCIÓN DE LA METODOLOGÍA DE DESARROLLO**

Debido a la comparación realizada en el Capítulo II sobre las metodologías en el desarrollo de DW, se concluye que para el desarrollo del datamart, la metodología que más se adecua al proyecto es la metodología propuesta por Ralph Kimball.

 Kimball nos propone una serie de tareas (ciclo de vida), se muestran en la figura 9.

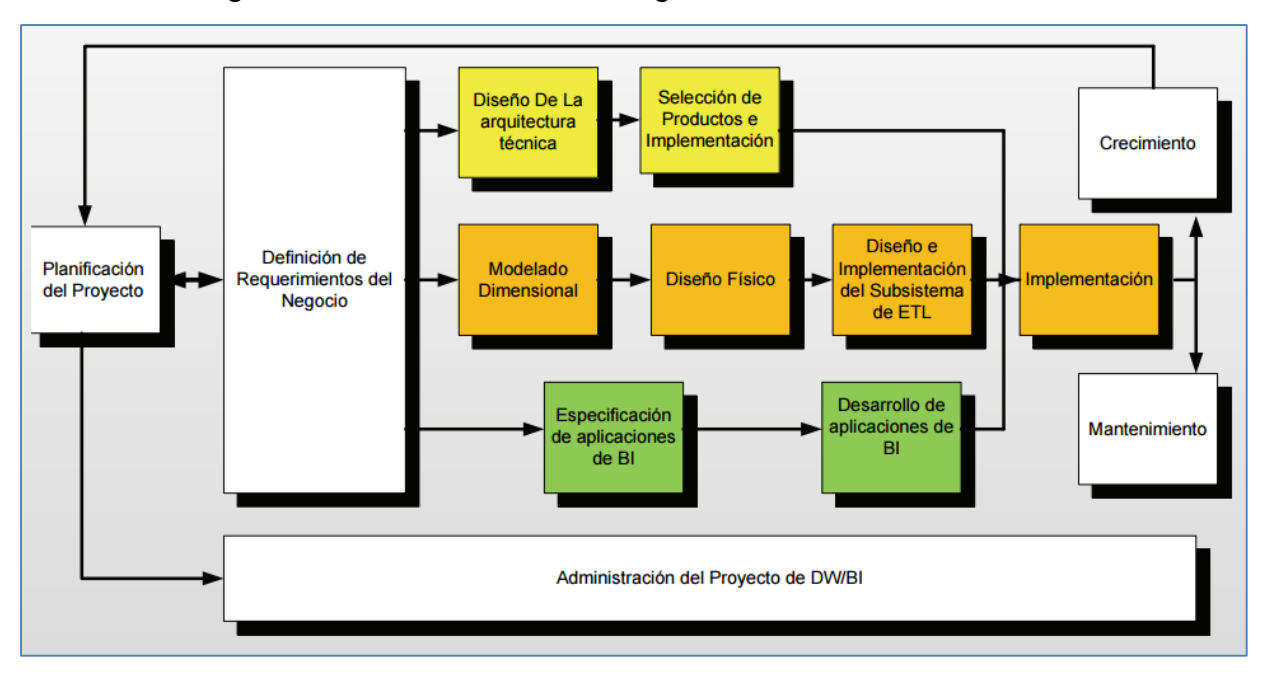

Figura 9. Tareas de la metodología de Kimball

El ciclo de vida dimensional se divide en 3 áreas:

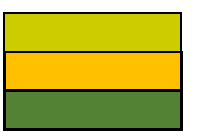

Línea Tecnológica Línea de Datos Línea de aplicaciones de BI

Fuente: (Kimball, Thornthwaite y Mundy, 2011)

 La metodología basada en Kimball está basada en el Ciclo de Vida Dimensional del negocio.

Este ciclo consta de una serie de tareas, las cuales nos indican lo siguiente:

## **a) Planificación del Proyecto**

 En este proceso se ha determinado el propósito del proyecto, definiendo el alcance y duración del mismo. Además de la identificación y programación de las tareas, y recursos en todo el proyecto.

#### **b) Requerimientos del negocio**

 En este proceso se han identificado las necesidades del negocio, a fin de determinar los factores clave que repercuten en el negocio centrándose en lo que los usuarios de negocio hacen, para ello se realizó una entrevista al Jefe del Centro de Contacto y Administradores de Campaña.

 Luego de la identificación de requerimientos se procedió a construir un herramienta de la metodología, la matriz de procesos/ dimensiones.

#### **c) Línea Tecnológica**

#### **Diseño de arquitectura técnica**

 Para este proceso nos va permitir identificar y determinar el soporte del modelo dimensional, así como el proceso de extracción, transformación y carga. Esta arquitectura técnica para el datamart está creada como apoyo a las necesidades del negocio, al igual que los planos de una vivienda. Mapeando las fuentes orígenes y alcance con respecto a los usuarios.

#### **Selección del producto e instalación**

 Se seleccionaron los productos, componentes específicos que nos van a permitir el desarrollo del datamart, desde el motor de base de datos, herramienta ETL y herramienta de explotación de información.

37

#### **d) Línea de Datos**

#### **Modelado Dimensional**

 En este proceso de diseño se comenzó teniendo como base teniendo como base la matriz de procesos/dimensiones, a fin de realizar el modelo de alto nivel. Según Kimball, el proceso iterativo de constará en cuatro pasos:

- Elegir el proceso de negocio.
- Establecer el nivel de granularidad.
- Elegir las dimensiones.
- Identificar medidas y las tablas de hechos.

#### **Diseño Físico**

 En el diseño físico se centrará en la selección de las estructuras que permitirán soportar el diseño lógico del modelo dimensional.

#### **Diseño e implementación del subsistema de ETL**

 Las etapas de este proceso son las siguientes: extracción, transformación y la carga.

 Se diseñó adecuadamente el sistema ETL, a fin de extraer los datos de los sistemas del origen de datos, aplicando diferentes reglas para aumentar la calidad y consistencia de los mismos, consolidando la información proveniente de la base BDConecta, y finalmente cargar la información en el datamart.

#### **e) Línea de Aplicaciones tecnológicas**

#### **Especificación y desarrollo de aplicaciones de BI**

 En esta etapa se identificaron los diferentes roles o perfiles de los usuarios para determinar los diferentes tipos de aplicaciones necesarios de acuerdo al alcance de sus perfiles. No todos los usuarios del datamart necesitan el mismo nivel de análisis. Clasifica a los usuarios según su perfil de consulta, así tenemos, usuarios con un perfil más estratégico y menos predecibles como también usuarios netamente operacionales que consumen una serie de reportes estándares.

#### **f) Implementación**

 La implementación va a representar la concordancia de la tecnología, los datos y las aplicaciones de usuarios finales accesible desde el escritorio del usuario. Existen factores extras que aseguran el correcto funcionamiento de todas estas piezas, entre ellos, se encuentran la capacitación, el soporte técnico, la comunicación, las estrategias de feedback. Todas estas tareas deben ser tenidas en cuenta antes de que cualquier usuario pueda tener acceso al datamart.

#### **g) Despliegue**

#### **Despliegue:**

Tomando como base la correcta ejecución de la fase de planificación hasta el diseño, además de asegurar los

39

resultados de línea de negocios, así como una alta disponibilidad de la infraestructura, la fase de despliegue se validó, sincronizó e implementó todas las piezas como parte de la solución propuesta.

#### **Crecimiento:**

Va a permitir que la solución sea escalable, preparado para expandirse según la necesidad de la empresa, cumpliendo la función de construir sobre las bases ya establecidas, enfocados a nuevos requerimientos que en su momento serán prioritarios.

#### **Mantenimiento:**

La fase de mantenimiento permite incluir tareas técnicas operacionales necesarias para mantener el sistema operando óptimamente, realizando monitoreo periódicos, muestras de desempeño, mantenimiento de la tabla de hechos y un backup del sistema. Esto alineado a un apoyo permanente, capacitación y comunicación con los usuarios finales.

### **3.2. CONSTRUCCIÓN, DISEÑO O SIMULACIÓN DEL MODELO**

#### **3.2.1. PLANIFICACIÓN DEL PROYECTO**

El proyecto se enfoca en el área del Call Center de la empresa Conecta S.A., siendo el core de negocio la recuperación de cartera a través de la gestiones de los agentes del call center. Para ello la información tendrá un histórico del año 2015, 2016 y primer mes del 2017.

A continuación se muestra la estructura del proyecto.

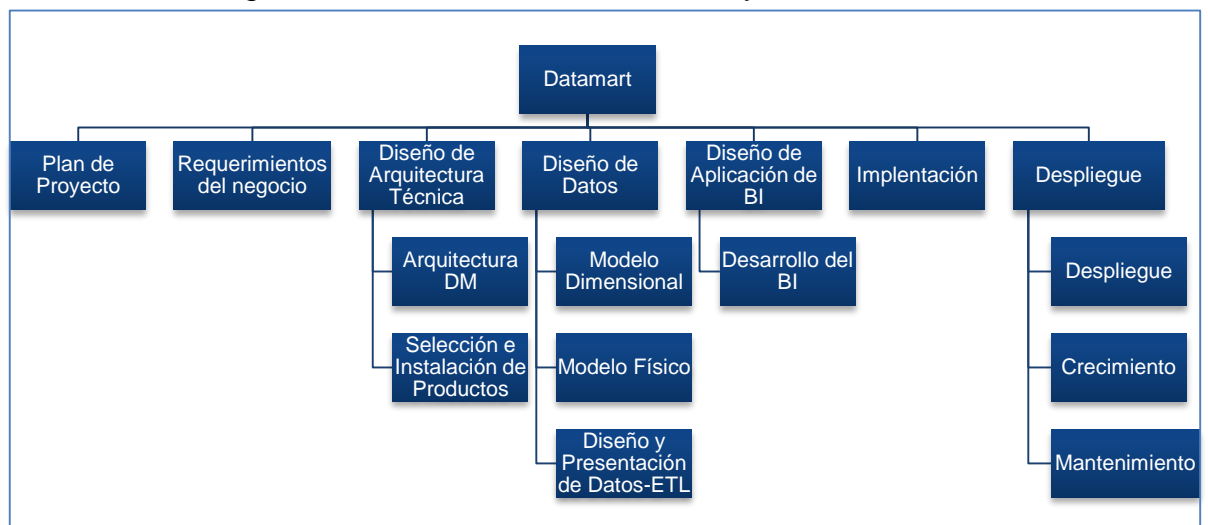

Figura 10. Estructura del Plan de Proyecto

Fuente: Propia, basado en metodología de Kimball

A continuación se presenta el cronograma de actividades para el

desarrollo del datamart.

| Nombre de tarea                                | <b>Duración</b> | Comienzo     | Fin          | dic '16<br>fe<br>nov '16<br>ene '17<br>$6 \vert 13 \vert 20 \vert 27 \vert$<br>4   11   18   25<br>8   15   22   29<br>30 <sub>1</sub><br>$\mathbf{1}$ |
|------------------------------------------------|-----------------|--------------|--------------|----------------------------------------------------------------------------------------------------|
| Plan de Proyecto                               | 5 días          | mar 1/11/16  | lun 7/11/16  | e s                                                                                                    |
| Requerimientos del Proyecto                    | 5 días          | mar 8/11/16  | lun 14/11/16 |                                                                                                    |
| Diseño de Arquitectura Técnica                 | 9 días          | mar 15/11/16 | vie 25/11/16 | يسس                                                                                                    |
| Arquitectura Data Mart                         | 4 días          | mar 15/11/16 | vie 18/11/16 | п                                                                                                    |
| Selección e Instalacion de<br><b>Productos</b> | 5 días          | lun 21/11/16 | vie 25/11/16 | cэ                                                                                                    |
| $\blacksquare$ Diseño de Datos                 | 29 días         | lun 28/11/16 | jue 5/01/17  |                                                                                                    |
| <b>Modelo Dimensional</b>                      | 10 días         | lun 28/11/16 | vie 9/12/16  |                                                                                                    |
| Modelo Físico                                  | 8 días          | lun 12/12/16 | mié 21/12/16 |                                                                                                    |
| Diseño y Presentación de<br>Datos - ETL        | 11 días         | jue 22/12/16 | jue 5/01/17  |                                                                                                    |
| $\Box$ Diseño de Aplicación deBI               | 6 días          | vie 6/01/17  | vie 13/01/17 | يس                                                                                                    |
| Desarrollo del BI                              | 6 días          | vie 6/01/17  | vie 13/01/17 |                                                                                                    |
| Implentación                                   | 5 días          | lun 16/01/17 | vie 20/01/17 | כה                                                                                                    |
| <b>Despliegue</b>                              | 7 días          | lun 23/01/17 | mar 31/01/17 |                                                                                                    |
| <b>Despliegue</b>                              | 3 días          | lun 23/01/17 | mié 25/01/17 | o                                                                                                    |
| Crecimiento                                    | 2 días          | mié 25/01/17 | vie 27/01/17 | ī                                                                                                    |
| Mantenimiento                                  | 3 días          | vie 27/01/17 | mar 31/01/17 |                                                                                                    |
|                                                |                 |              |              |                                                                                                    |

Figura 11. Cronograma de actividades

# Los recursos utilizados para el desarrollo del datamart son recursos

# propios de la empresa, esto a fin de minimizar costos del proyecto.

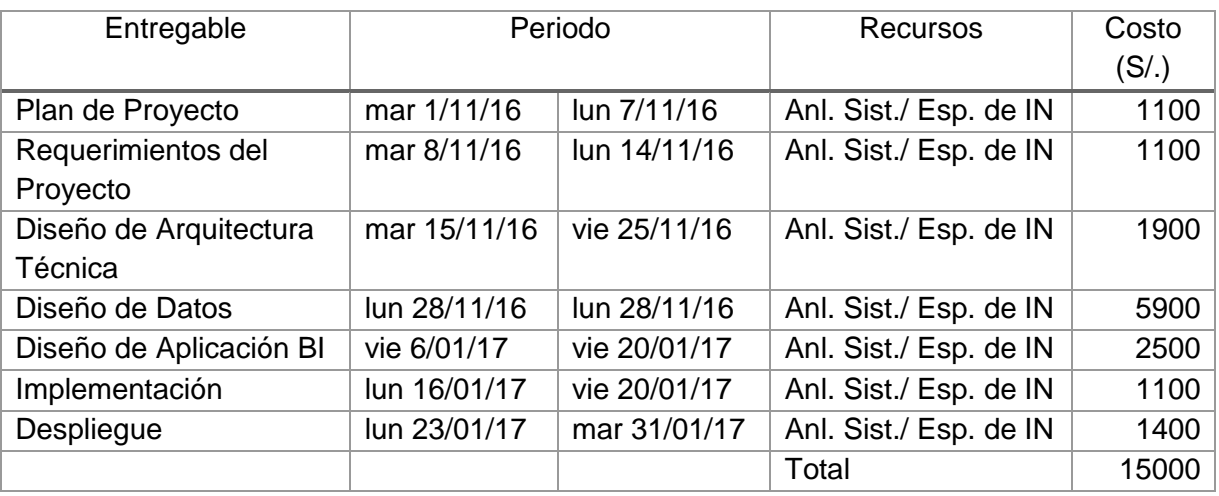

# Tabla 3. Recursos y Costos del Personal

# Fuente: Propia

#### Tabla 4. Cuadro de recursos Hardware y Software

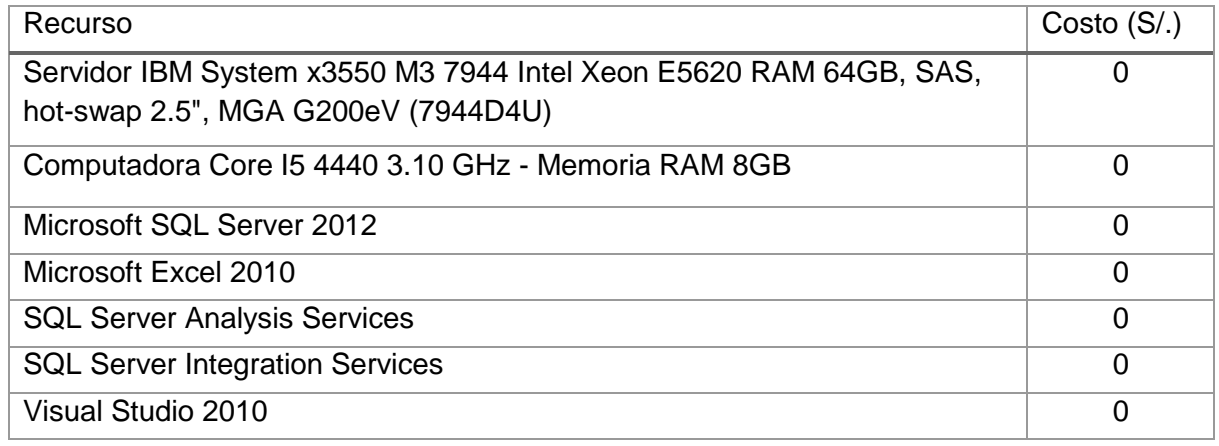

# Fuente: Propia

## Tabla 5. Cuadro de Beneficios Tangibles e Intangibles

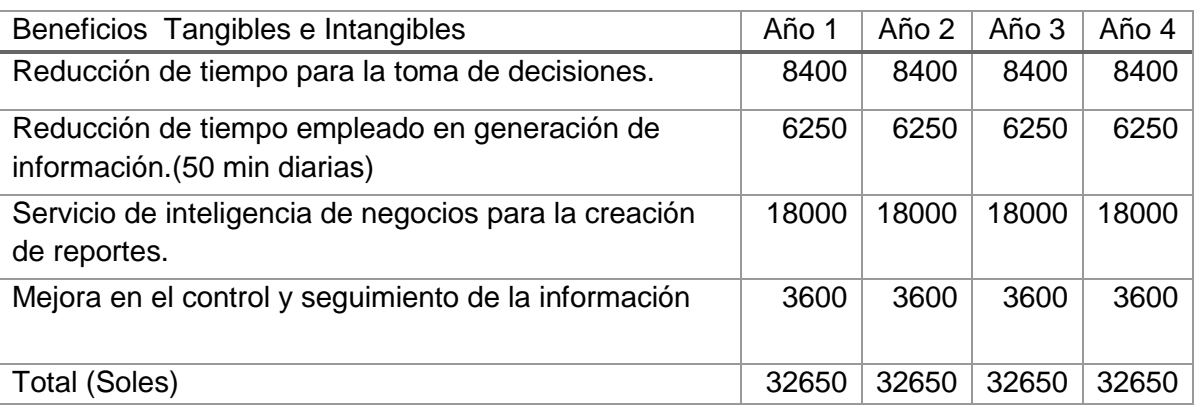

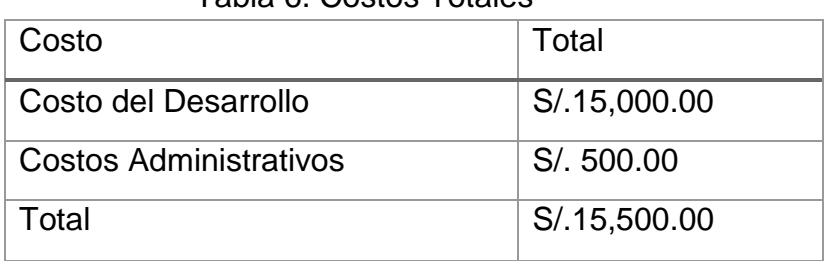

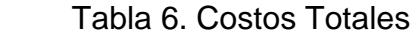

A continuación se muestra la tabla de análisis del costo beneficio.

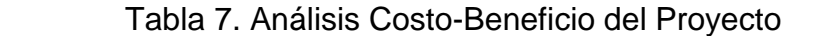

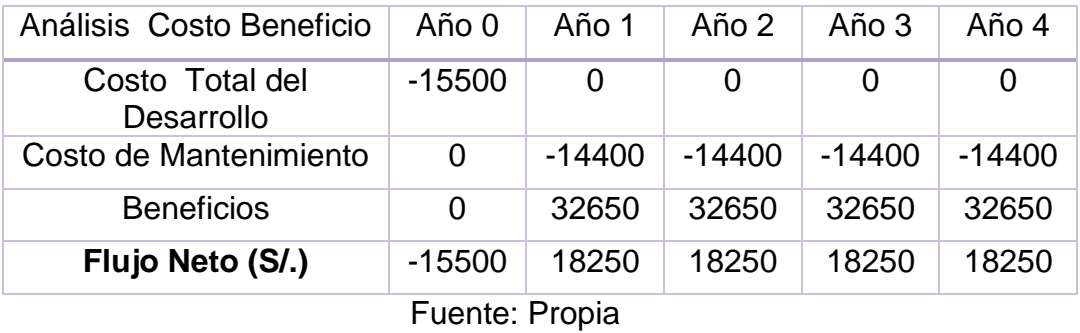

 Para el análisis de costo beneficio del proyecto se considerará una tasa de descuento del 10%. Primero se calculará la suma de ingresos aplicando el VNA como fórmula de Excel, así mismo para la suma de egresos, ambas aplicando la tasa de descuento determinada.

> Suma Ingresos (VAI)= S/.103,496.11 Suma Costos (VAC)= S/.45,646.06 VAC + Inv. = S/.61,146.06  $B/C = 1.6$

 Se observa que la relación Costo-Beneficio es 1.6, al ser mayor a 1 el valor de los beneficios es mayor a los costos del proyecto, donde por cada unidad monetaria invertida se tendrá un retorno del capital de retorno invertido, y una ganancia de 0.6. Esto nos muestra que el proyecto es aconsejable en términos financieros

## **3.2.2. DEFINICIÓN DE LOS REQUERIMIENTOS**

 En este proceso se identificó los requerimientos funcionales y no funcionales a través de la entrevista realizada al Jefe del Centro de Contacto y Administrador de Campaña, se adjunta Anexo 1. Estos requerimientos están asociados a las necesidades de los actores de estrategia, para ello se ha determinado dos procesos importantes que maneja el área de Call Center. Estas entrevistas tuvieron como fin conocer el entorno del negocio para la implementación correcta del esquema dimensional.

 A continuación se presenta la matriz de procesos vs dimensiones, a fin de identificar los requerimientos de priorización.

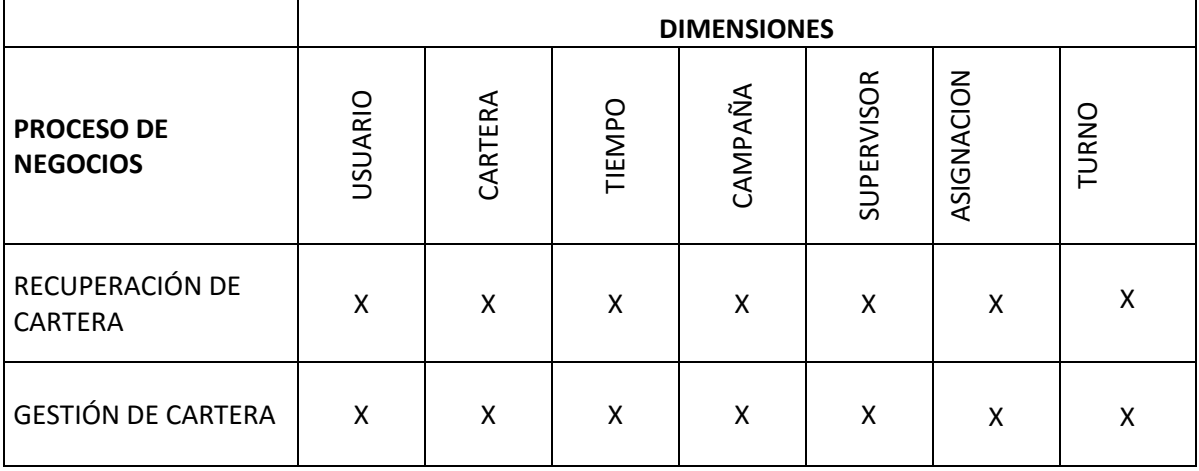

Tabla 8. Matriz de Procesos vs. Dimensiones

Fuente: Propia

## **a) REQUERIMIENTOS FUNCIONALES**

Los requerimientos funcionales, que presentamos a continuación,

están enfocados al área de Call Center de la empresa Conecta S.A.

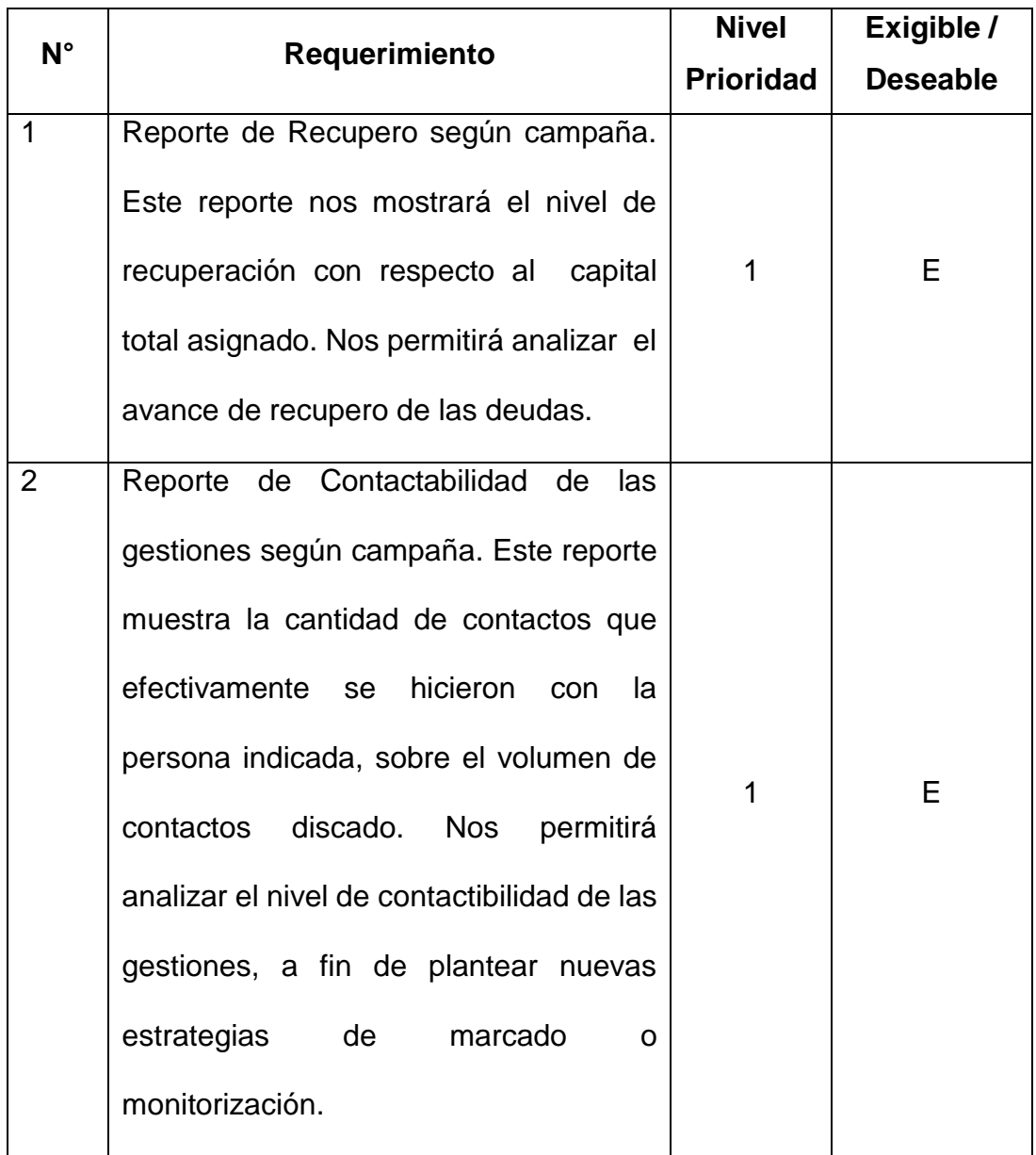

# Tabla 9. Requerimientos Funcionales

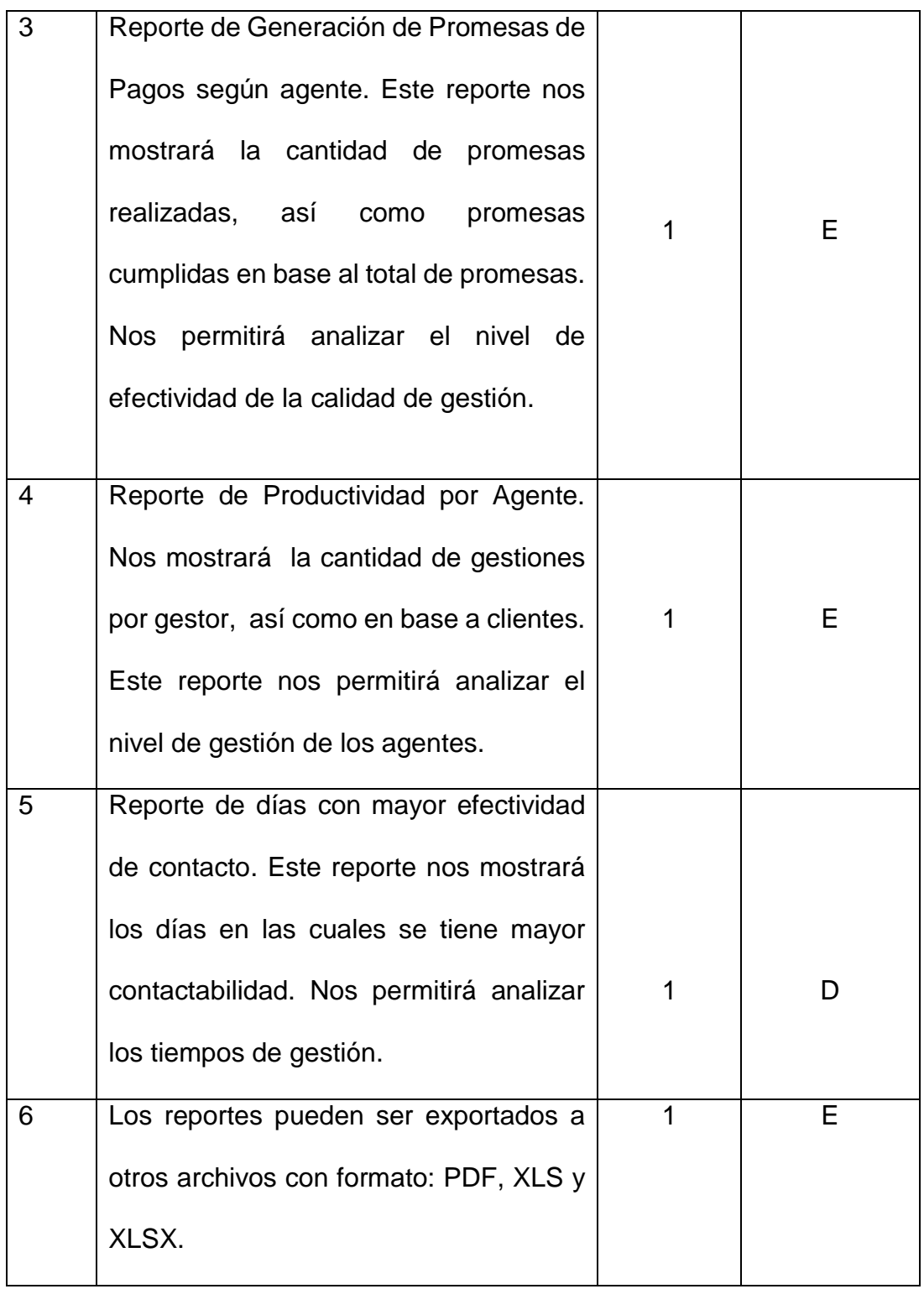

| E: Exigible                                |
|--------------------------------------------|
| D: Deseable                                |
| Nivel de Prioridad de mayor a menor: 1 y 2 |

Fuente: Propia

# **b) REQUERIMIENTOS NO FUNCIONALES**

 A continuación se presentan los requerimientos no funcionales en el desarrollo del datamart.

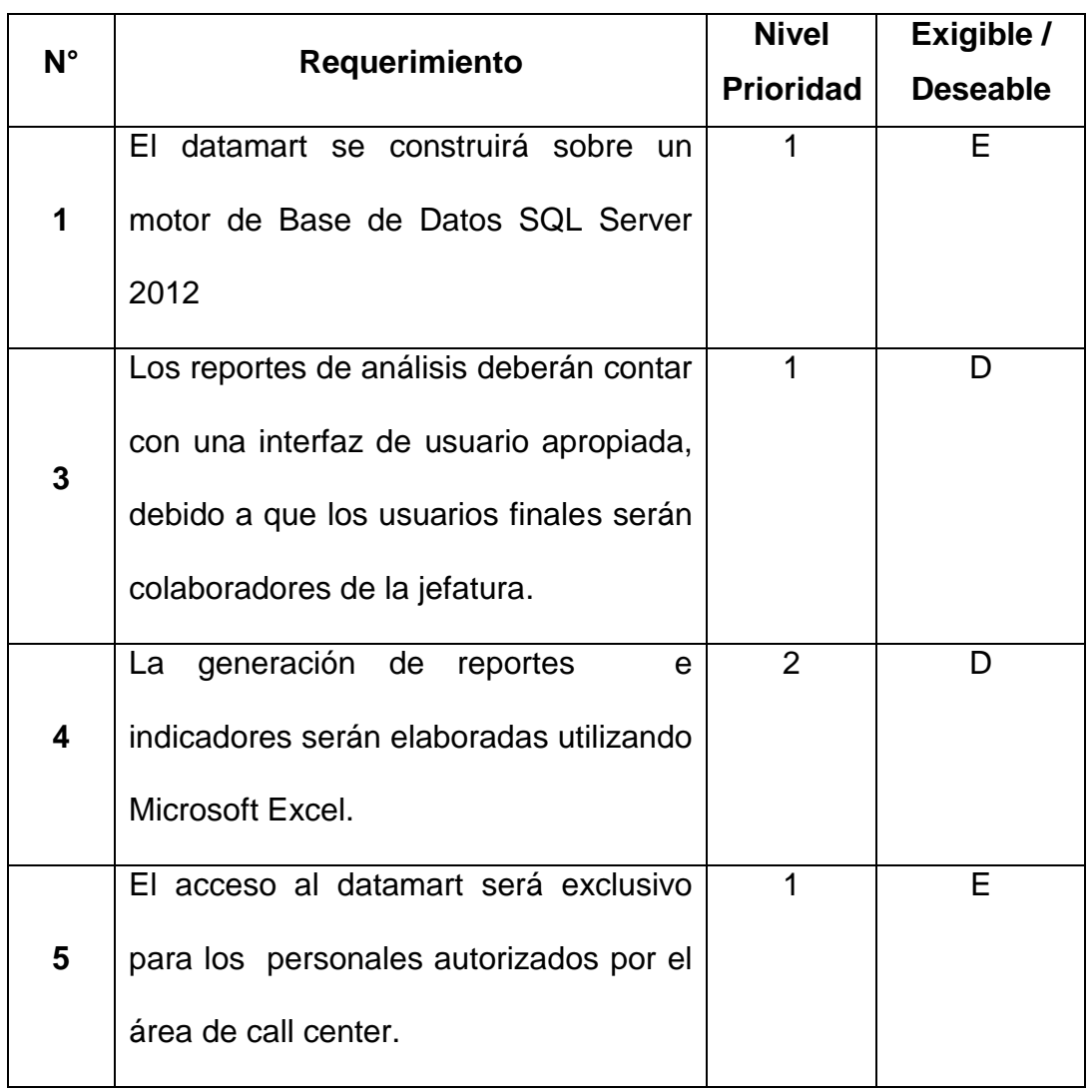

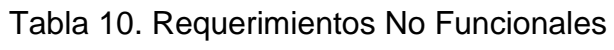

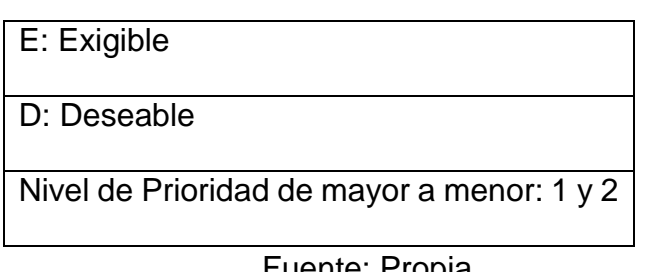

# **3.2.3. DISEÑO DE LA ARQUITECTURA TÉCNICA**

# **a) Diseño de la arquitectura del DM:**

# - **BACK ROOM**

Responsable de la obtención y preparación de datos.

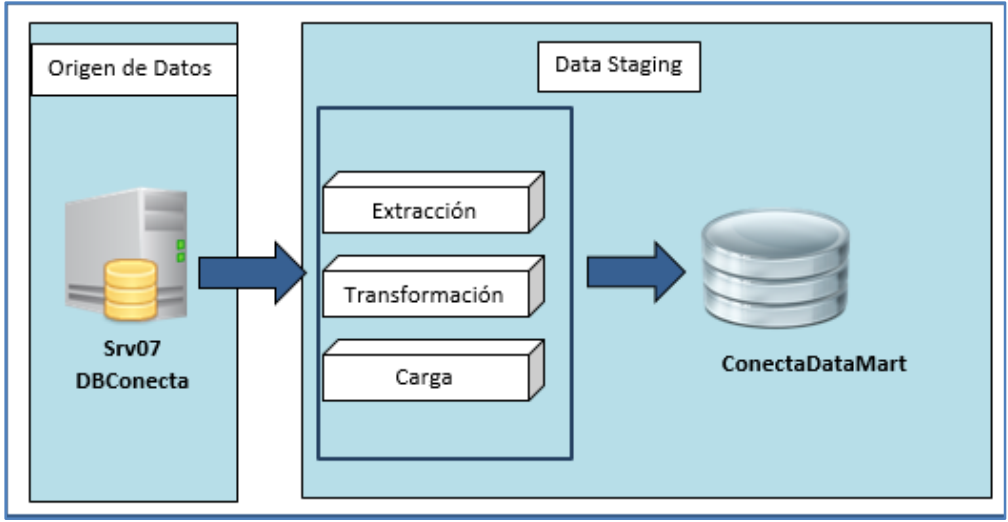

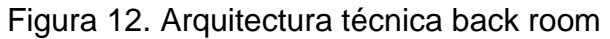

### Fuente: Propia

**FRONT ROOM**

Responsable de entregar datos a los usuarios finales.

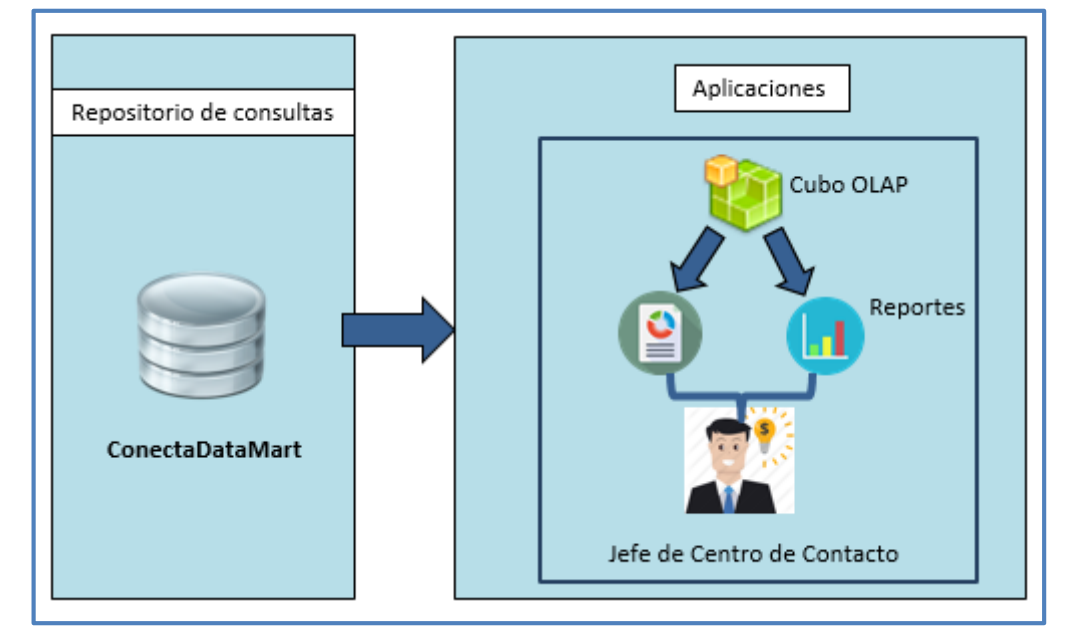

Figura 13. Arquitectura técnica front room

Fuente: Propia

## **3.2.4. SELECCIÓN DE PRODUCTO DE INSTALACIÓN**

 Para la creación del datamart, el proceso de ETL de la base de datos transaccional al datamart, gestión de datos, así como administración se ha utilizado la herramienta de Microsoft SQL Server 2012. Esta herramienta es utilizada actualmente en la empresa, se utilizará las licencias que posee la organización de esta manera evitar adquisición de nuevos productos.

 Para el proceso de generación de cubos se utilizará SQL Server Data Tools - Microsoft Visual Studio 2010, se escogió esta herramienta debido a la experiencia que se tiene de este, evitando capacitaciones sobre nuevos productos, que genere más tiempo en el desarrollo del proyecto.

 Para la generación de reportes se utilizará Microsoft Excel 2010, utilizando como complementos Power Pivot, Power View.

Productos a utilizar:

#### Tabla 11. Selección de productos

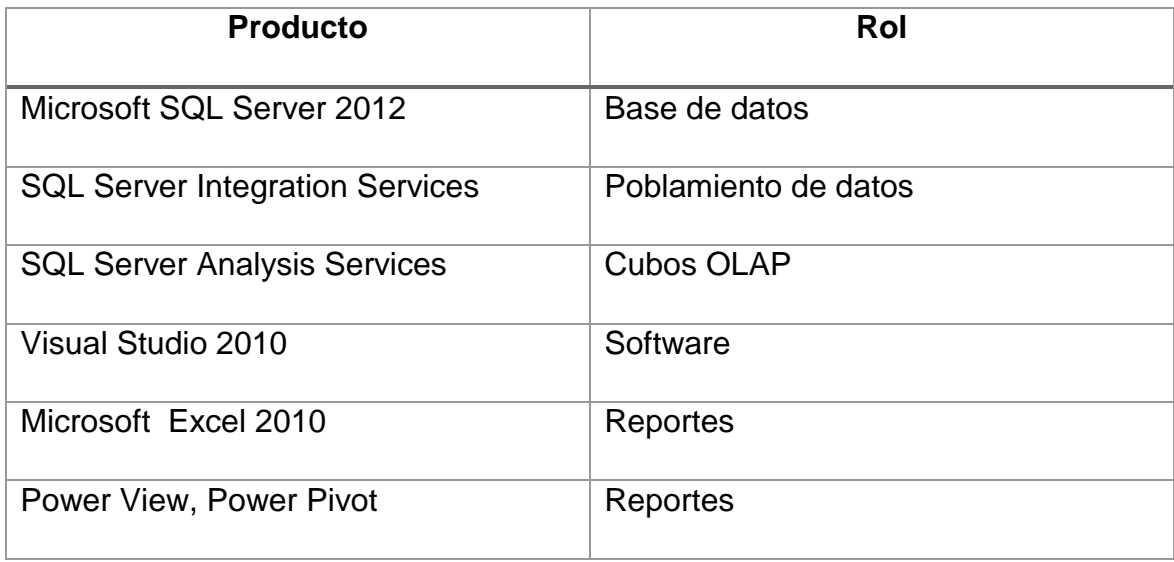

## **3.2.5. MODELO DIMENSIONAL**

### **a) Definición del Proceso del Negocio**

 Los procesos de negocios que se han abarcado, son los procesos definidos en la Matriz de Procesos vs. Dimensiones de la tabla N° 6, teniendo en cuenta el análisis de los requerimientos.

## **b) Nivel de Granularidad**

 El nivel de granularidad será medio, debido a que los requerimientos no demandan un nivel alto de detalle, para ello se define un criterio de agrupamiento de los atributos de las dimensiones.

| <b>DimCampana</b>    | <b>DimTiempo</b>               |
|----------------------|--------------------------------|
| $\bullet$ Canal      | $\bullet$ Año                  |
| ∙∙Campana            | ••Trimestre                    |
|                      | $\bullet \bullet \mathsf{Mes}$ |
| <b>DimUsuario</b>    | ••••Semana                     |
| $\bullet$ Perifl     | ∙∙∙∙∙Día                       |
|                      |                                |
| ••CodUsuario         |                                |
| <b>DimAsignacion</b> | <b>DimCartera</b>              |
| •CodAsignacion       | •DimCartera                    |
| <b>DimTurno</b>      | <b>DimSupervisor</b>           |

Tabla 12: Nivel de Granularidad de las Dimensiones

Fuente: Propia

# **c) Definir las dimensiones**

A fin de atender los requerimientos mencionados en la tabla N°

7, se han identificado siete tablas dimensionales relacionadas directamente con el negocio.

| <b>TABLA</b>         | <b>DESCRIPCIÓN</b>                                                                                                    |  |  |  |
|----------------------|----------------------------------------------------------------------------------------------------|--|--|--|
| <b>DIMASIGNACION</b> | información<br>Contiene<br>de<br>las<br>asignaciones<br>periódicas, así como los montos y cantidades<br>asignadas por asignación. |  |  |  |
| <b>DIMCAMPANA</b>    | Contiene información de las campañas según su<br>canal, ya puede ser call o campo.                                                |  |  |  |
| <b>DIMCARTERA</b>    | Contiene información de las carteras<br>de<br>las<br>campañas, ya sean pesada, stock, castigo o<br>confianza.                     |  |  |  |
| <b>DIMSUPERVISOR</b> | Contiene información de los supervisores del call<br>center.                                                                      |  |  |  |
| <b>DIMTIEMPO</b>     | Contiene información de los periodos que existen<br>en gestión en el año, semestre, meses, semanas y<br>días.                     |  |  |  |
| <b>DIMTURNO</b>      | Contiene información de los turnos de gestión, de<br>los gestores y agentes.                                                      |  |  |  |
| <b>DIMUSUARIO</b>    | Contiene información de los usuarios de gestión, ya<br>sea agente o gestor.                                                       |  |  |  |

Tabla 13. Descripción de las dimensiones

# **d) Definir la tabla hechos y medidas**

 La fact table contiene como campos los ID de cada dimensión y las medidas necesarias que nos permitan cumplir con los requerimientos solicitados, estas medidas serán obtenidas de la base origen BDConecta.

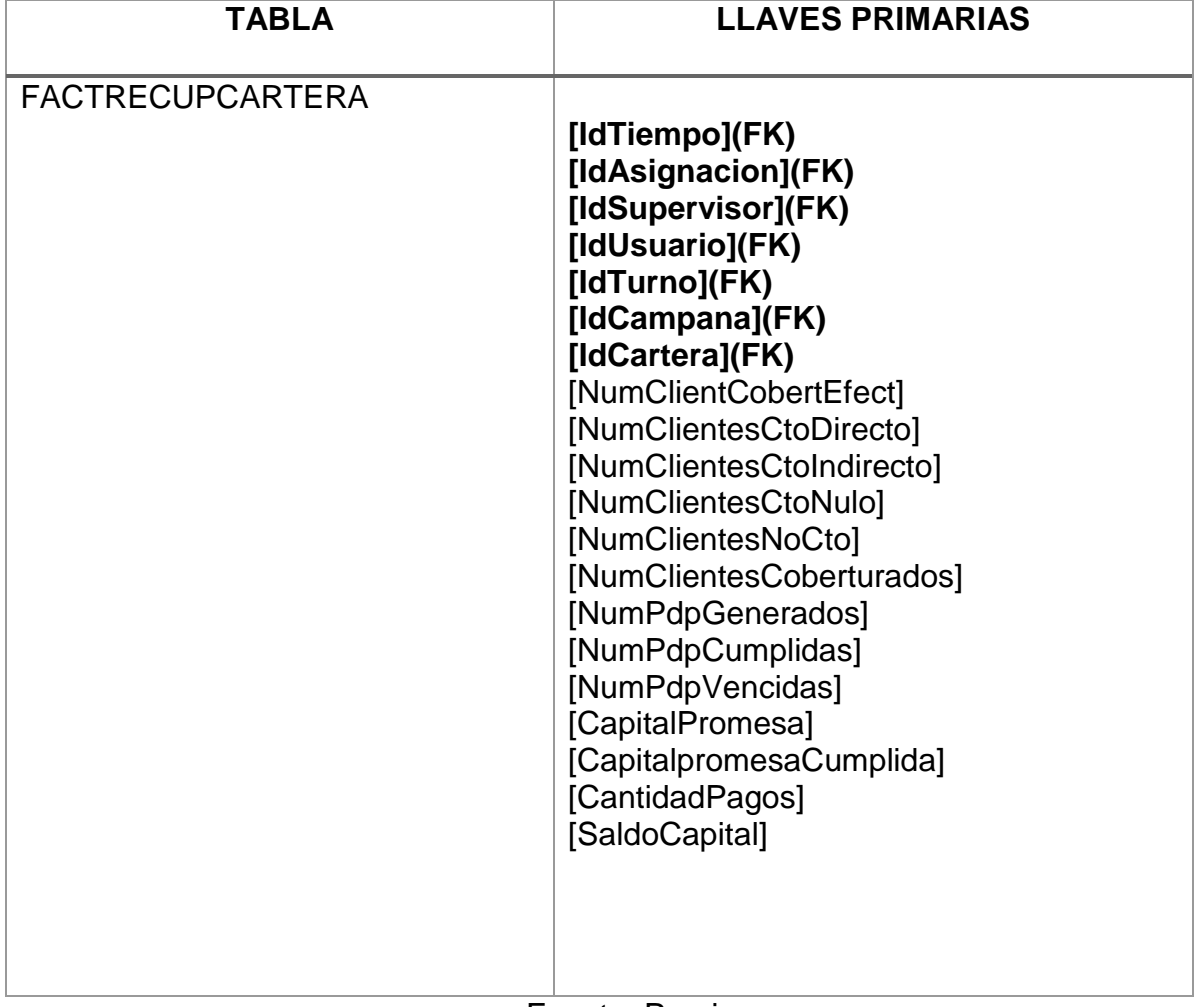

Tabla 14. Descripción de tabla hechos

# **e) Modelo de Alto Nivel**

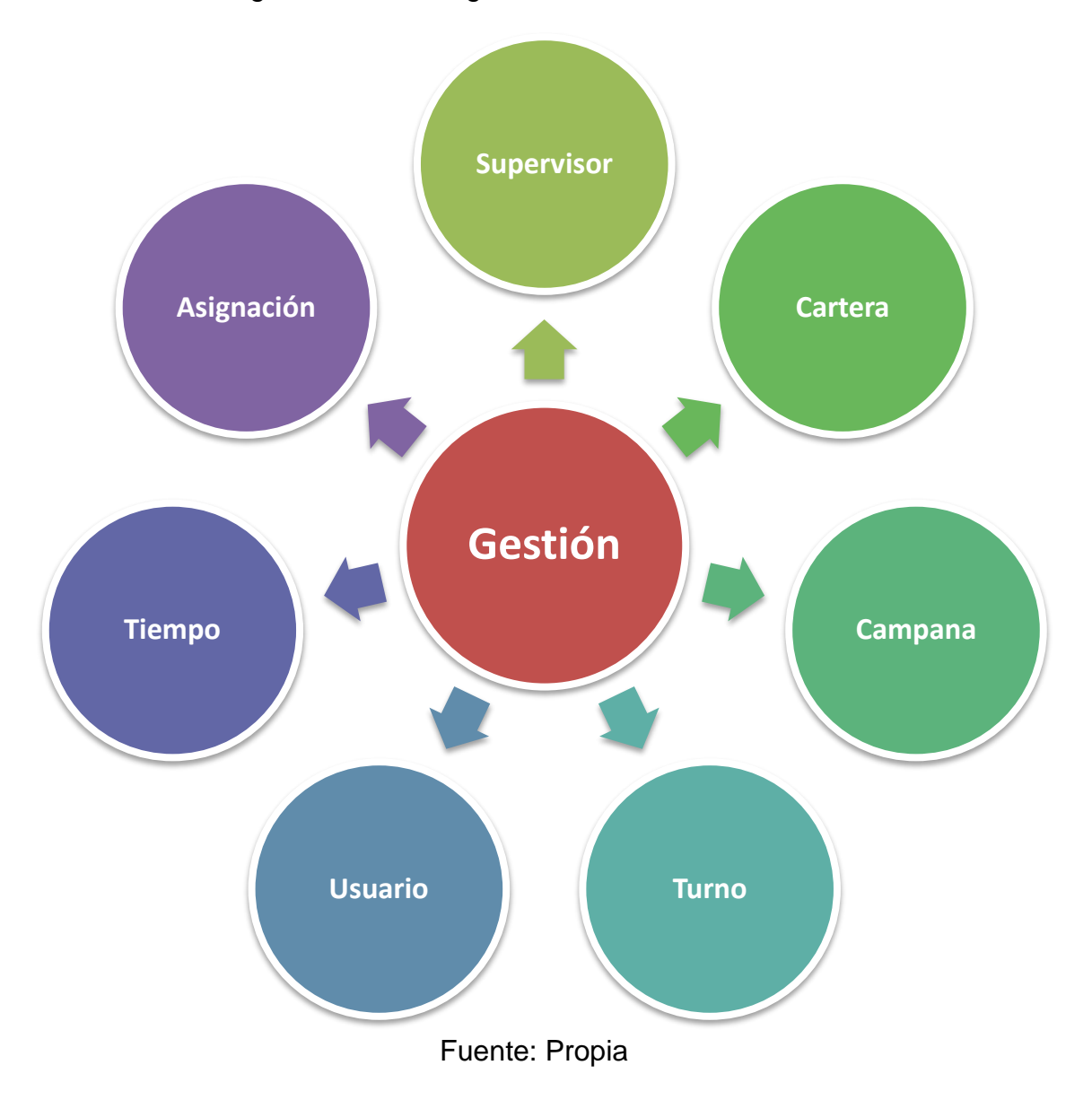

Figura 14. Modelo gráfico de alto nivel

# **3.2.6. DISEÑO FÍSICO**

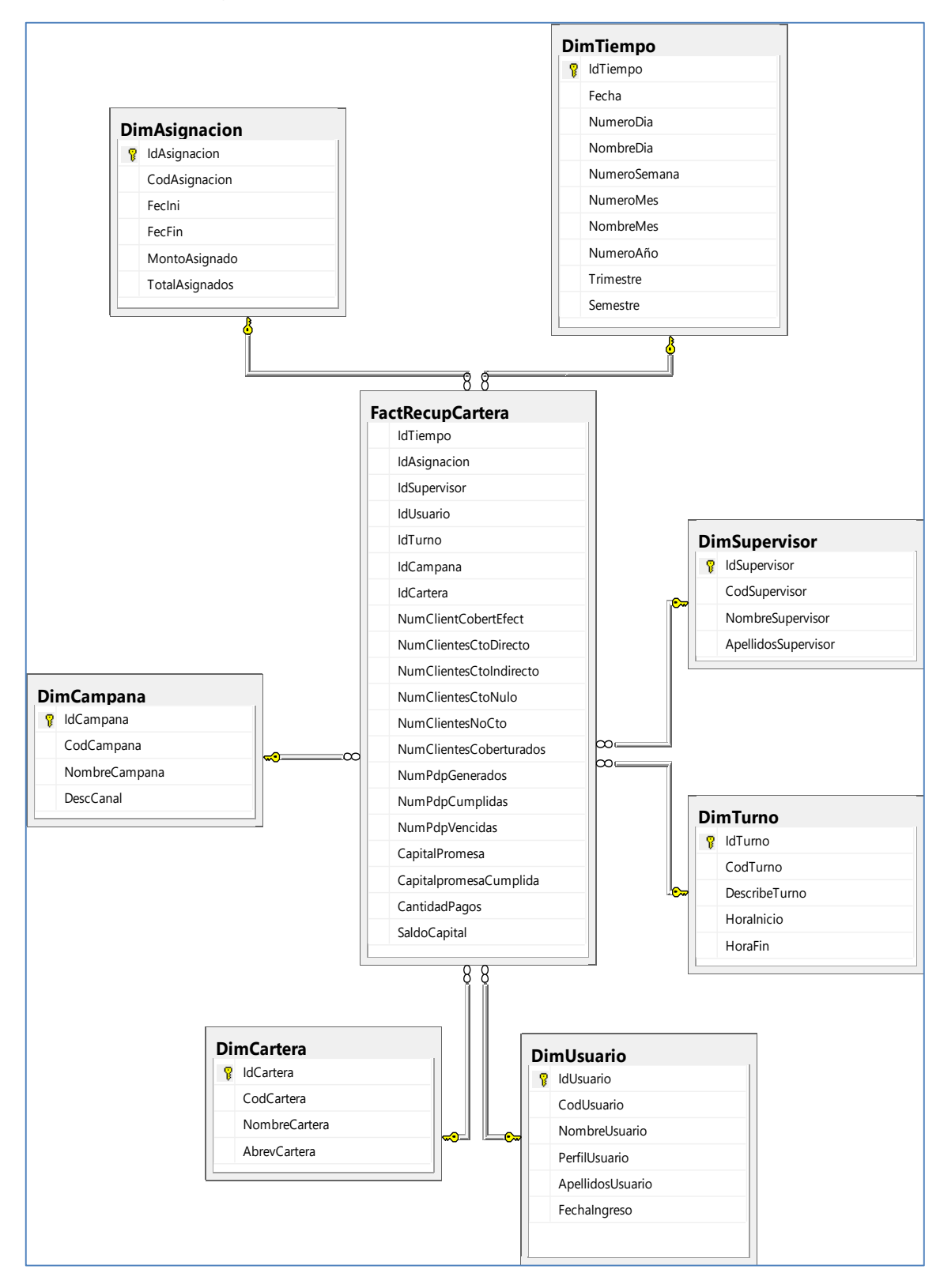

Figura 15. Diseño físico del datamart

Fuente: Propia

# **a) Detalle de las dimensiones**

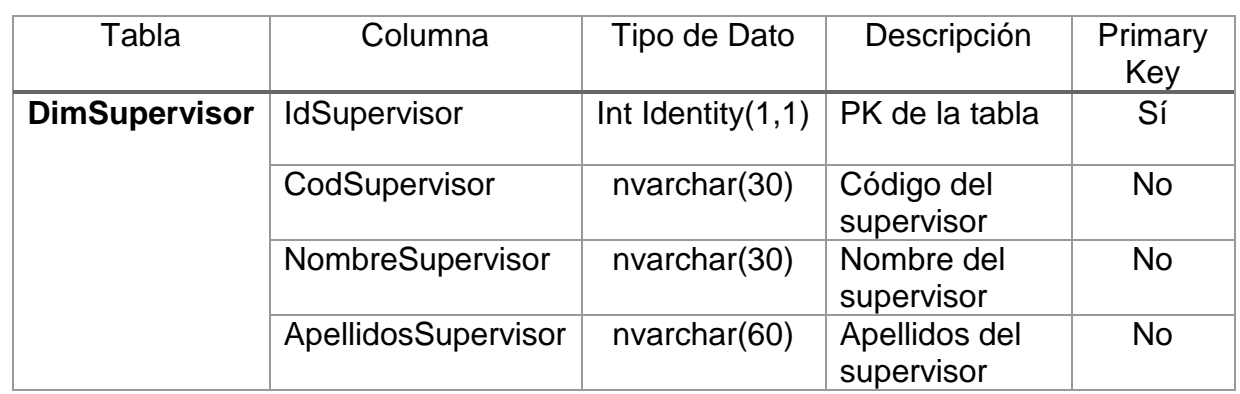

# Tabla 15. Dimensión Supervisor

Fuente: Propia

## Tabla 16. Dimensión Cartera

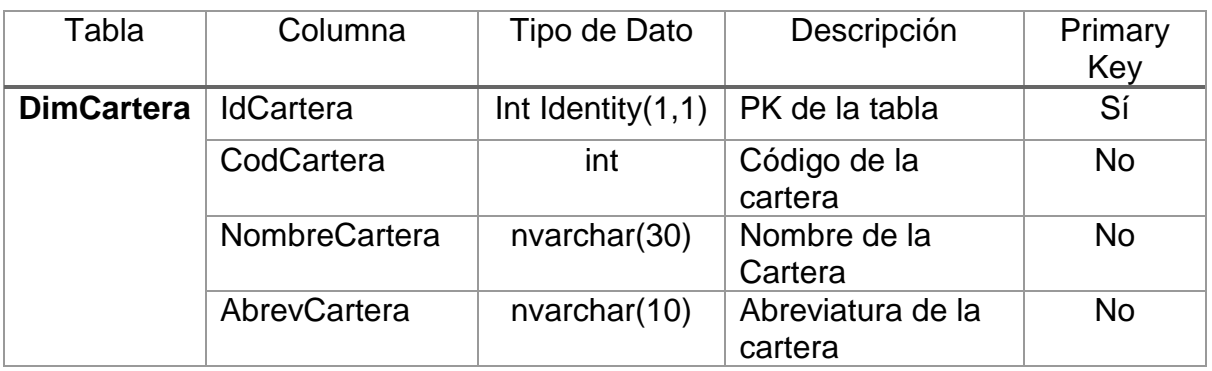

Fuente: Propia

# Tabla 17. Dimensión Campaña

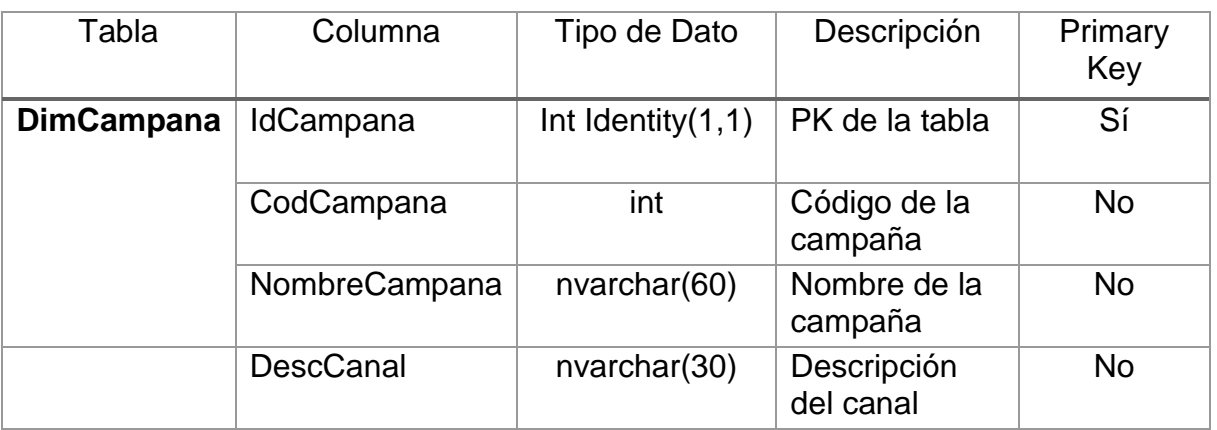

| Tabla           | Columna        | Tipo de Dato         | Descripción              | <b>Primary Key</b> |
|-----------------|----------------|----------------------|--------------------------|--------------------|
| <b>DimTurno</b> | <b>IdTurno</b> | Int Identity $(1,1)$ | PK de la tabla           | Sí                 |
|                 | CodTurno       | int                  | Código del turno         | <b>No</b>          |
|                 | DescribeTurno  | nvarchar(20)         | Descripción del<br>turno | <b>No</b>          |
|                 | Horalni        | time                 | Hora inicio de<br>turno  | <b>No</b>          |
|                 | HoraFin        | time                 | Hora fin del turno       | <b>No</b>          |

Tabla 18. Dimensión Turno

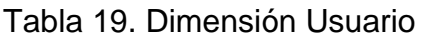

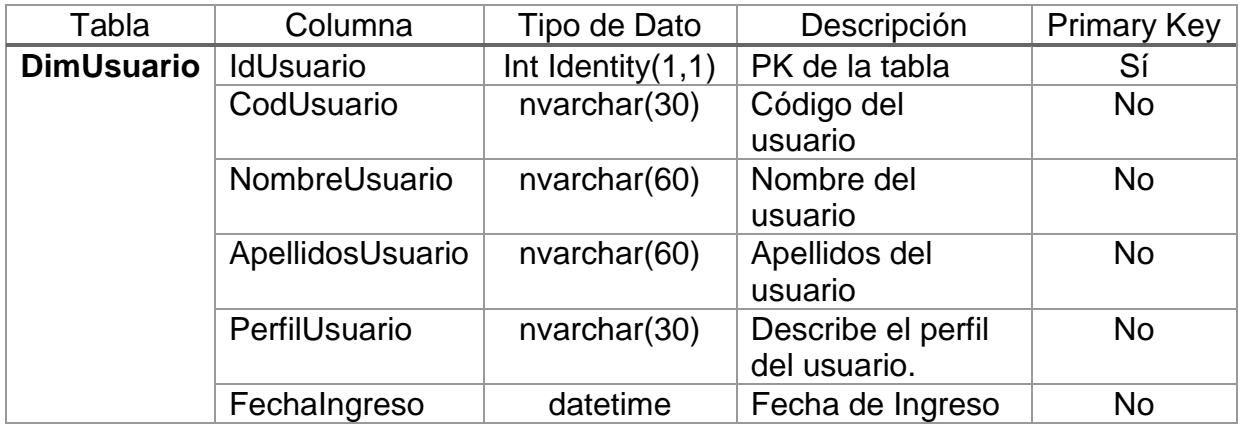

Fuente: Propia

# Tabla 20. Dimensión Asignación

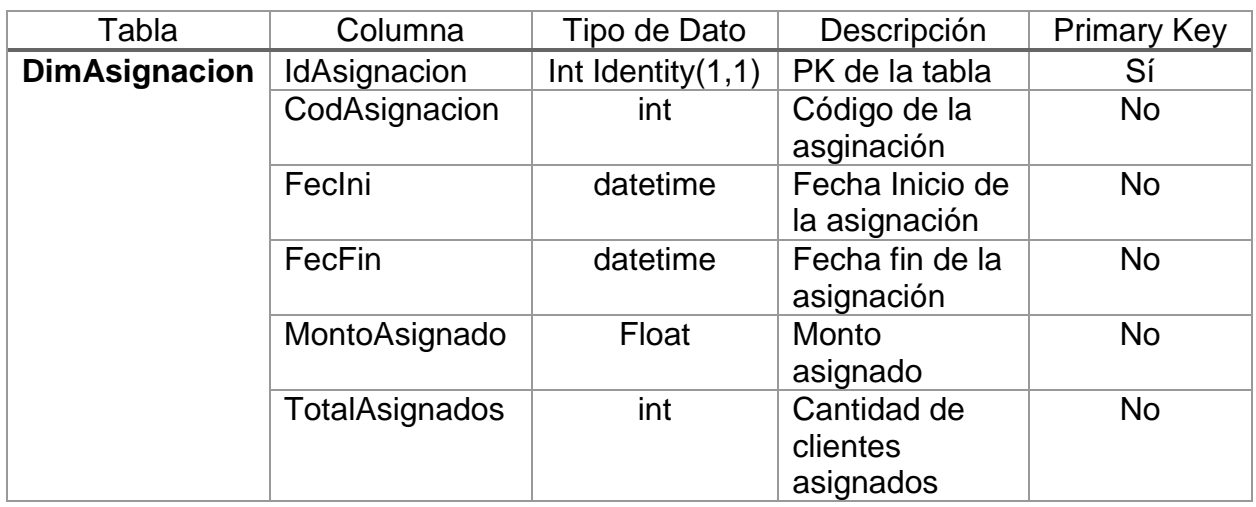

| Tabla            | Columna          | Tipo de Dato         | Descripción                          | Primary<br>Key |
|------------------|------------------|----------------------|--------------------------------------|----------------|
| <b>DimTiempo</b> | <b>IdTiempo</b>  | Int Identity $(1,1)$ | PK de la tabla                       | Sí             |
|                  | Fecha            | datetime             | Fecha de<br>gestión                  | No             |
|                  | NumeroAño        | int                  | Año de la<br>gestión                 | <b>No</b>      |
|                  | <b>Trimestre</b> | int                  | Trimestre de la<br>gestión           | <b>No</b>      |
|                  | Semestre         | int                  | Semestre de la<br>gestión            | <b>No</b>      |
|                  | <b>NumeroMes</b> | int                  | Número de mes<br>de la gestión       | <b>No</b>      |
|                  | <b>NombreMes</b> | nvarchar(30)         | Nombre del mes<br>de la gestión      | <b>No</b>      |
|                  | NumeroSemana     | int                  | Número de<br>semana de la<br>gestión | No             |
|                  | NumeroDia        | int                  | Número de día<br>de la gestión       | No             |
|                  | NombreDia        | nvarchar(30)         | Nombre del día<br>de la gestión      | <b>No</b>      |

Tabla 21. Dimensión Tiempo

# **b) Detalle de la tabla hechos**

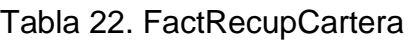

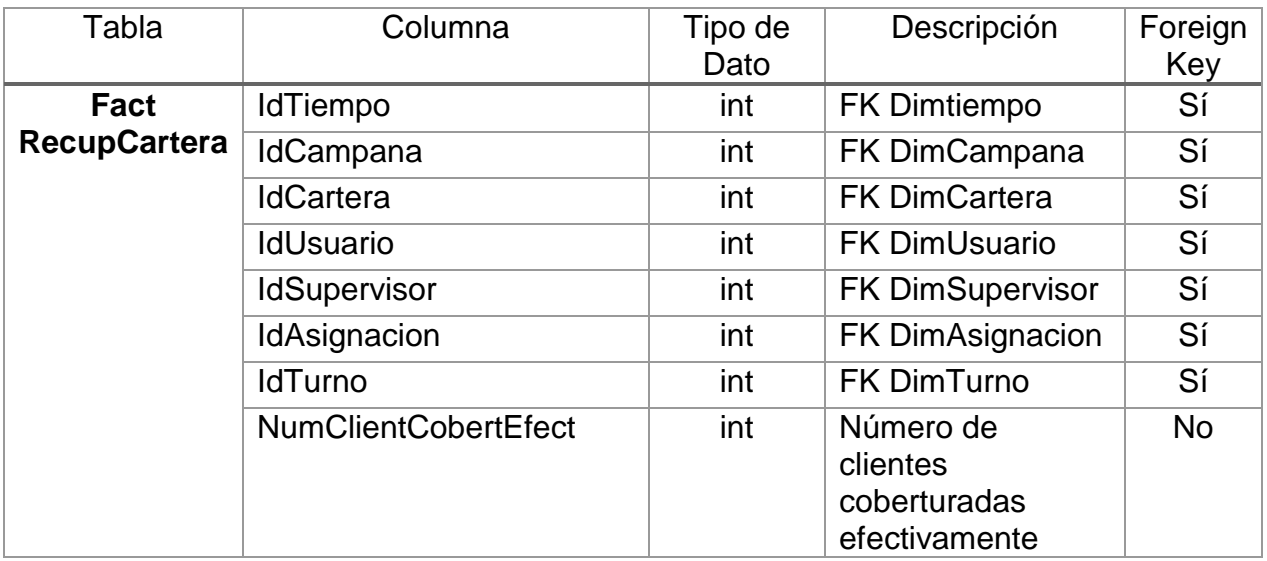

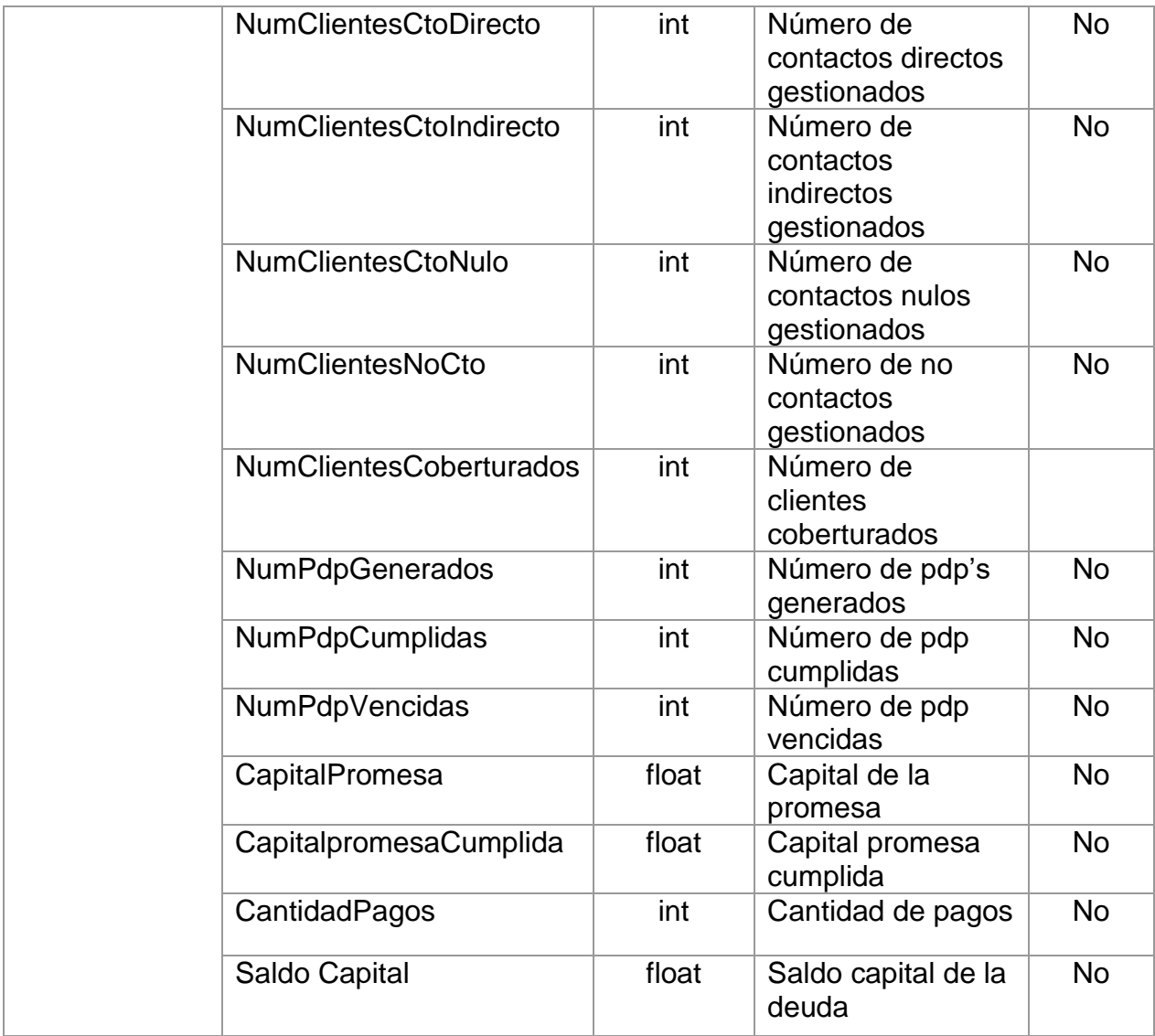

# **3.2.7. DISEÑO Y PRESENTACIÓN DE DATOS**

 La herramienta ETL que se usó es Integration Services - SQL Server Data Tools para lo cual se han desarrollado paquetes para la extracción, transformación y carga de la información origen en el OLTP hacia el OLAP.

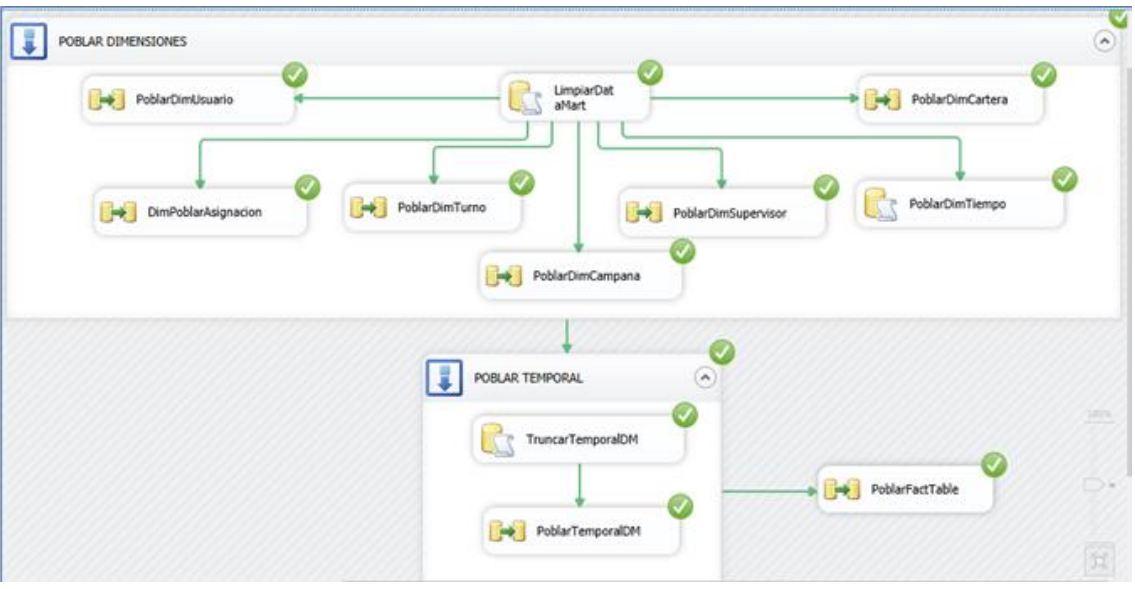

Figura 16. Diseño del sistema ETL

Fuente: Propia

# **POBLAR DIMENSIONES**

a) Poblar DimUsuario

Figura 17. Flujo de datos de Poblar DimUsuario

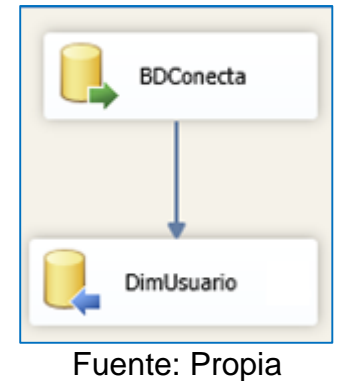

Consulta:

```
SELECT DISTINCT U.[VCODUSU], U.[VNOMBRES],
U.[VAPELLIDOS], P.[VPERFIL], U.[TCREACION] FROM 
[BDCONNECTA].[DBO].[TM_USUARIO] U INNER JOIN 
[BDCONNECTA].[DBO].[TM_PERFIL] P ON 
U.[SCODPERFIL]=P.[SCODPERFIL] WHERE U.[SCODPERFIL] 
IN (2,4)
```
# Figura 18. OLDB fuente de PoblarDimUsuario

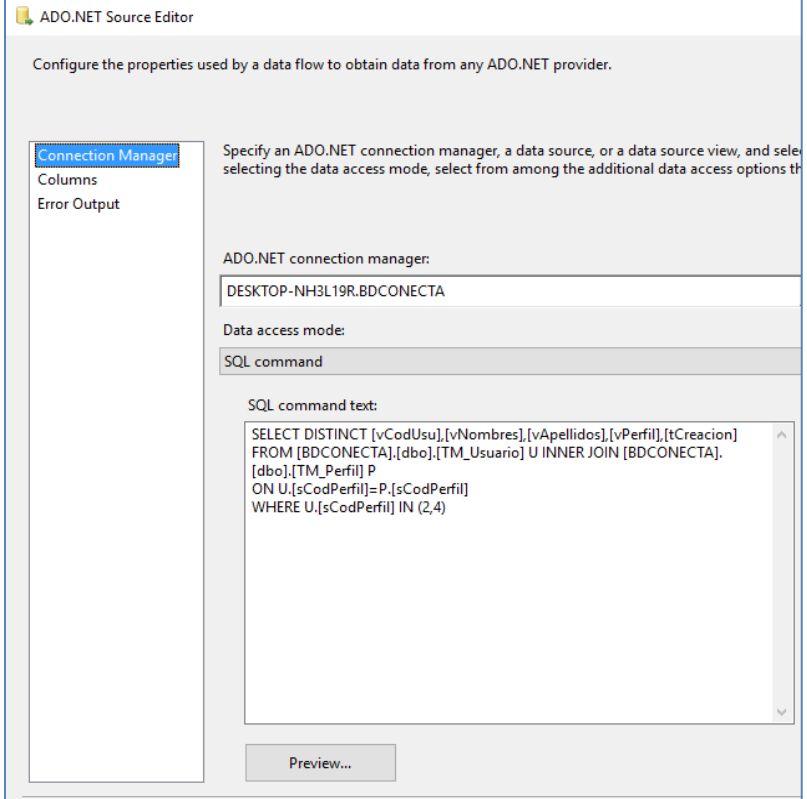

Fuente: Propia

# Figura 19. OLDB destino de PoblarDimUsuario

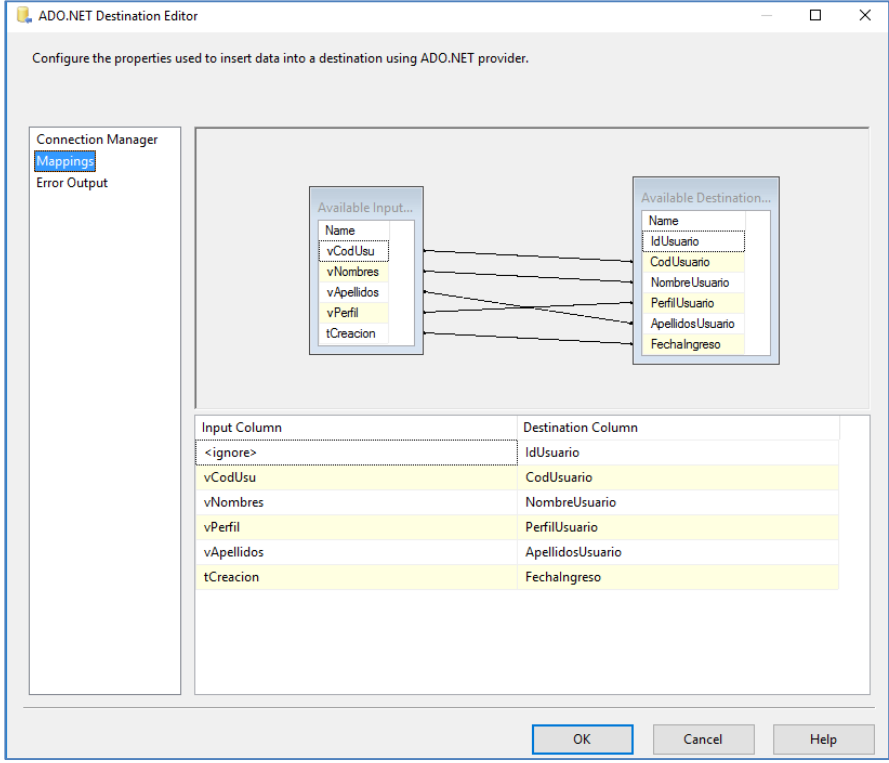

Fuente: Propia

# b) Poblar DimTurno

Figura 20. Flujo de datos de PoblarDimTurno

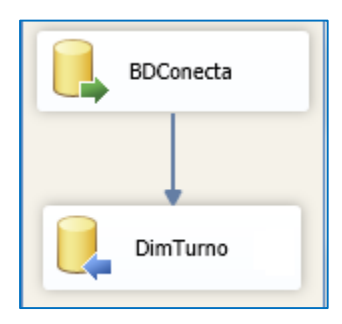

Fuente: Propia

Consulta:

SELECT DISTINCT T.[IIDTURNO], T.[VDESCTURNO], T.[DHORAINI], T.[DHORAFIN] FROM [BDCONNECTA].[DBO].[TM\_TURNO] T

Figura 21. OLDB fuente de PoblarDimTurno

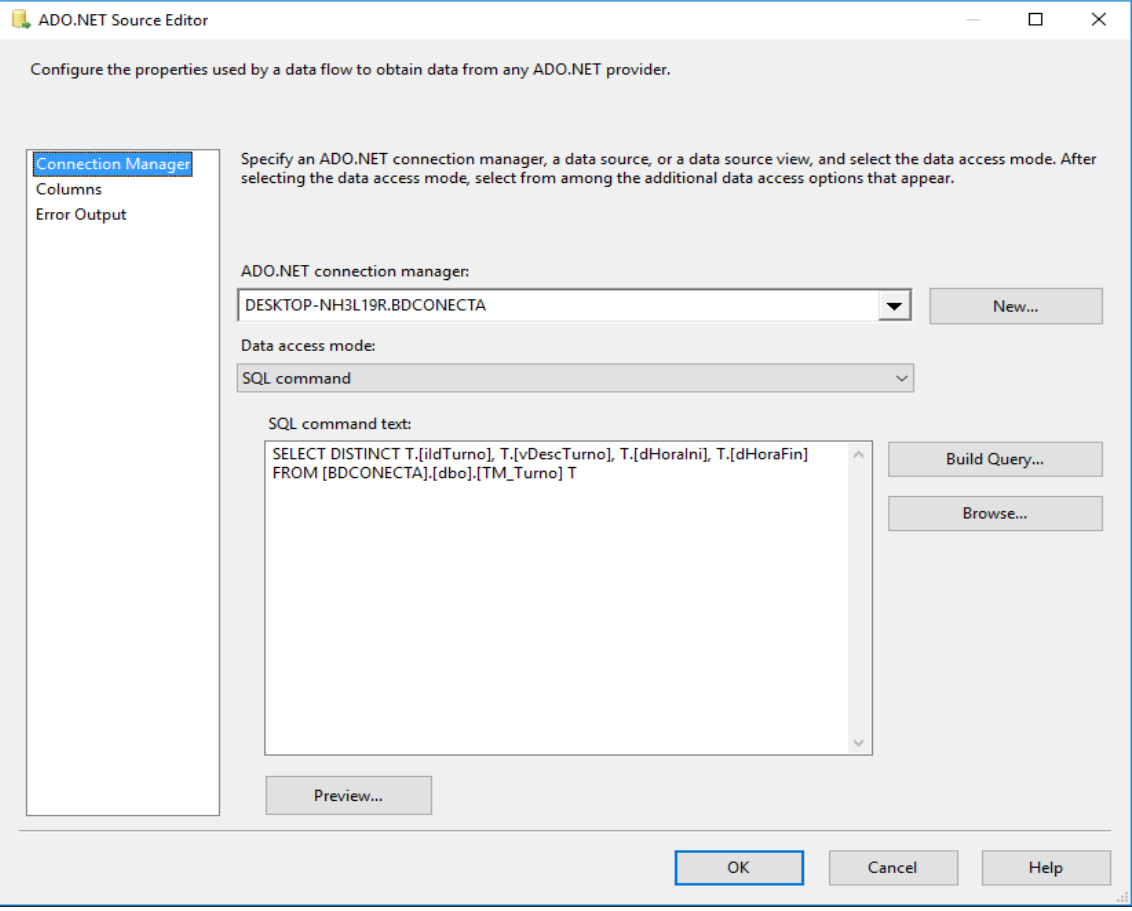

Fuente Elaboración propia

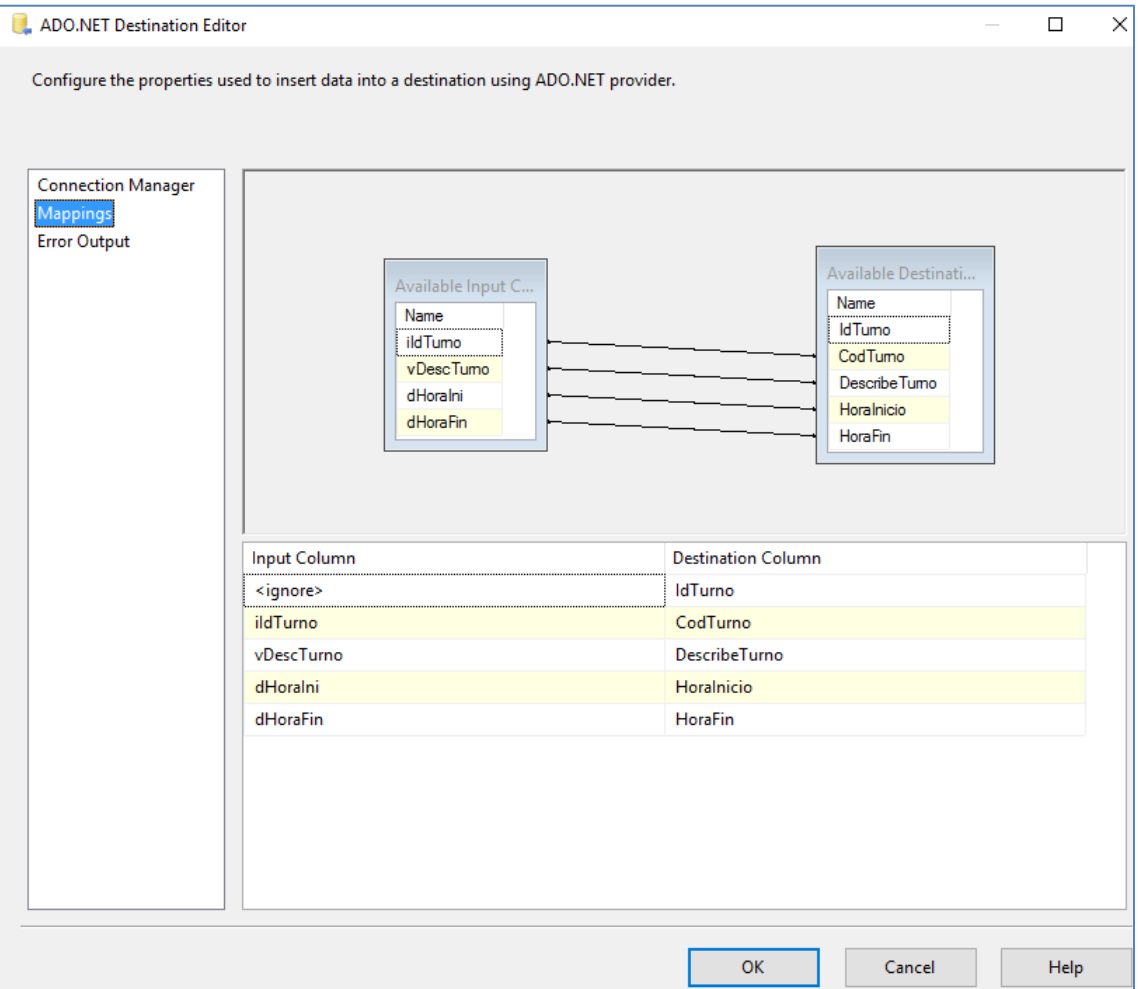

Figura 22. OLDB destino de PoblarDimTurno

Fuente: Propia

c) Poblar DimSupervisor

Figura 23. Flujo de datos de PoblarDimSupervisor

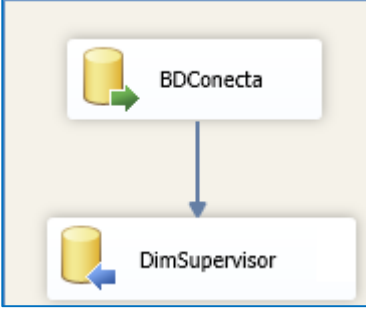

Fuente: Propia

Consulta:

SELECT DISTINCT U.[VCODUSU], U.[VNOMBRES], U.[VAPELLIDOS] FROM [BDCONNECTA].[DBO].[TM\_USUARIO] U INNER JOIN [BDCONNECTA].[DBO].[TM\_PERFIL] P ON U.[SCODPERFIL]=P.[SCODPERFIL] WHERE U.[SCODPERFIL] IN (3)

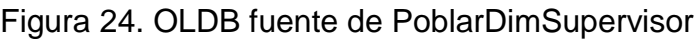

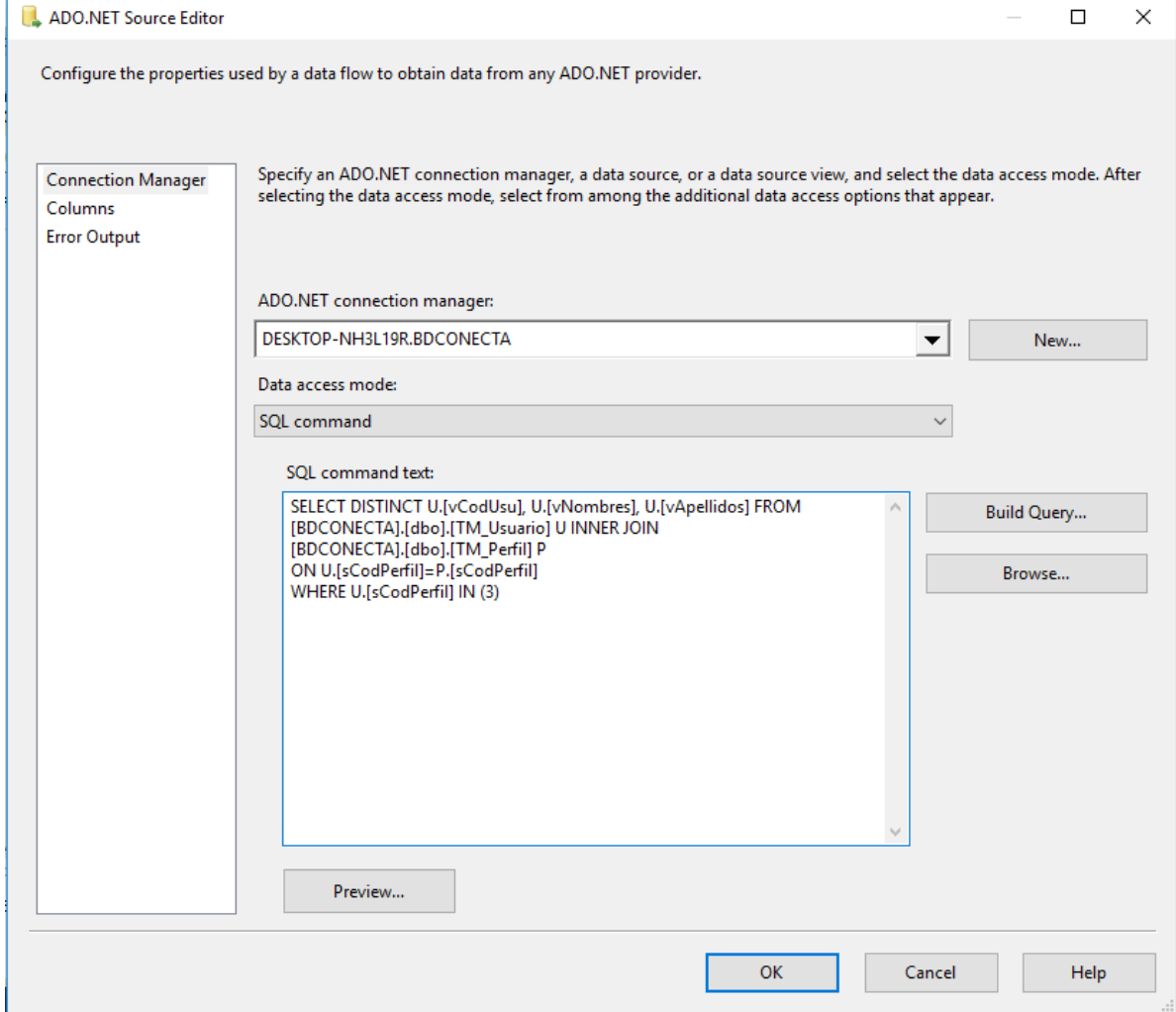

Fuente: Propia
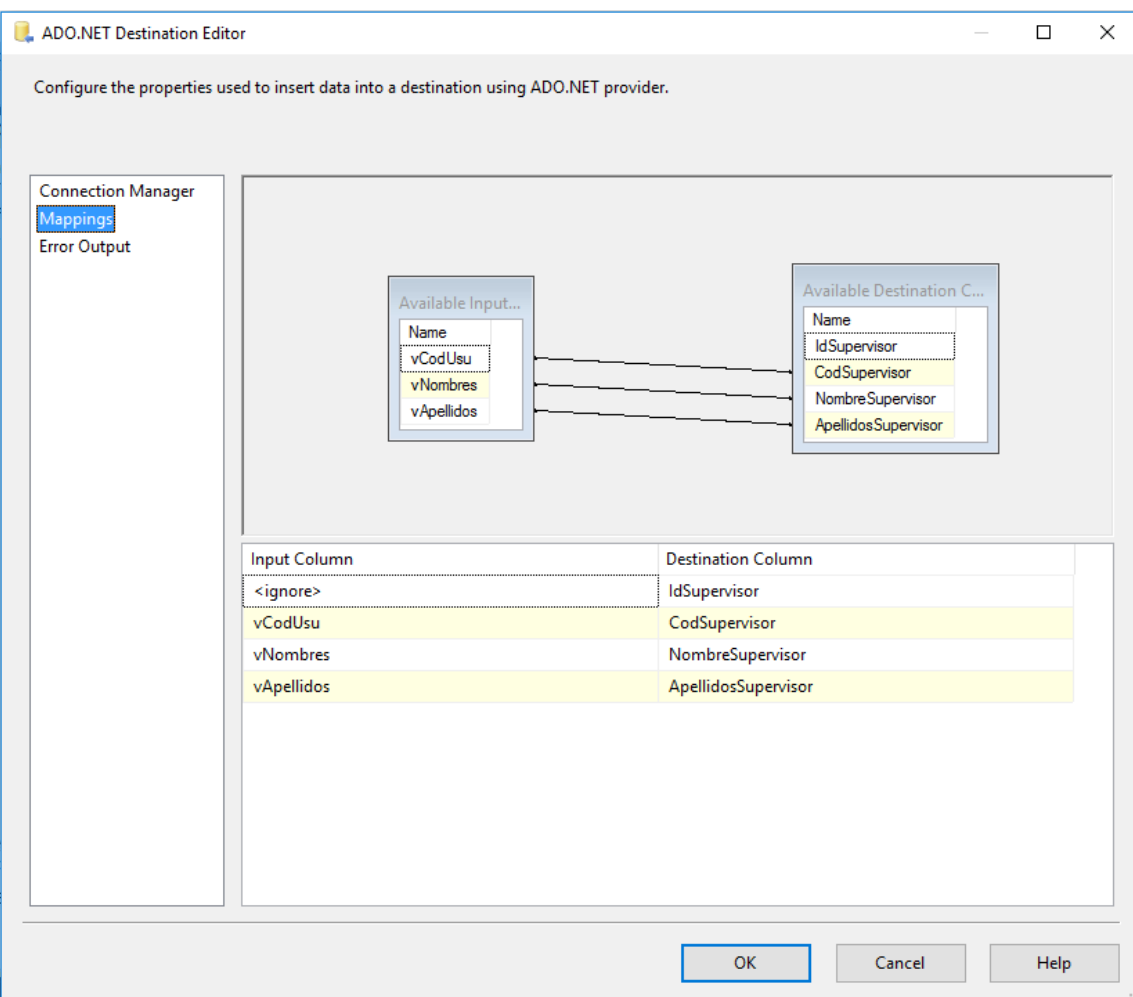

Figura 25. OLDB destino de PoblarDimUsuario

Fuente: Propia

d) Poblar DimCartera

Figura 26. OLDB fuente de PoblarDimCartera

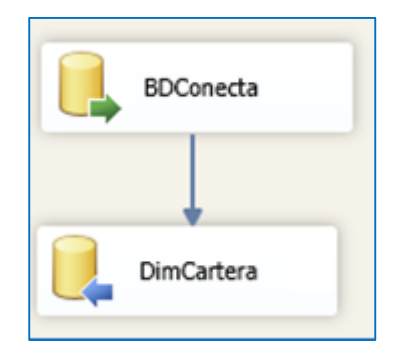

Fuente: Propia

Consulta:

### SELECT DISTINCT C.[SCODTIPCAR], C.[VTIPCAR], C.[VABREVTIPCAR] FROM [BDCONNECTA].[DBO].[TM\_TIPOCARTERA] C

## Figura 27. OLDB fuente de PoblarDimCartera

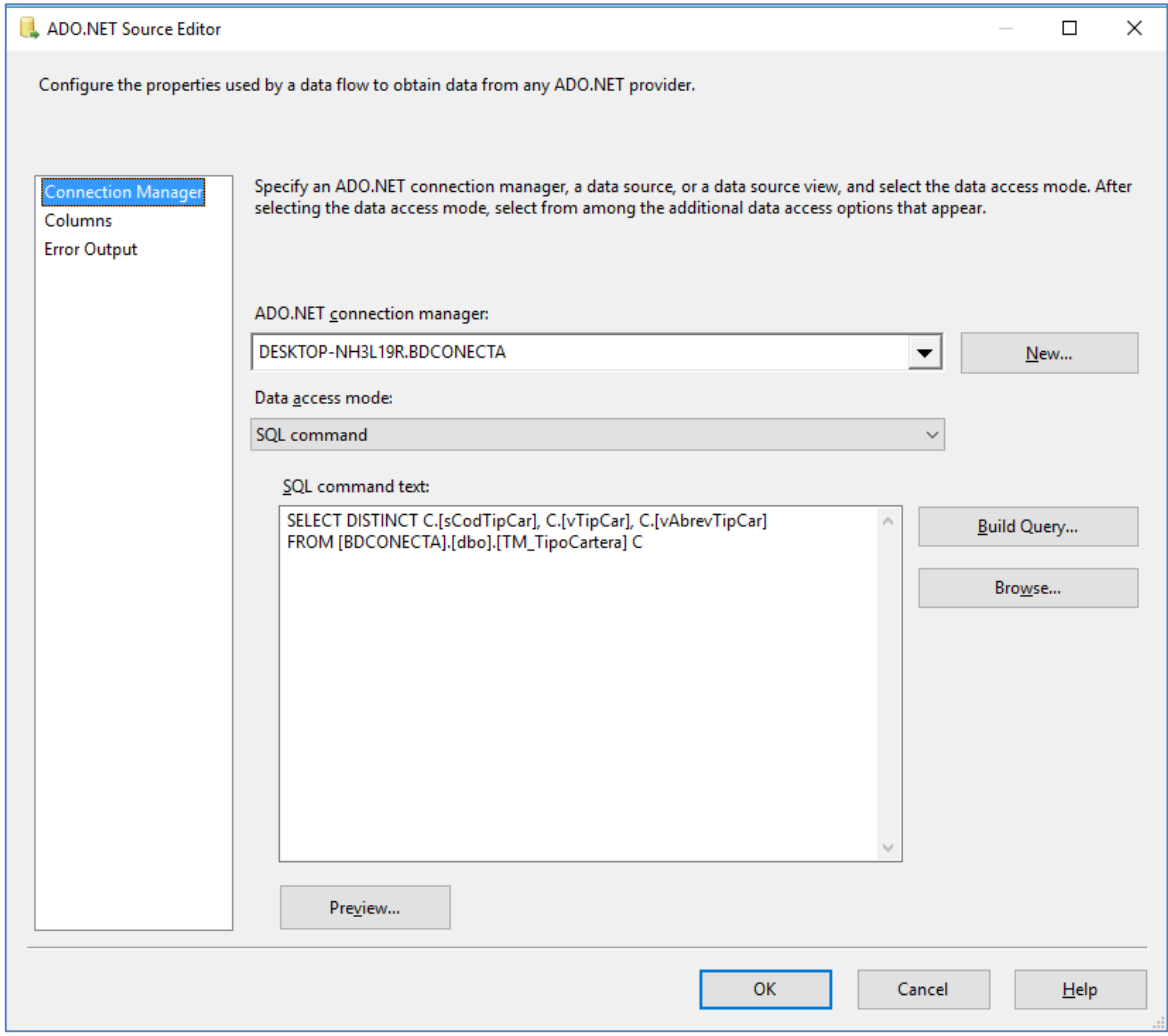

Fuente: Propia

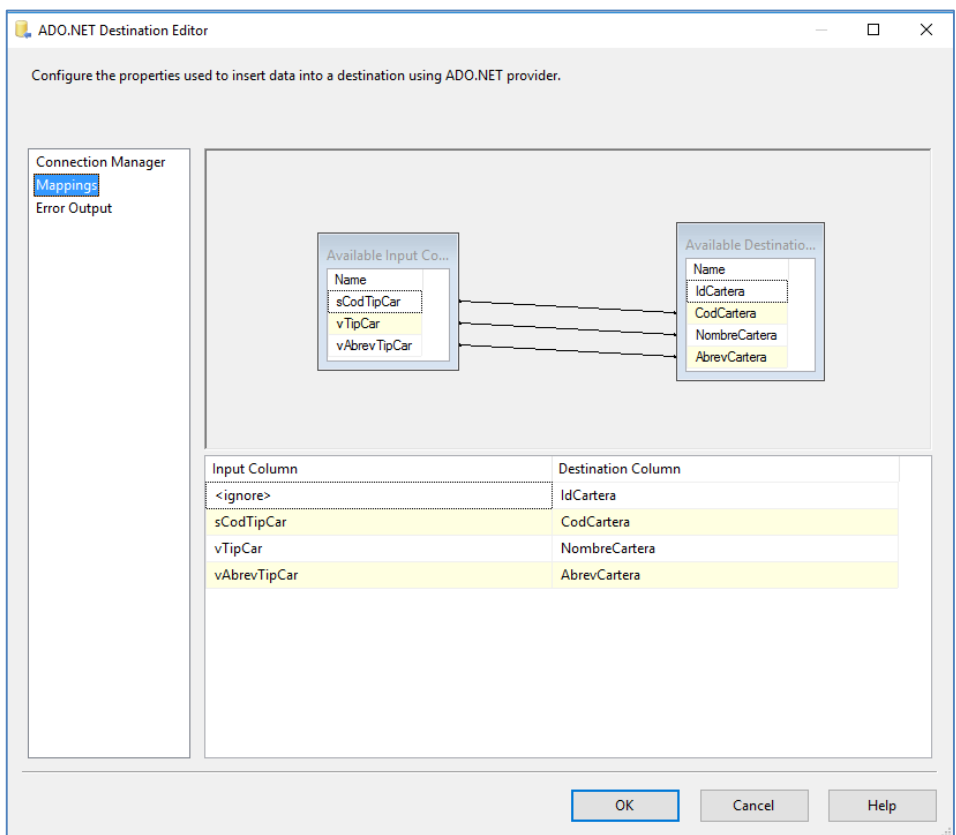

Figura 28. OLDB destino de PoblarDimCartera

Fuente: Propia

e) Poblar DimAsignacion

Figura 29. Flujo de datos de PoblarDimAsignacion

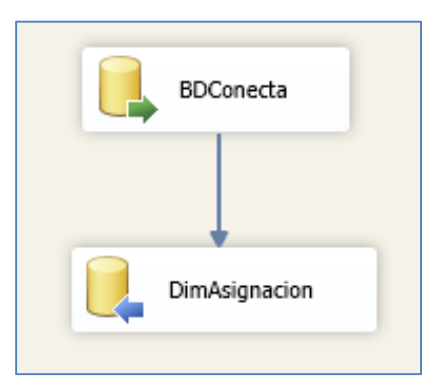

Fuente: Propia

#### Consulta: SELECT DISTINCT A.IDEN, A.VFECINI, A.VFECFIN,SUM(D.FSALDOCAPITAL\*D.FTIPOCAMBIO),COUN T(\*) AS CANTIDAD\_ASIGNADO FROM [BDCONNECTA].[DBO].[TM\_ASIGNACLIENTE] A INNER JOIN [BDCONNECTA].[DBO].[TM\_DEUDA] D ON A.IDEN=D.IDEN GROUP BY A.IDEN,A.VFECINI,A.VFECFIN

#### Figura 30. OLDB fuente de PoblarDimAsignacion

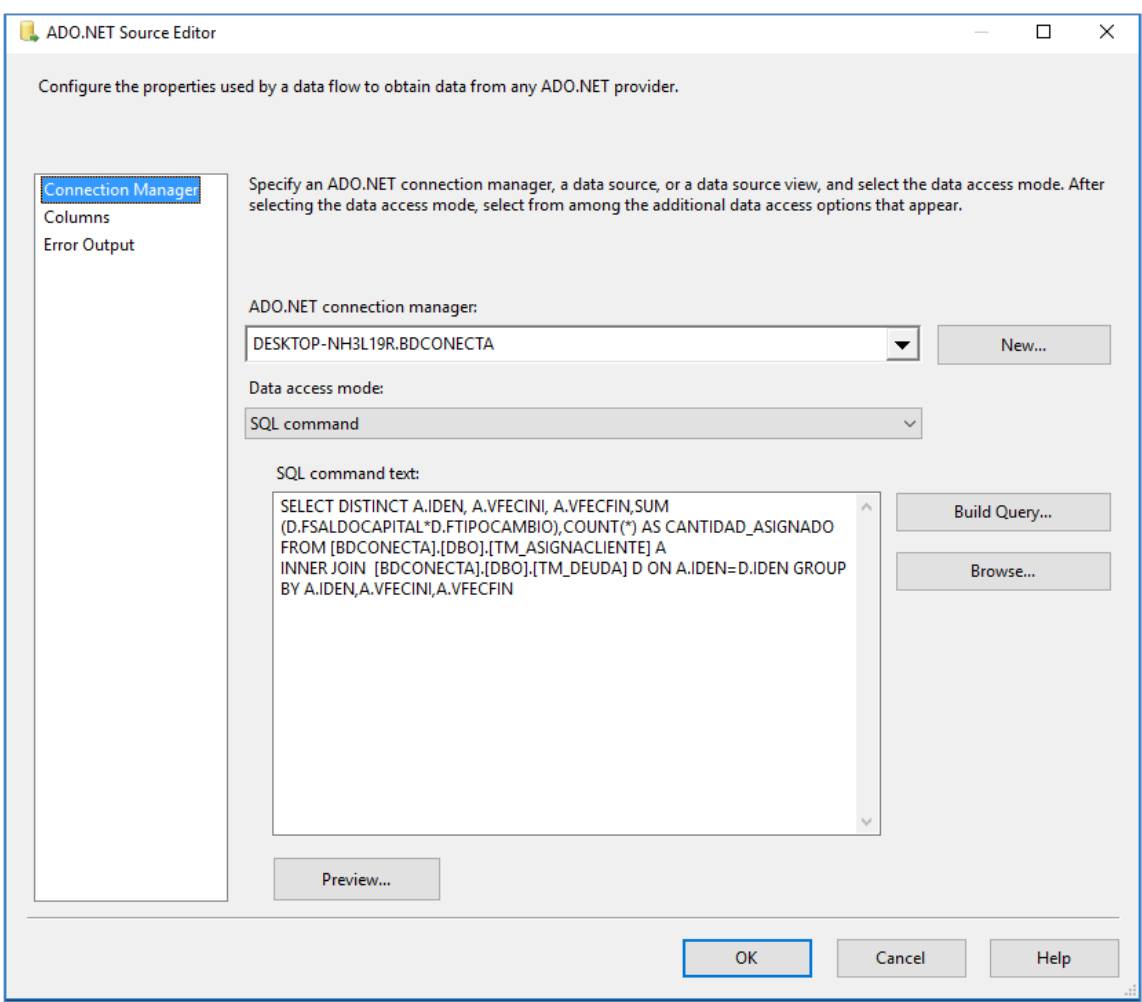

Fuente: Propia

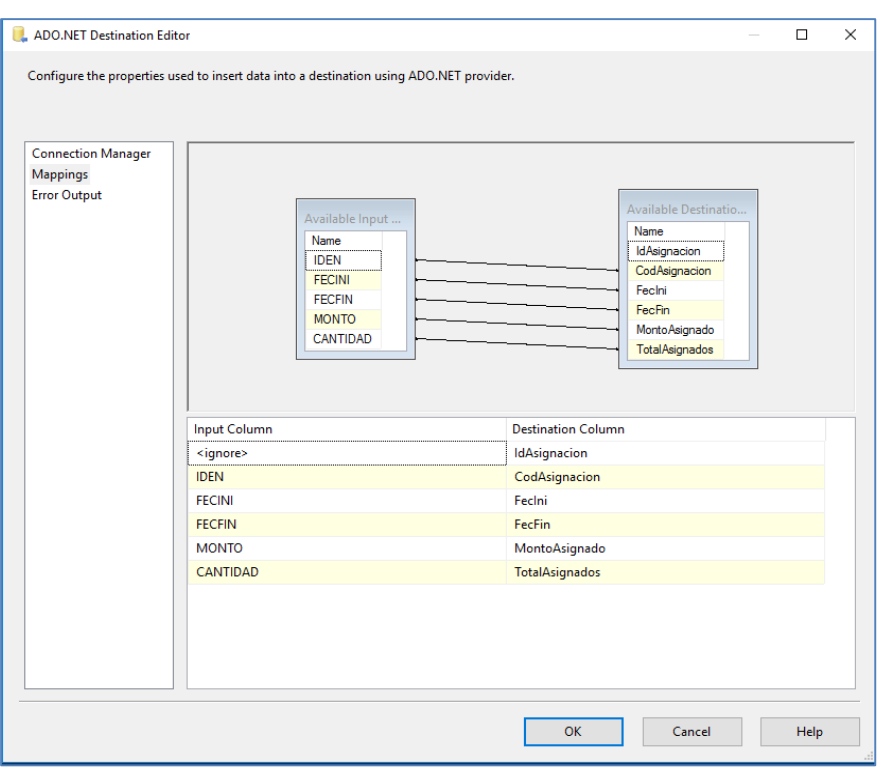

Figura 31. OLDB destino de PoblarDimAsignacion

Fuente: Propia

f) Poblar DimCampana

Figura 32. Flujo de datos de PoblarDimCampana

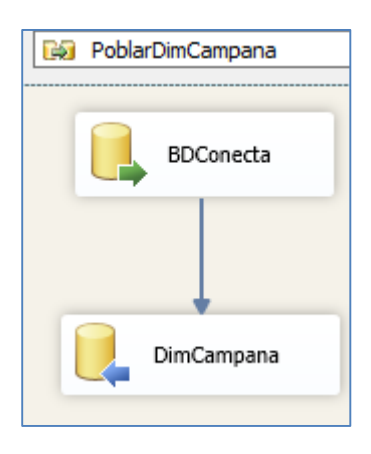

Fuente: Propia

Consulta:

SELECT DISTINCT T.[SCODEMPRESA], T. [VENTIDAD], CASE WHEN T. [VEMPRESA] LIKE'%CAMPO%' THEN 'CAMPO' WHEN T. [VEMPRESA] LIKE'%CALL%' THEN 'CALL' ELSE 'NINGUNO' END AS T.CANAL FROM [BDCONNECTA].[DBO].[TM\_EMPRESA] T

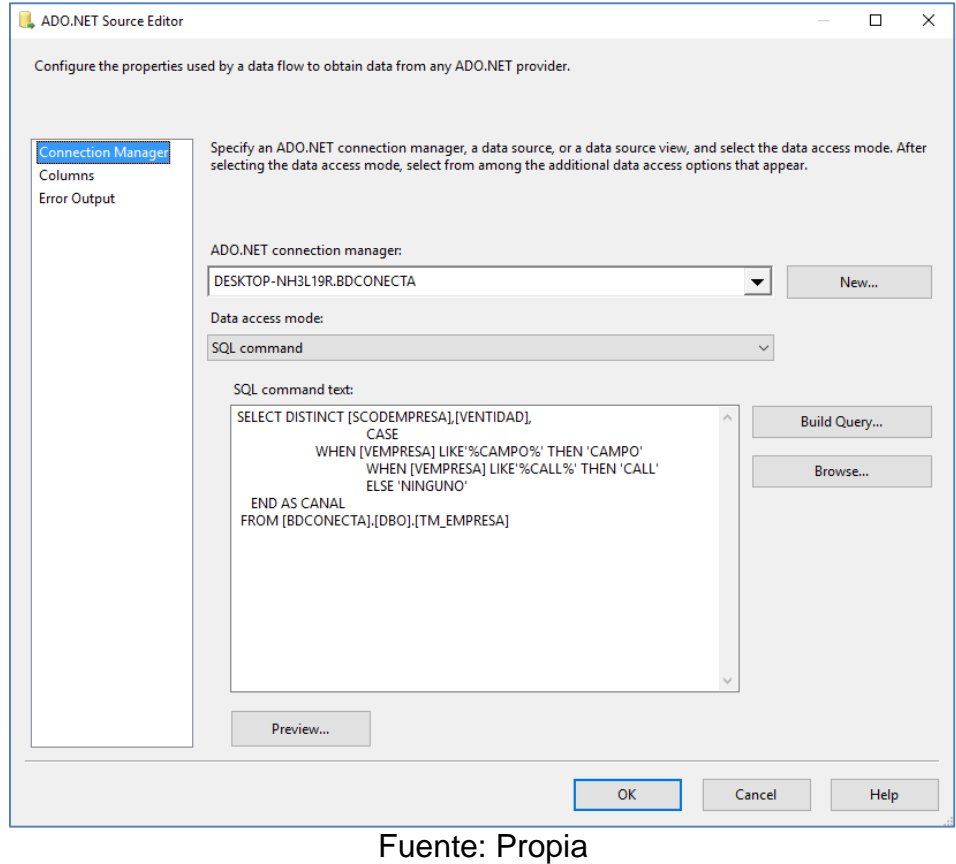

# Figura 33. OLDB fuente de PoblarDimCampana

Figura 34. OLDB destino de PoblarDimCampana

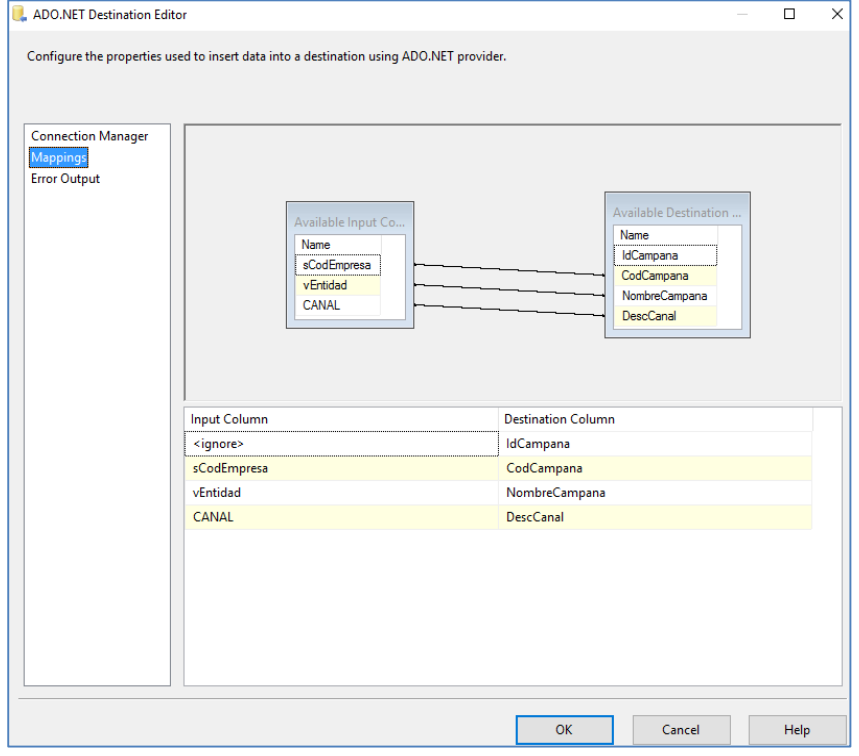

Fuente: Propia

# g) Poblar DimTiempo

Consulta:

# Figura 35. Tarea SQL PoblarDimTiempo

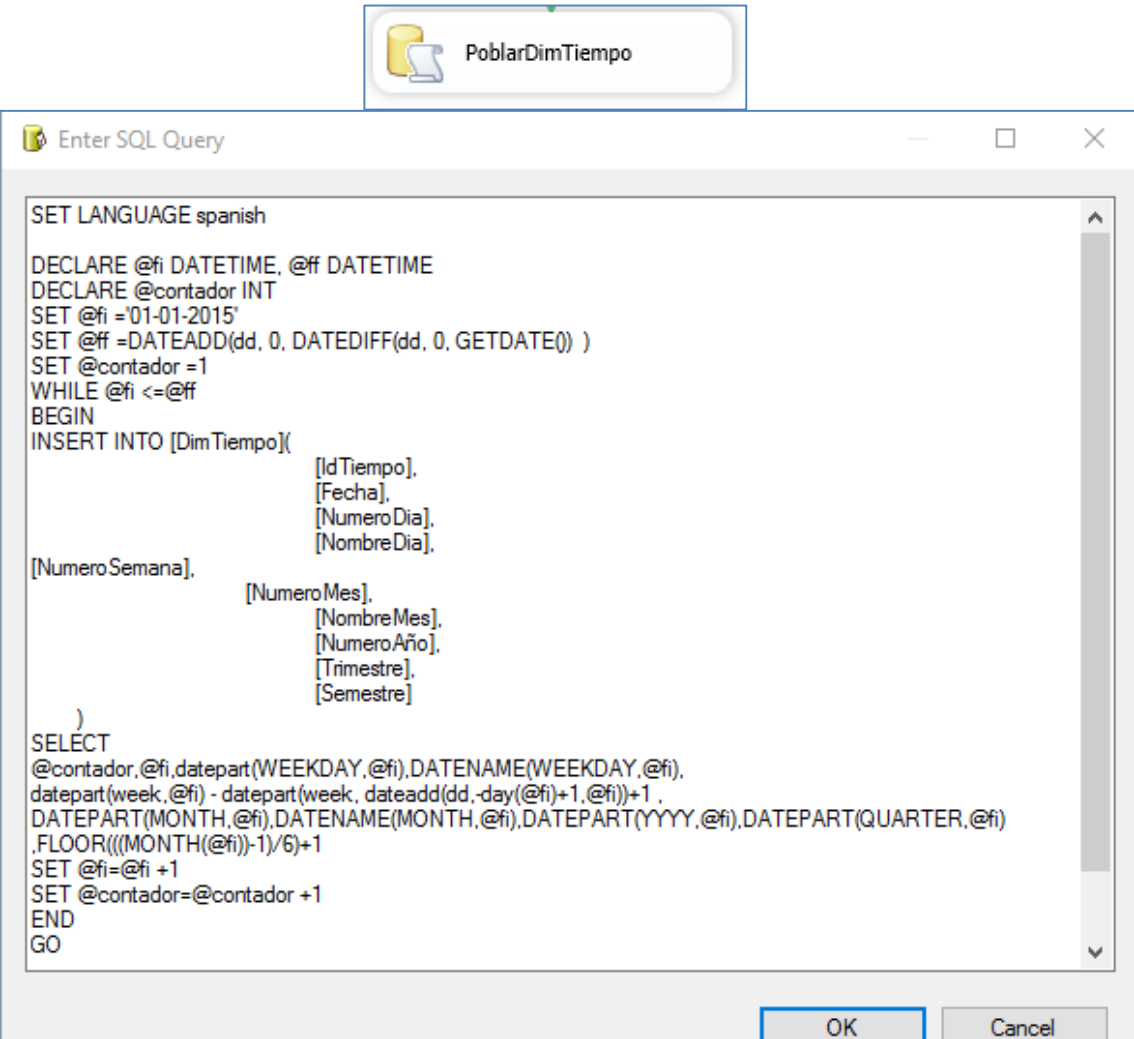

Fuente: Propia

#### **- POBLAR TEMPORAL**

a) TruncarTemporalDM y PoblarTemporalDM

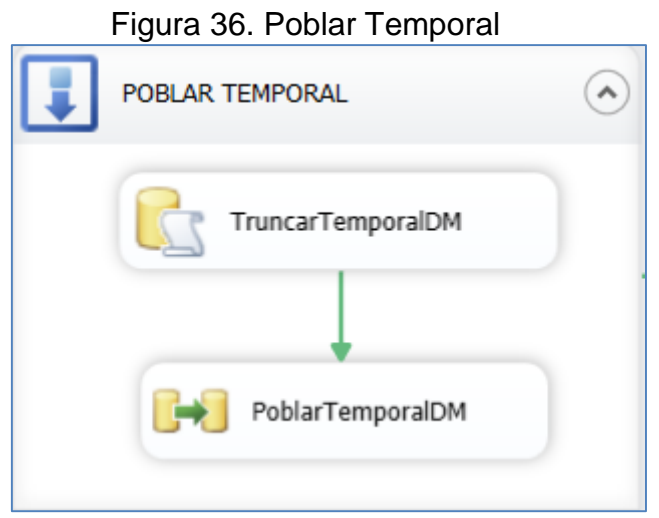

Fuente: Propia

#### TRUNCATE TABLE TEMP\_FACTRECUPCARTERA

Consulta:

SELECT DISTINCT DATEADD(DD, 0, DATEDIFF(DD, 0, T.TGESTION)) AS ID\_FECHA, A.IDEN AS ID\_ASIGNACION, A.VCODUSU AS ID\_SUPERVISOR, T.VCODUSU AS ID\_USUARIO, U.IIDTURNO AS ID\_TURNO, T.SCODEMPRESA AS ID\_EMPRESA,TC.SCODTIPCAR AS ID\_TIPOCARTERA, SUM(CASE WHEN C.SCODTIPCONT IN(1,2,3,4,5) THEN 1 ELSE 0 END) [NUMCLIENTESCOBERTURADOS] ,SUM(CASE WHEN C.SCODTIPCONT = 1 THEN 1 ELSE 0 END) [CONTACTO\_DIRECTO], SUM(CASE WHEN C.SCODTIPCONT = 2 THEN 1 ELSE 0 END) [CONTACTO INDIRECTO], SUM(CASE WHEN C.SCODTIPCONT  $= 5$ THEN 1 ELSE 0 END) [CONTACTO NULO], SUM(CASE WHEN C.SCODTIPCONT  $=$  3 THEN 1 ELSE 0 END ) [NO CONTACTO], SUM(CASE WHEN C.SCODTIPCONT IN(1,2) THEN 1 ELSE 0 END) [COBERTURADO\_EFECTIVO], SUM(CASE

WHEN P.SCODESTADO IN (4,5,3) THEN 1 ELSE 0 END) [TOTAL PROMESAS GENERADOS], SUM(CASE WHEN P.SCODESTADO = 5 THEN 1 ELSE 0 END) [PROMESAS CUMPLIDAS], SUM(CASE WHEN P.SCODESTADO = 4 THEN 1 ELSE 0 END) [PROMESAS VENCIDAS], SUM(P.FMONTO) [CAPITAL PROMESA], CASE X.FTIPOCAMBIO WHEN 1 THEN SUM(X.FMONTO) WHEN 2 THEN SUM(X.FMONTO\*X.FTIPOCAMBIO) END AS [CAPITAL PROMESA CUMPLIDA] , COUNT(X.VIDENTIFICADOR) [CANTIDAD DE PAGOS], CASE D.FSALDOCAPITAL WHEN 1 THEN SUM(D.FSALDOCAPITAL) WHEN 2 THEN SUM(D.FSALDOCAPITAL\*X.FTIPOCAMBIO) END AS [SALDO CAPITAL] FROM TM\_REACCION R INNER JOIN TM\_TIPOCONTACTO C ON C.SCODTIPCONT=R.SCODTIPCONT INNER JOIN TT\_GESTION T ON T.SCODREACCION=R.SCODREACCION INNER JOIN TM\_USUARIO U ON T.VCODUSU=U.VCODUSU INNER JOIN TT\_PROMESA P ON T.VIDENTIFICADOR=P.VIDENTIFICADOR INNER JOIN TM\_EMPRESA E ON E.SCODEMPRESA=T.SCODEMPRESA INNER JOIN TT\_PAGO X ON X.VIDENTIFICADOR=P.VIDENTIFICADOR INNER JOIN TM\_MONEDA M ON M.SCODMONEDA=X.SCODMONEDA INNER JOIN TM\_DEUDA D ON D.FOPERACION=T.FOPERACION INNER JOIN TM\_ASIGNACLIENTE A ON A.IDEN=D.IDEN INNER JOIN TM\_TIPOCARTERA TC ON TC.SCODTIPCAR=A.SCODTIPCAR INNER JOIN TM\_TURNO TR ON TR.IIDTURNO=U.IIDTURNO WHERE T.TGESTION>='2015-01-01' GROUP BY T.VCODUSU, T.SCODEMPRESA, X.FTIPOCAMBIO, DATEADD(DD, 0, DATEDIFF(DD, 0, T.TGESTION)),A.IDEN, U.IIDTURNO, TC.SCODTIPCAR

## **POBLAR FACT TABLE: [FactRecupCartera]**

Figura 37. Flujo de datos de PoblarFactTable

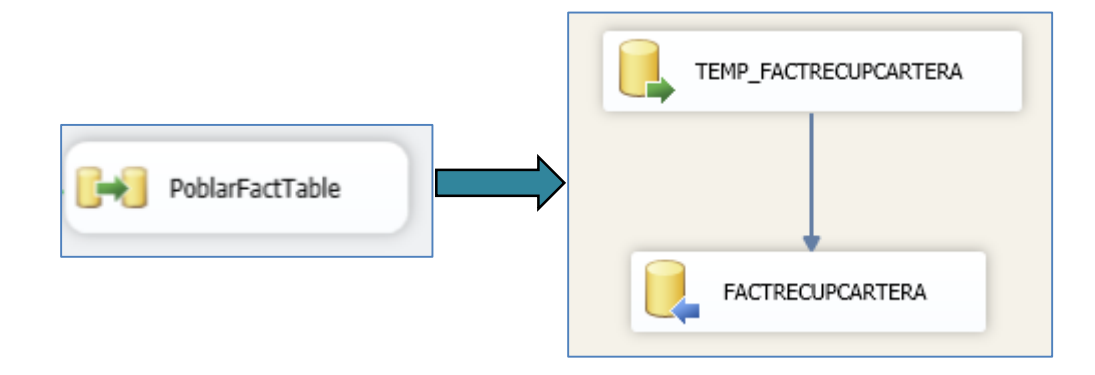

Fuente: Propia

Consulta:

**SELECT** 

TI.[IDTIEMPO],D.[IDASIGNACION],S.[IDSUPERVISOR],U.[IDUSUARIO, TR.[IDTURNO],C.[IDCAMPANA],CT.[IDCARTERA], T.[NUMCLIENTCOBERTEFECT],T.[NUMCLIENTESCTODIRECTO],T.[N UMCLIENTESCTOINDIRECTO],T.[NUMCLIENTESCTONULO], T.[NUMCLIENTESNOCTO],T.[NUMCLIENTESCOBERTURADOS],T.[NU MPDPGENERADOS],T.[NUMPDPCUMPLIDAS],T.[NUMPDPVENCIDAS ],T.[CAPITALPROMESA],T.[CAPITALPROMESACUMPLIDA],T.[CANTID ADPAGOS],T.[SALDOCAPITAL] FROM [BDCONNECTA].[DBO].[TEMP\_FACTRECUPCARTERA] T INNER JOIN [DBO].[DIMASIGNACION] D ON D.[CODASIGNACION]=T.[CODASIGNACION] INNER JOIN [DBO].[DIMCAMPANA] C ON C.[CODCAMPANA]=T.[CODCAMPANA] INNER JOIN [DBO].[DIMCARTERA] CT ON CT.[CODCARTERA]=T.[CODCARTERA] INNER JOIN [DBO].[DIMSUPERVISOR] S ON S.[CODSUPERVISOR]=T.[CODSUPERVISOR] INNER JOIN [DBO].[DIMTIEMPO] TI ON TI.[FECHA]=T.[FECHA] INNER JOIN [DBO].[DIMTURNO] TR ON TR.[CODTURNO]=T.[CODTURNO] INNER JOIN [DBO].[DIMUSUARIO] U ON U.[CODUSUARIO]=T.[CODUSUARIO]

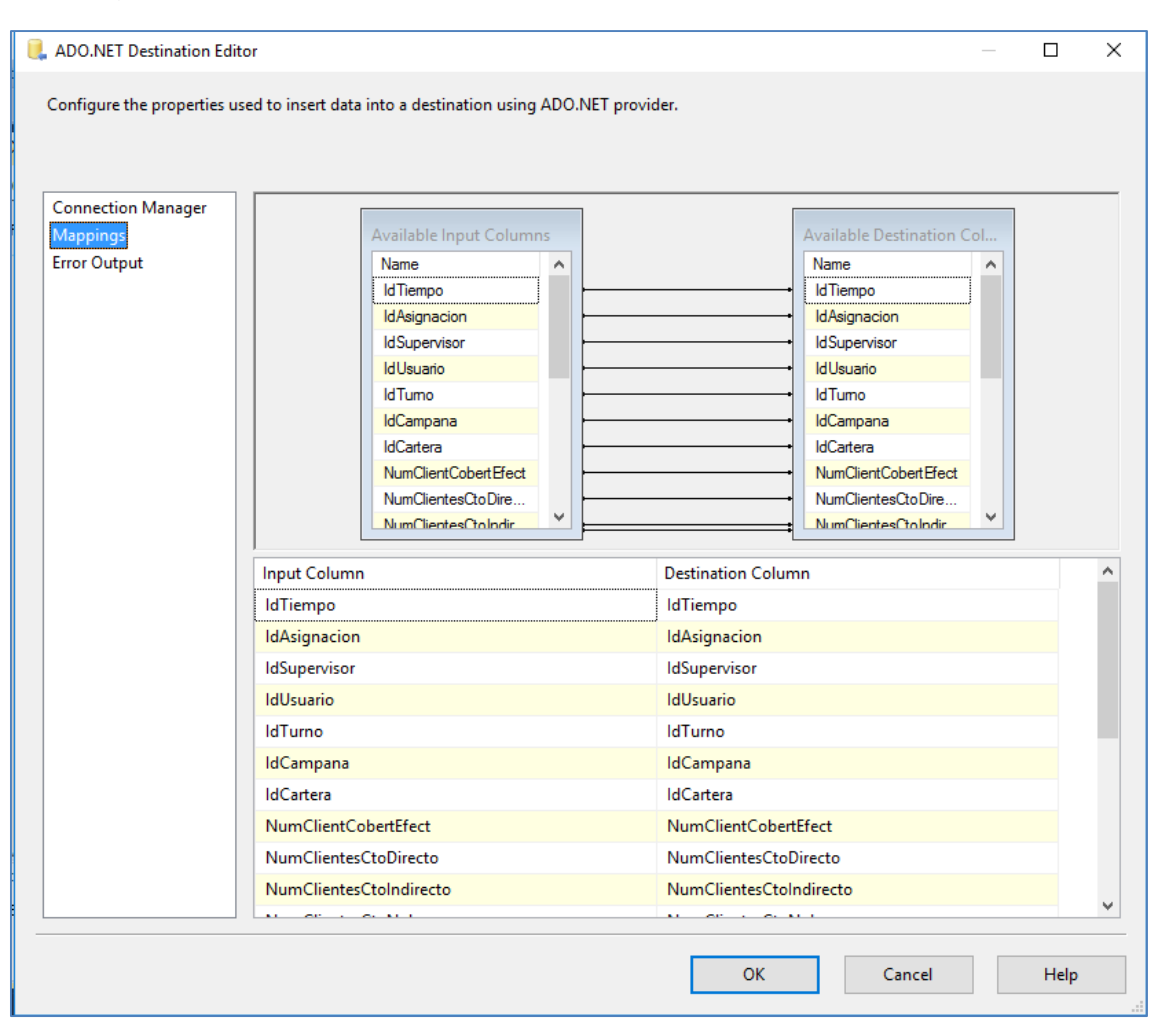

# Figura 38. OLDB destino de PoblarFacTable- FactRecupCartera

Fuente: Propia

# **3.2.8. ESPECIFICACIONES DE LAS APLICACIONES BI**

El acceso a la solución BI, será restringido a los usuarios en base

al alcance de cada perfil. Entre ellos tenemos:

- Jefe de Centro de Contacto: Podrá visualizar y generar reportes en el momento requerido.
- Supervisor de Centro de Contacto: Podrá visualizar y generar reportes requeridos.
- Analistas de Sistema: Acceso total a la solución, donde podrán implementar nuevas métricas no contempladas en la solución

BI, esto según se requiera o por algún cambio que se dé en la

base de datos.

- Administradores de campaña: Podrán visualizar y generar nuevos reportes.

### **3.2.9. DESARROLLO DE APLICACIONES BI**

- a) DESARROLLO DE CUBO
	- Conexión a la base de datos OLAP

Figura 39. Conexión a la base de datos OLAP

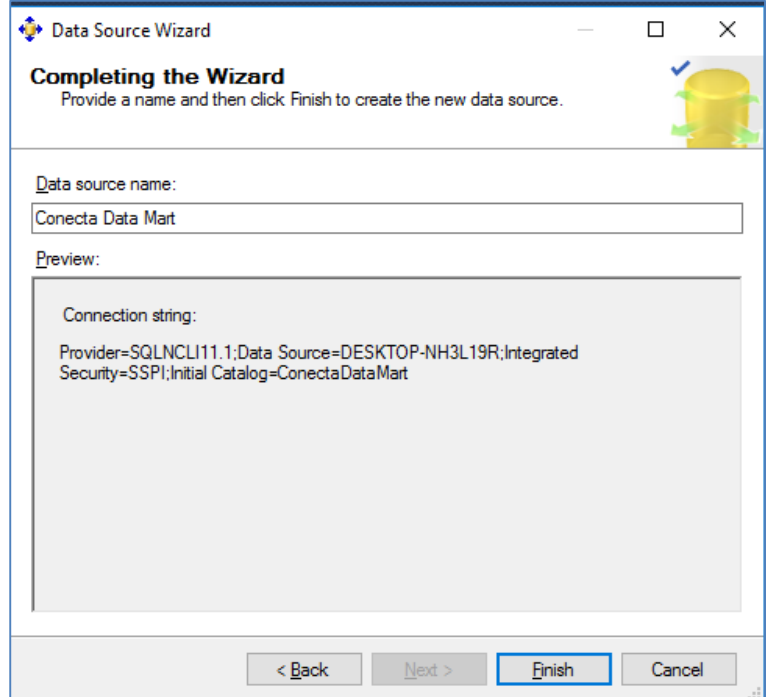

Fuente: Propia

Generar nueva vista de la base OLAP

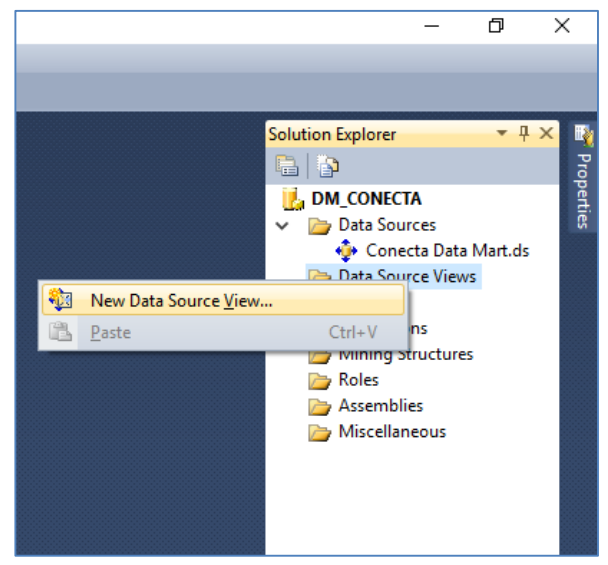

Figura 40. Nueva vista de la base de datos OLAP

Elaboración: Fuente propia

Crear fuente de datos de la vista OLAP

Figura 41. Generar Fuente de datos de la vista

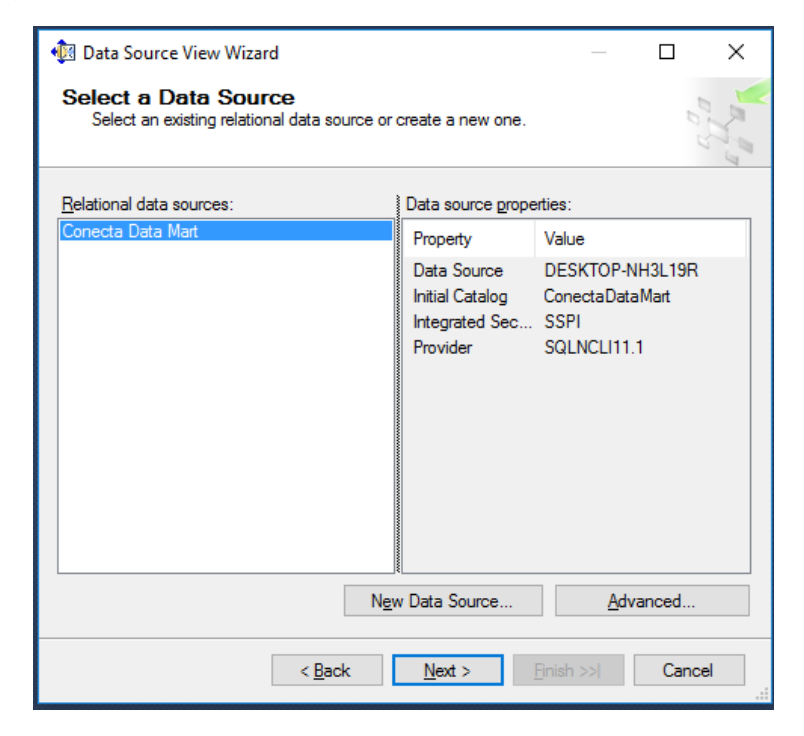

Fuente: Propia

Seleccionar tablas de la vista

Se seleccionaran las tablas y facttable que utilizaremos.

Figura 42. Seleccionar dimensiones y fact table

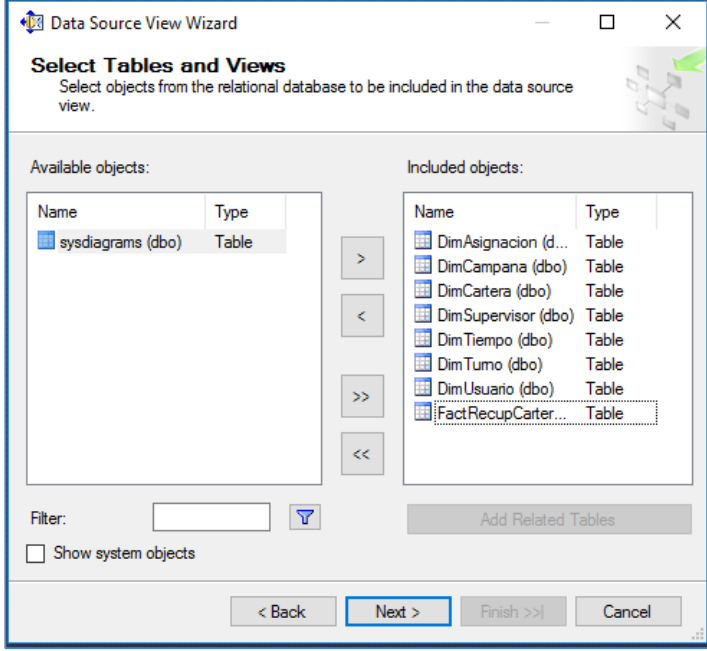

Fuente: Propia

Se muestra la vista OLAP que se ha generado

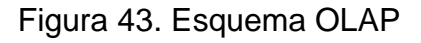

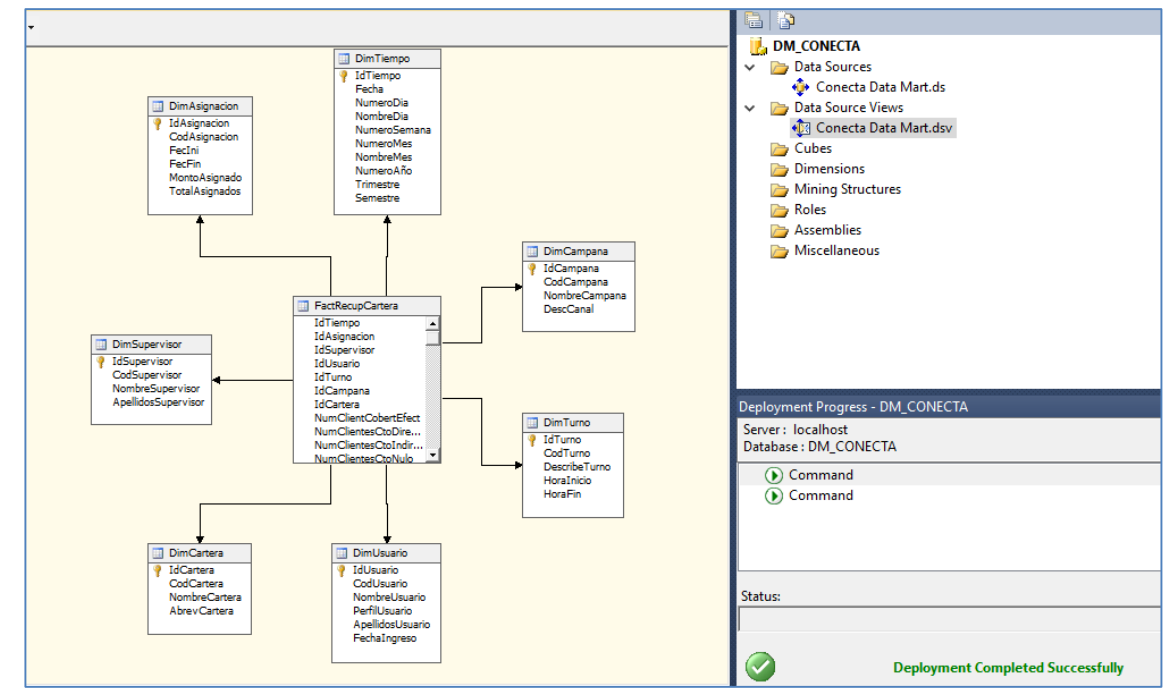

Fuente: Propia

- Crear cubo

Clic derecho a Cubes y seleccionar new cube.

Figura 44. Crear nuevo cubo

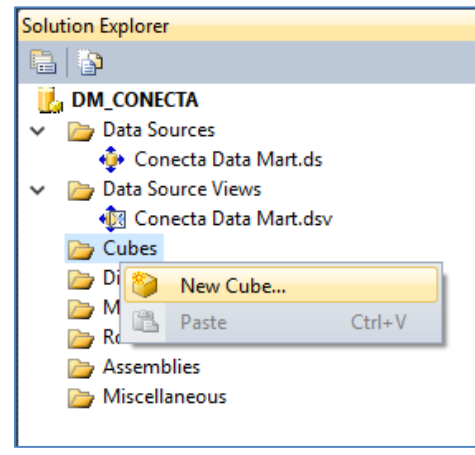

Fuente: Propia

- Seleccionar tablas que contienen las medidas.
	- Figura 45. Seleccionar Fact Table

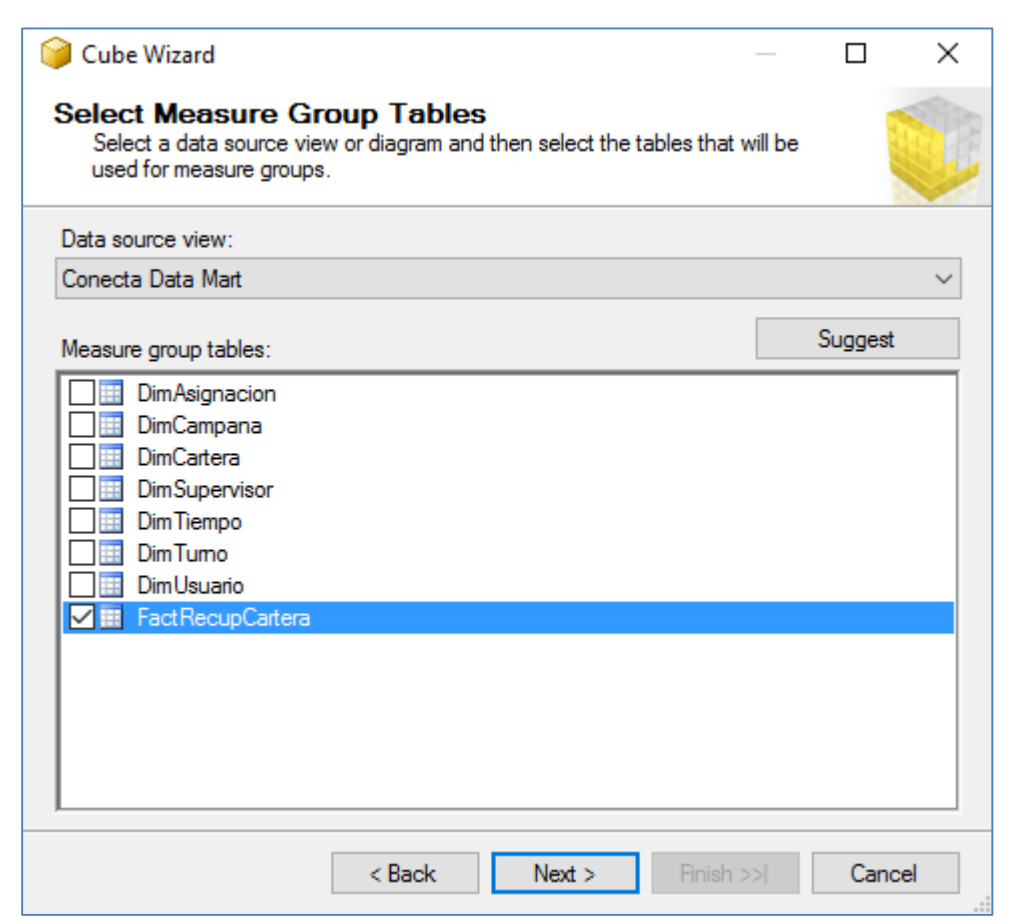

Fuente: Propia

Seleccionar medidas del cubo

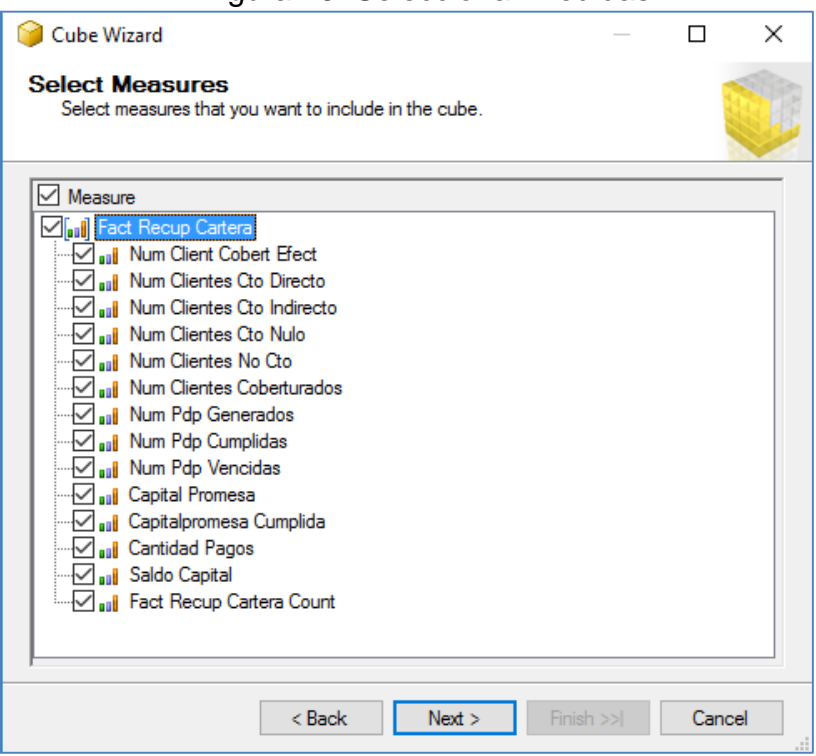

Figura 46. Seleccionar medidas

Fuente: Propia

- Seleccionar las dimensiones del cubo

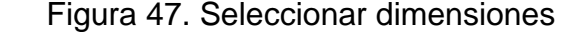

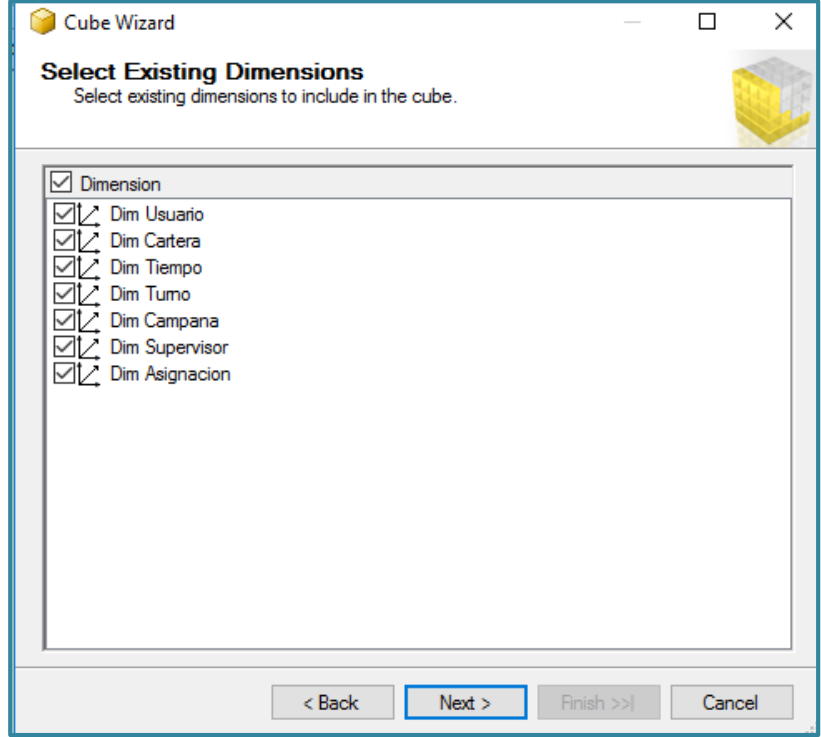

Fuente: Propia

Vista previa de la estructura del cubo

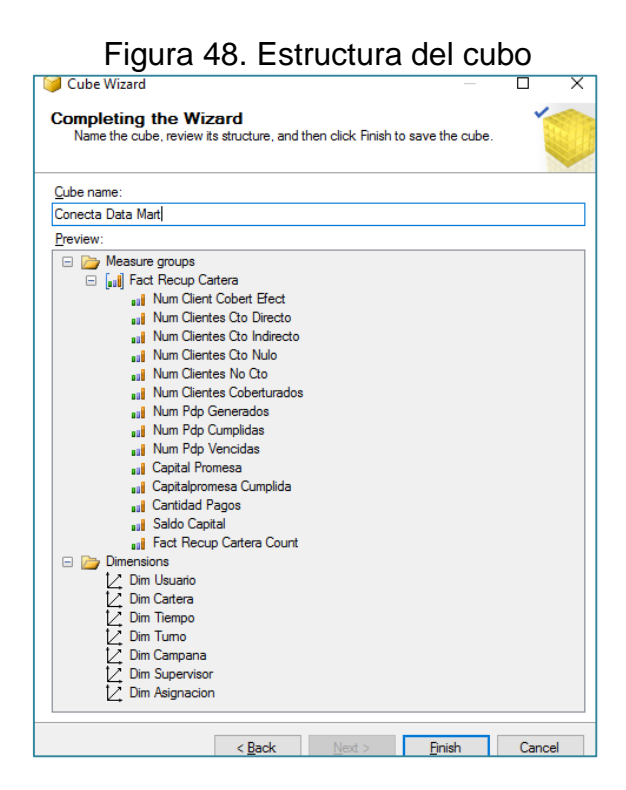

Fuente: Propia

Diagrama Cubo

Figura 49. Diagrama Cubo Conecta Datamart

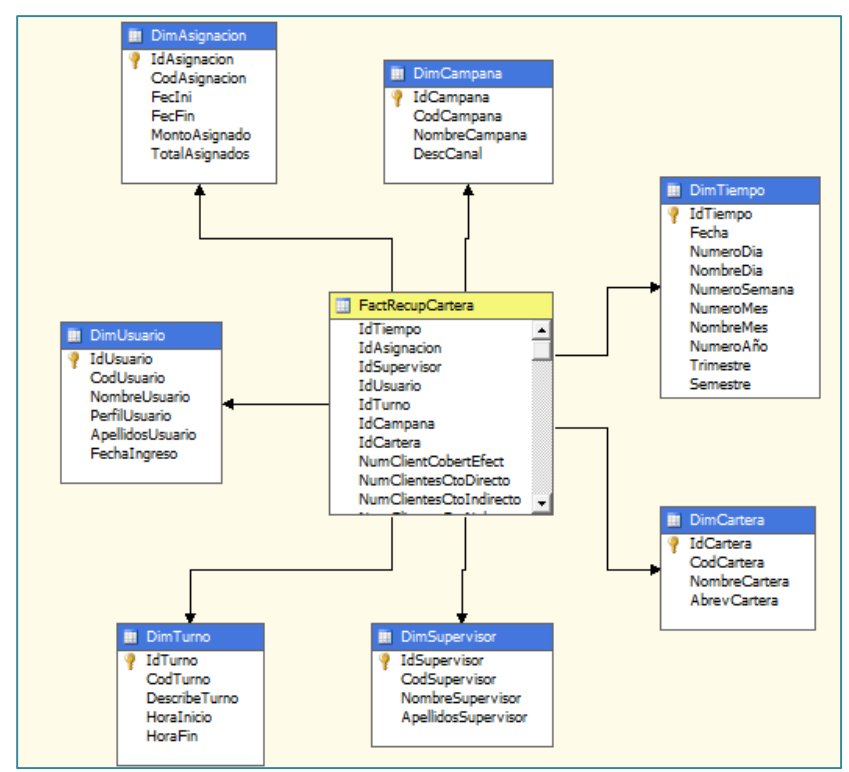

Elaboración: Fuente propia

Ejecutar proceso del cubo

Ejecutaremos el proceso del cubo, clic derecho al cubo y escogemos "process", de esta manera se ejecutará el proceso que permitirá la conexión y la migración de la base dimensional hacia los cubos, en la segunda figura validamos que se ejecutó correctamente "Process Succeeded".

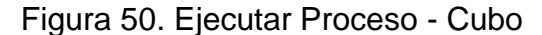

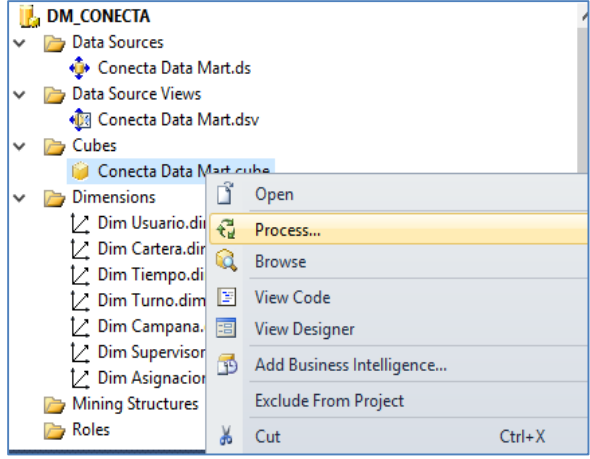

Fuente: Propia

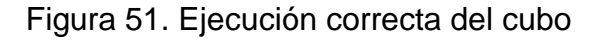

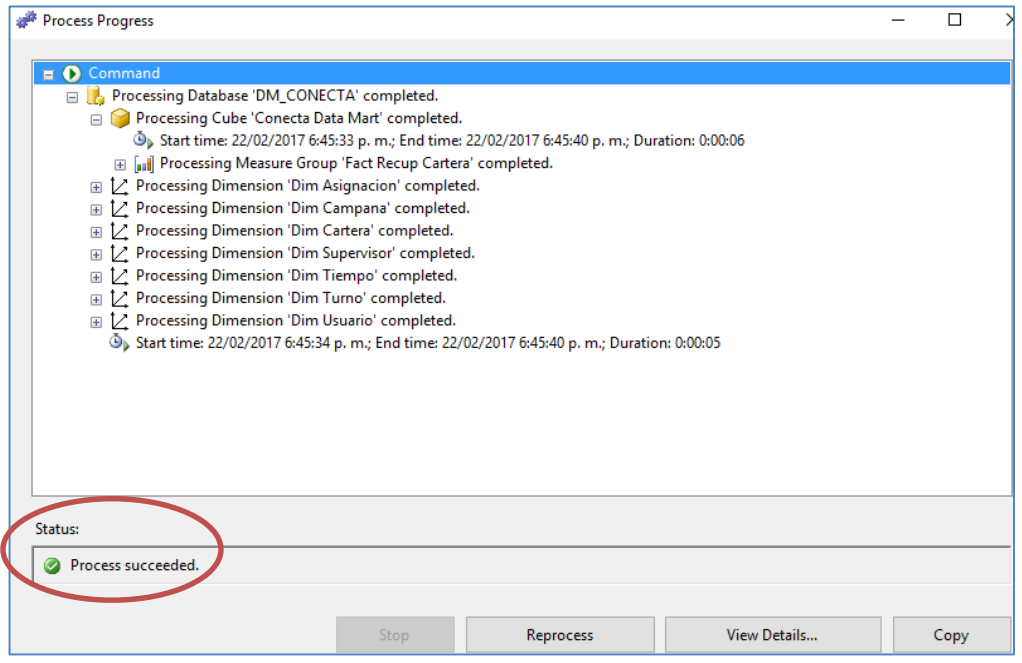

Fuente: Propia

#### b) Explotación de Información

 A continuación presentaremos los resultados que se han generado según los requerimientos solicitados, que serán obtenidos del datamart del área de call center.

 La herramienta de explotación de información utilizada es Microsoft Excel 2010, teniendo como complementos el uso de PowerPivot para la conexión y extracción de información de los cubos generados, a través de códigos MDX, y de PowerView para el diseño de interfaces gráficos que nos permitirán una mejor visualización general de la información.

 Primero se ingresará a la pestaña de PowerPivot y daremos clic en "Administrar", y se abrirá una nueva ventana de PowerPivot para Excel:

| <b>APCHIVOT</b><br><b>NICIO</b>                                                                                    | <b>INSERTAR</b>                                             | DISEÑO DE PÁGINA                                                                                                  |                             | FÓRMULAS                                        | DATOS                                                                         | REVISAR                              | VISTA             | NITRO PRO 10                                |                    | <b>POWERPIVOT</b>                   |
|----------------------------------------------------------------------------------------------------|-------------------------------------------------------------|----------------------------------------------------------------------------------------------------|-----------------------------|-------------------------------------------------|-------------------------------------------------------------------------------|--------------------------------------|-------------------|---------------------------------------------|--------------------|-------------------------------------|
| 陚<br>Administrar                                                                                                   | $\int x$<br>Ξ<br><b>KPIs</b><br>Campos<br>calculados *<br>٠ | <b>哥</b> Alinear verticalmente<br>$\overline{\phantom{A}}^{\boxtimes\boxplus\phantom{A}}$ Alinear horizontalmente |                             |                                                 | స్<br>Agregar a<br>modelo de datos                                            | C)<br>Actualizar<br>todo             | ΞΆ<br>Detectar    | Configuración                               |                    |                                     |
| Modelo de datos                                                                                                    | Cálculos                                                    | Alineación de segmentación de datos.                                                                              |                             |                                                 | Tablas                                                                        |                                      | Relaciones        |                                             |                    |                                     |
| ち・さ・<br>ы<br>(h) I 国 S · ( > -   PowerPivot para Excel - Libro1<br>A1<br>Archivo<br>Diseñar<br>Inicio<br>Avanzadas |                                                             |                                                                                                    |                             |                                                 |                                                                               |                                      |                   |                                             |                    |                                     |
| A<br>A<br>2                                                                                                    | 懔<br>ъ<br>愠<br>Pegar<br>Þ                                   | G<br>Obtener datos<br>externos *                                                                                  | Ś<br>Actualizar<br>$\alpha$ | $\overline{\mathcal{L}}$<br>Tabla<br>dinámica ~ | Tipo de datos: *<br>Formato: =<br>$$ - % - $$ $\frac{10}{20}$ $\frac{10}{20}$ | ₿ļ<br>$\frac{7}{4}$<br>$\frac{A}{Z}$ | los filtros       | 围杯<br>Borrar todos Ordenar por<br>columna * | A<br><b>Buscar</b> | $\Sigma$ Autosu<br><b>图 Crear K</b> |
| 3                                                                                                    | Portapapeles                                                |                                                                                                    |                             |                                                 | Formato                                                                       |                                      | Ordenar y filtrar |                                             | <b>Buscar</b>      | Cálculo                             |
| 4                                                                                                    |                                                             |                                                                                                    |                             |                                                 |                                                                               |                                      |                   |                                             |                    |                                     |
| 5                                                                                                    |                                                             |                                                                                                    |                             |                                                 |                                                                               |                                      |                   |                                             |                    |                                     |

Figura 52. PowerPivot para Excel

Fuente: Propia

 En la segunda pestaña haremos clic en "De base de datos", y elegimos "Analysis Services" a fin de crear una conexión con el cubo que hemos generado, en la Figura 52 se observa la correcta conexión con el servidor.

Figura 53. Crear conexión PowerPivot con Analysis Services

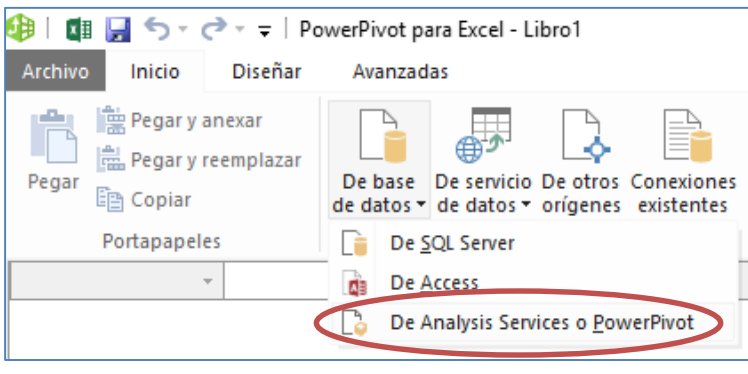

Fuente: Propia

#### Figura 54. Conexión PowerPivot con Analysis Services

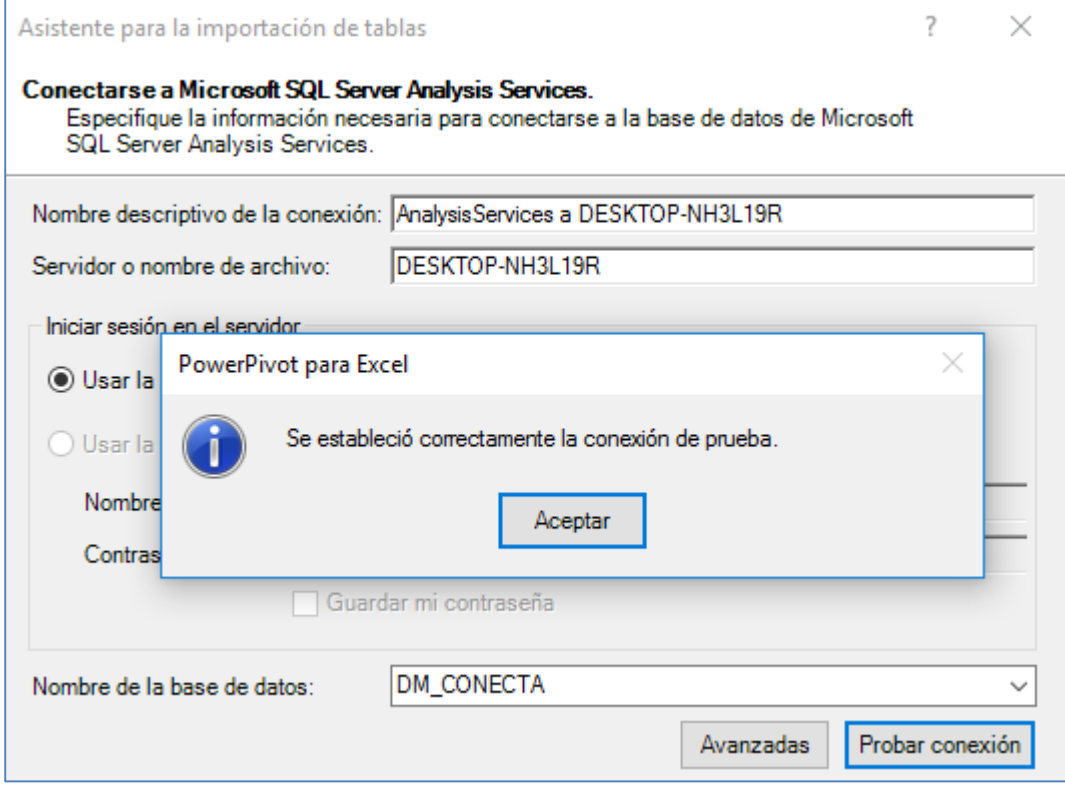

Fuente: Propia

 Se abrirá una ventana de asistente para la importación de tablas, en el cual se puede colocar directamente la instrucción MDX. Así mismo se puede ingresar en modo diseño, y elegir el cubo que se desea analizar, tal como se aprecia en la figura 54.

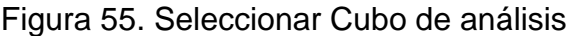

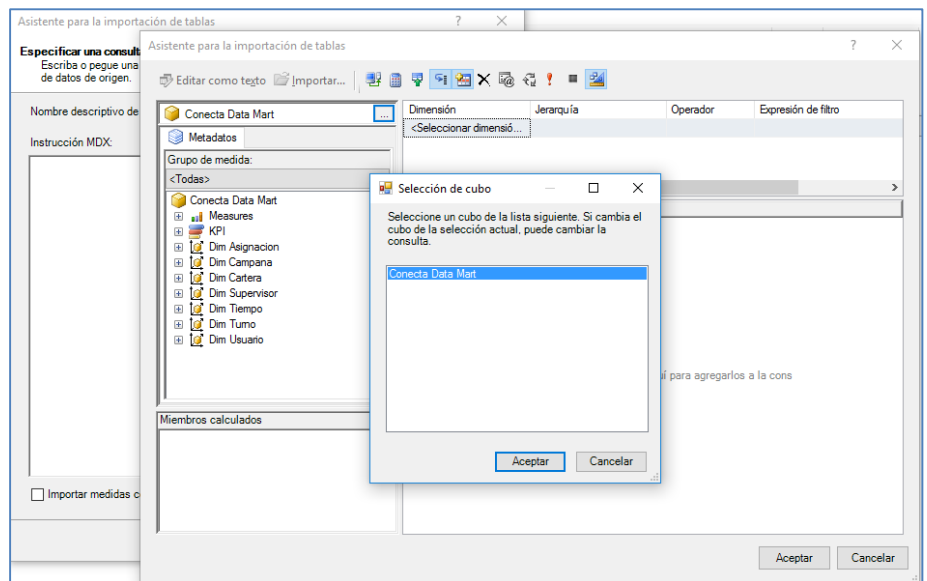

Fuente: Propia

Elegido el cubo a analizar se procederá a realizar la consulta.

Figura 56. Consulta modo diseño

| Asistente para la importación de tablas                                      |              |                       |                                                                                        |                         |                       |                  |                     | 7 | $\times$            |
|------------------------------------------------------------------------------|--------------|-----------------------|----------------------------------------------------------------------------------------|-------------------------|-----------------------|------------------|---------------------|---|---------------------|
| ■ Editar como texto ■ Importar   ■ ■                                         |              |                       | <b>平日图×函程! ■ 24</b>                                                                    |                         |                       |                  |                     |   |                     |
| Conecta Data Mart                                                            | ш.           | Dimensión             | Jerarquía                                                                              |                         | Operador              |                  | Expresión de filtro |   | $\hat{\phantom{1}}$ |
|                                                                              |              | Dim Tiempo            | ₩<br>Nombre Mes                                                                        |                         | laual                 |                  | ${Enero}$           |   |                     |
| Metadatos<br>Э                                                               |              | Dim Campana           | H<br>Nombre Campana                                                                    |                         | laual                 |                  | { MIBANCO }         |   |                     |
| Grupo de medida:                                                             |              | /Seleccionar dimensió |                                                                                        |                         |                       |                  |                     |   |                     |
| <todas></todas>                                                              | $\checkmark$ |                       |                                                                                        |                         |                       |                  |                     |   | $\rightarrow$       |
| Conecta Data Mart                                                            | ۸            | Describe Tumo         | Perfil Usuario                                                                         | Cod Usuario             |                       | Num Clientes Cto |                     |   |                     |
| I Measures<br>Œ                                                              |              | 2-8 Tarde             | <b>USUARIO GESTION</b><br><b>AASTORAY</b><br><b>USUARIO GESTION</b><br><b>ACACERES</b> |                         | 94                    |                  |                     |   |                     |
| <b>KPI</b><br>$\overline{+}$                                                 |              | 2-8 Tarde             |                                                                                        |                         |                       | 127              |                     |   |                     |
| <b>O</b> Dim Asignacion<br>$\mathbf{F}$                                      |              | 2-8 Tarde             | <b>USUARIO GESTION</b>                                                                 |                         | <b>APACHAS</b><br>109 |                  |                     |   |                     |
| Dim Campana<br>İσ<br>Θ<br>×<br>Cod Campana                                   |              | 2-8 Tarde             | <b>USUARIO GESTION</b>                                                                 | <b>BMARTINEZ</b><br>116 |                       |                  |                     |   |                     |
| $\begin{array}{c} \boxed{\pm} \end{array}$<br>Ħ<br>$\boxed{+}$<br>Desc Canal |              | 2-8 Tarde             | <b>USUARIO GESTION</b>                                                                 |                         | <b>CZARATE</b><br>108 |                  |                     |   |                     |
| H<br>$\overline{r}$<br><b>Id Campana</b>                                     |              | 2-8 Tarde             | <b>USUARIO GESTION</b>                                                                 | <b>FARTFAGAF</b>        |                       | 77               |                     |   |                     |
| Ħ<br>Nombre Campana<br>$\vert \pm \vert$                                     |              | 2-8 Tarde             | <b>USUARIO GESTION</b>                                                                 | <b>IJAUREGUI</b>        |                       | 80               |                     |   |                     |
| A. Hierarchy<br>$\boxed{\pm}$                                                |              | 2-8 Tarde             | <b>USUARIO GESTION</b><br><b>JDIAZ</b>                                                 |                         | 120                   |                  |                     |   |                     |
| <b>10</b> Dim Cartera<br>田                                                   |              | 2-8 Tarde             | <b>USUARIO GESTION</b>                                                                 | <b>I HERNAN</b>         | 59                    |                  |                     |   |                     |
| <b>Dim Supervisor</b><br>fa.<br>田                                            |              | 2-8 Tarde             | <b>USUARIO GESTION</b>                                                                 | <b>MBAUTISTA</b>        |                       | 41               |                     |   |                     |
| Dim Tiempo<br>ia.<br>Đ                                                       | v            | 2-8 Tarde             | <b>USUARIO GESTION</b>                                                                 | MLOPEZH                 |                       | 122              |                     |   |                     |
| Miembros calculados                                                          |              | 2-8 Tarde             | <b>USUARIO GESTION</b>                                                                 | <b>MMEDINA</b>          |                       | 136              |                     |   |                     |
|                                                                              |              | 2-8 Tarde             | <b>USUARIO GESTION</b>                                                                 | <b>RCHAPMAN</b>         |                       | 92               |                     |   |                     |
|                                                                              |              | 2-8 Tarde             | <b>USUARIO GESTION</b>                                                                 | <b>TCHAVEZL</b>         |                       | 136              |                     |   |                     |
|                                                                              |              | 2-8 Tarde             | <b>USUARIO GESTION</b>                                                                 | <b>VMONTEN</b>          |                       | 142              |                     |   |                     |
|                                                                              |              | 9-15 Mañana           | <b>USUARIO GESTION</b>                                                                 | <b>AZEGARRC</b>         |                       | 121              |                     |   |                     |
|                                                                              |              | 9-15 Mañana           | <b>USUARIO GESTION</b>                                                                 | <b>BCHUMBIL</b>         |                       | 124              |                     |   |                     |
|                                                                              |              | 9-15 Mañana           | <b>USUARIO GESTION</b>                                                                 | <b>ETAFURBA</b>         |                       | 136              |                     |   |                     |

Fuente: Propia

Luego de hacer la consulta, se generará la instrucción MDX:

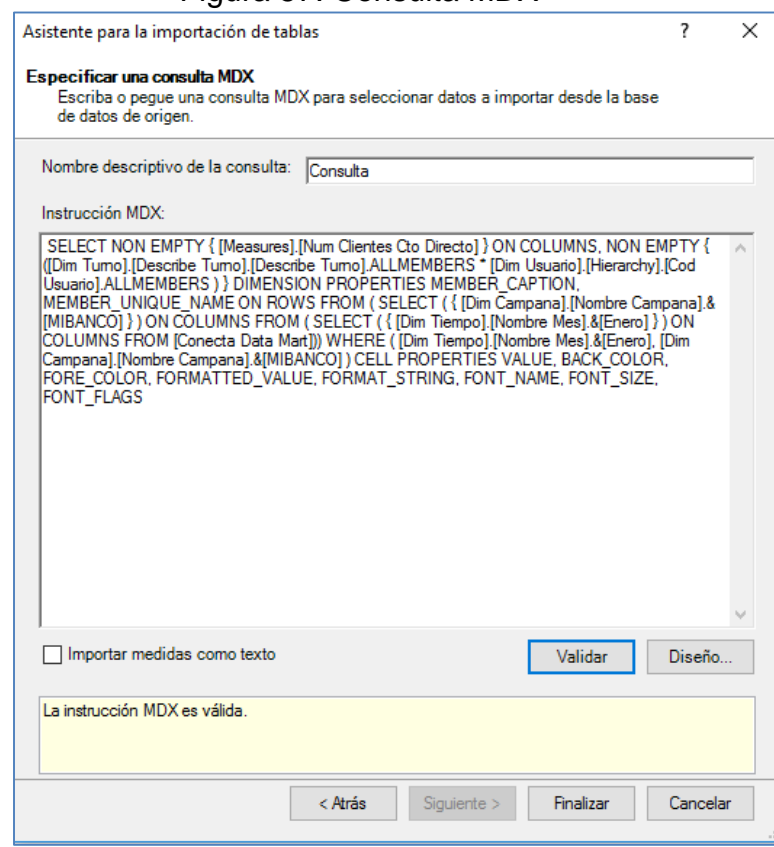

Figura 57. Consulta MDX

Fuente: Propia

 Después de exportar la consulta MDX, se podrá realizar los gráficos y tablas requeridas. A través del modo diseño se podrá realizar todas las consultas que se desee en el cubo, el cual se podrá filtrar según se requiera.

#### c) Construcción de Reportes

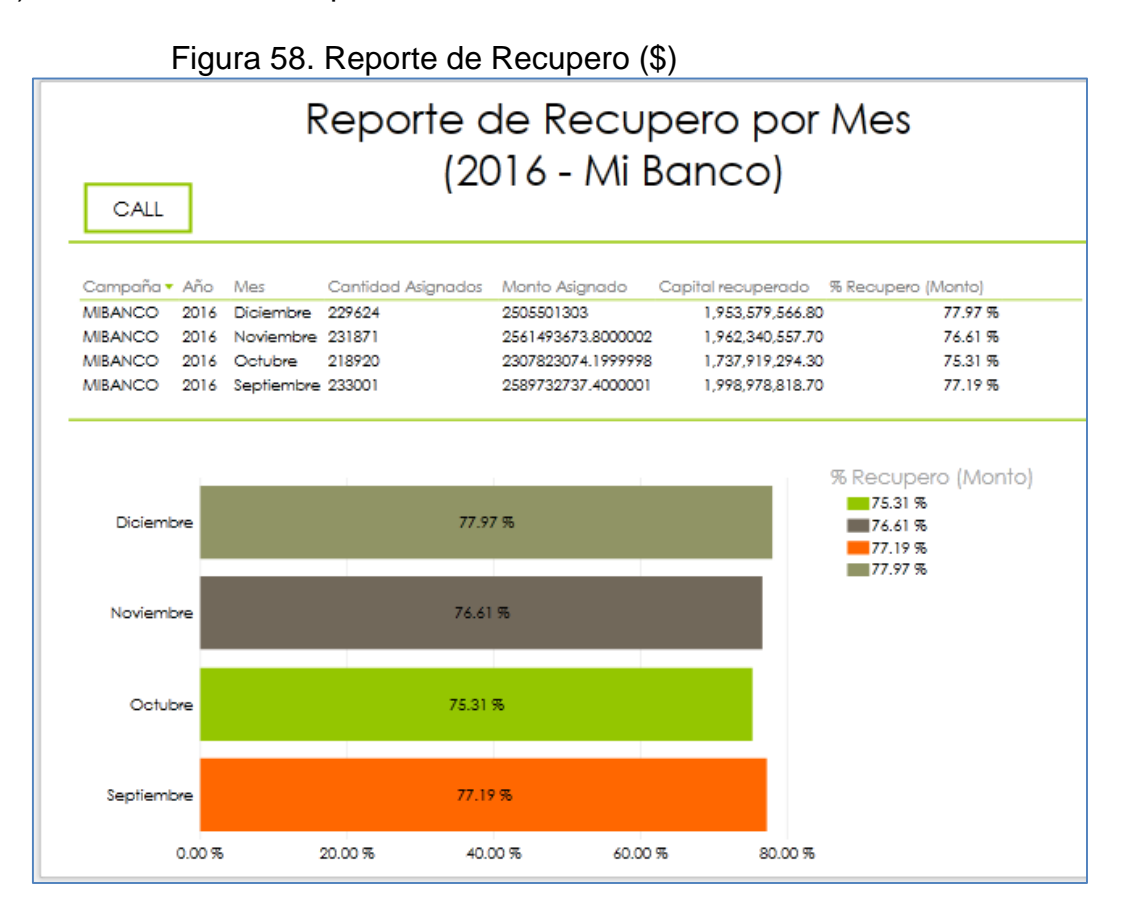

#### Fuente: Propia

 El reporte de recupero por mes, es una información importante para el área de call center, este reporte les permitirá monitorear el avance de recupero de las deudas asignadas, según campaña, canal, y mes.

 Les permitirá visualizar el nivel de avance de recupero, en caso este no sea el esperado, la jefatura del call center tomará la decisión de establecer nuevo métodos, en caso sea necesario asignar personal de apoyo a fin de lograr con el recupero esperado.

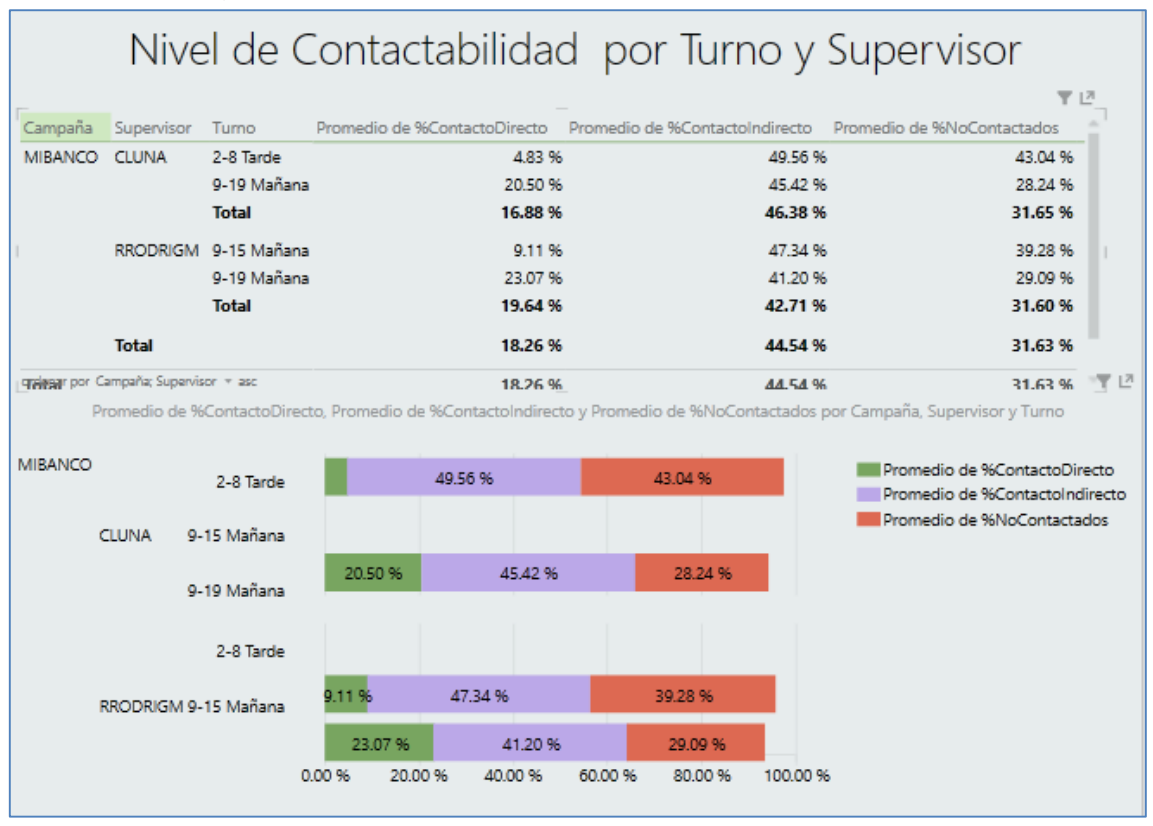

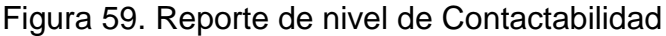

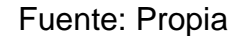

 El reporte de efectividad de contactabilidad de gestión de las campañas, se refiere a los contactos que efectivamente se hicieron con la persona indicada, sobre el volumen de clientes discados.

 Este reporte nos permitirá ir evaluando que tan efectivo está siendo los niveles de contactabilidad, indicador hará mejorar la productividad del call center, las medidas se puede tomar con respecto a este indicador:

 Mejorar la calidad de los teléfonos cargados de las campañas. Mejorar la base de contactos antes de comenzar a llamar, afectará directamente en la optimización de la campaña de marcación predictiva. También es importante que se pueda ir mejorando la lista de contactos después de iniciada la marcación, a raíz de los resultados de llamada que se vayan obteniendo.

 Mejorar la estrategia de discado, estableciendo correctas reglas de marcación y de reintentos.

| Campaña                 |                 | ▼ 년               |                    |           |     |    | Efectividad de PDP's                                    |         |         | Filtros<br><b>VISTA</b>                    |
|-------------------------|-----------------|-------------------|--------------------|-----------|-----|----|---------------------------------------------------------|---------|---------|--------------------------------------------|
| <b>MIBANCO</b><br>Canal | Supervisor      | Turno             | $\triangle$ Agente | Total pdp |     |    | Pdp_Cumplidas Pdp_Vencidas %Pdp_Cumplidas %Pdp_Vencidas |         | マピ<br>A | $\triangleright$ Supervisor<br>es RRODRIGM |
| CALL                    | <b>RRODRIGM</b> | 9-19 Mañana AABAD |                    | 224       | 200 | 24 | 89.29 %                                                 | 10.71 % |         | $\triangleright$ Turno<br>es 9-19 Mañana   |
|                         |                 |                   | <b>AACEVEDO</b>    | 244       | 213 | 31 | 87.30 %                                                 | 12.70 % |         |                                            |
|                         |                 |                   | <b>AANDIA</b>      | 226       | 188 | 38 | 83.19 %                                                 | 16.81 % |         |                                            |
|                         |                 |                   | <b>AGAMARRA</b>    | 210       | 171 | 39 | 81.43 %                                                 | 18.57 % |         |                                            |
|                         |                 |                   | <b>AGUANILO</b>    | 238       | 205 | 33 | 86.13 %                                                 | 13.87 % |         |                                            |
|                         |                 |                   | <b>AGUZMAN</b>     | 154       | 139 | 15 | 90.26 %                                                 | 9.74 %  |         |                                            |
|                         |                 |                   | <b>ARIOFRIO</b>    | 204       | 166 | 38 | 81.37 %                                                 | 18.63 % |         |                                            |
|                         |                 |                   | <b>BALFAROE</b>    | 225       | 198 | 27 | 88.00 %                                                 | 12.00 % |         |                                            |
|                         |                 |                   | <b>BSIFUENTES</b>  | 208       | 168 | 40 | 80.77 %                                                 | 19.23 % |         |                                            |
|                         |                 |                   | CHUAYANAY          | 244       | 196 | 48 | 80.33 %                                                 | 19.67 % |         |                                            |
|                         |                 |                   | <b>CPASTOR</b>     | 163       | 132 | 31 | 80.98 %                                                 | 19.02 % |         |                                            |
|                         |                 |                   | <b>DPALOMINOS</b>  | 219       | 174 | 45 | 79.45 %                                                 | 20.55 % |         |                                            |
|                         |                 |                   | <b>EALVAREZ</b>    | 183       | 148 | 35 | 80.87 %                                                 | 19.13 % |         |                                            |
|                         |                 |                   | <b>ELARRIAT</b>    | 210       | 159 | 51 | 75.71 %                                                 | 24.29 % |         |                                            |
|                         |                 |                   | <b>EMAMANI</b>     | 232       | 188 | 44 | 81.03%                                                  | 18.97 % |         |                                            |

Figura 60. Reporte de efectividad de PDP's

#### Fuente: Propia

 La efectividad de pdp, es uno de indicadores más importante, es lo que busca el cliente, ya que ha mayor pdp, hay una mayor probabilidad de pago, si el porcentaje con respecto a los demás agentes es menor, se pueden tomar medidas de capacitación para mejorar la comunicación con el deudor.

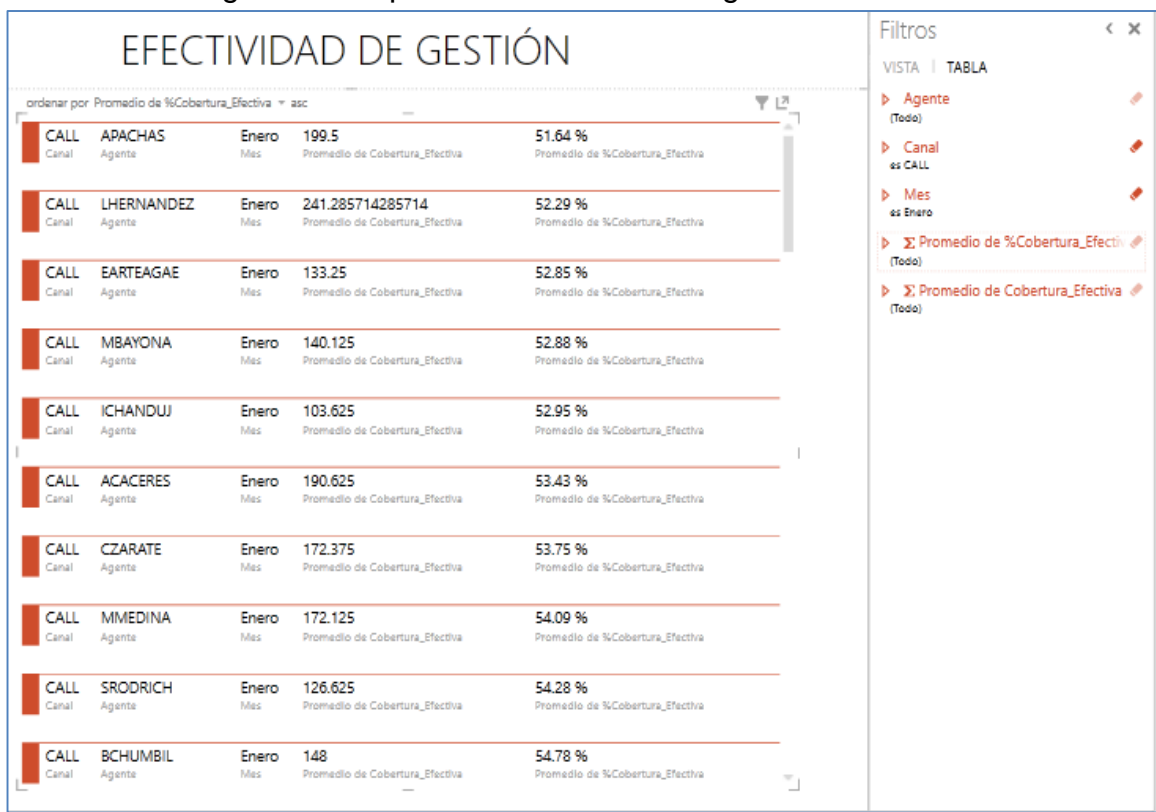

## Figura 61. Reporte de efectividad de gestión

#### Fuente: Propia

 El reporte de efectividad de gestión es un reporte importante para la jefatura del call center, más aún los supervisores, ya que se hace un seguimiento en las gestiones efectivas realizadas, a mayores gestiones efectivas más probabilidad de generación de promesa.

#### Figura 62. Reporte resumen de Gestión

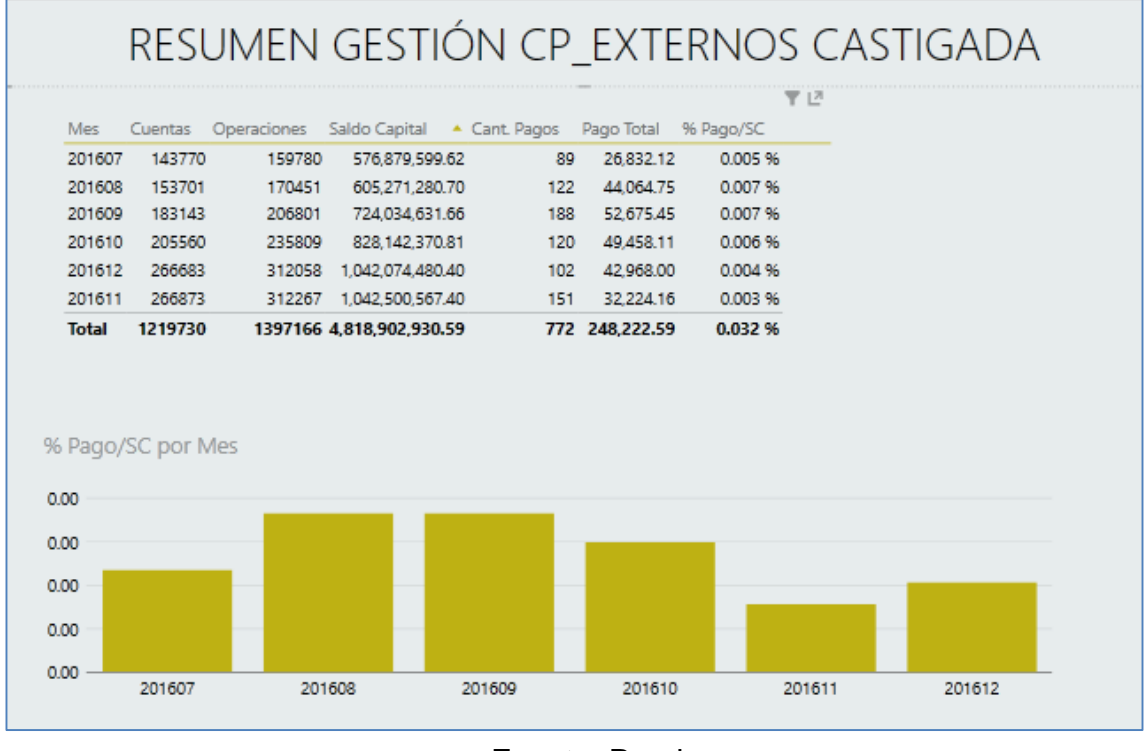

Fuente: Propia

# **3.2.10. IMPLEMENTACIÓN**

El proceso de ETL se efectuó con éxito. Se visualiza en la siguiente

figura.

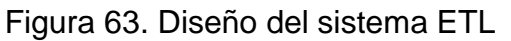

| л<br>POBLAR DIMENSIONES                              |                                                                                                    | $\blacktriangle$ |
|------------------------------------------------------|----------------------------------------------------------------------------------------------------|------------------|
| لا ا<br>PoblarDimUsuario<br>Δ<br>DimPoblarAsignacion | LimpiarDat<br>aMart<br>PoblarDimCartera<br>Ħ<br>PoblarDimTiempo<br>PoblarDimTurno<br>⚠<br>Ħ<br>GĐ<br>PoblarDimSupervisor<br>⚠<br>PoblarDimCampana |                  |
|                                                      |                                                                                                    |                  |
|                                                      | POBLAR TEMPORAL<br>$(\wedge)$                                                                                                    |                  |
|                                                      | TruncarTemporalDM                                                                                                    | 100%             |
|                                                      | PoblarFactTable<br>ĦП                                                                                                    | $\bigcirc$       |
|                                                      | t.<br>PoblarTemporalDM                                                                                                    | 亙                |

Fuente: Propia

 Para la ejecución de este proceso se ha utilizado SQL Server Agent, un servicio de que nos ha permitido generar un Job que ejecute periódicamente este proceso, evitando la ejecución manual.

Este job se contará con una ejecución automática todos los días a la medianoche. Para ello creamos un catálogo de integration services, para importar el paquete de .dts que vamos a ejecutar, PoblarDM.dtsx.

Figura 64. Importar Paquete a Integration Services Catalogs

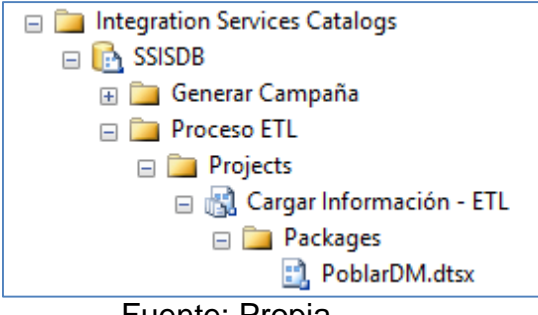

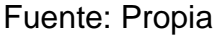

Creamos el Job, y realizamos la configuración de conexión del job

al paquete, y la programación de su ejecución.

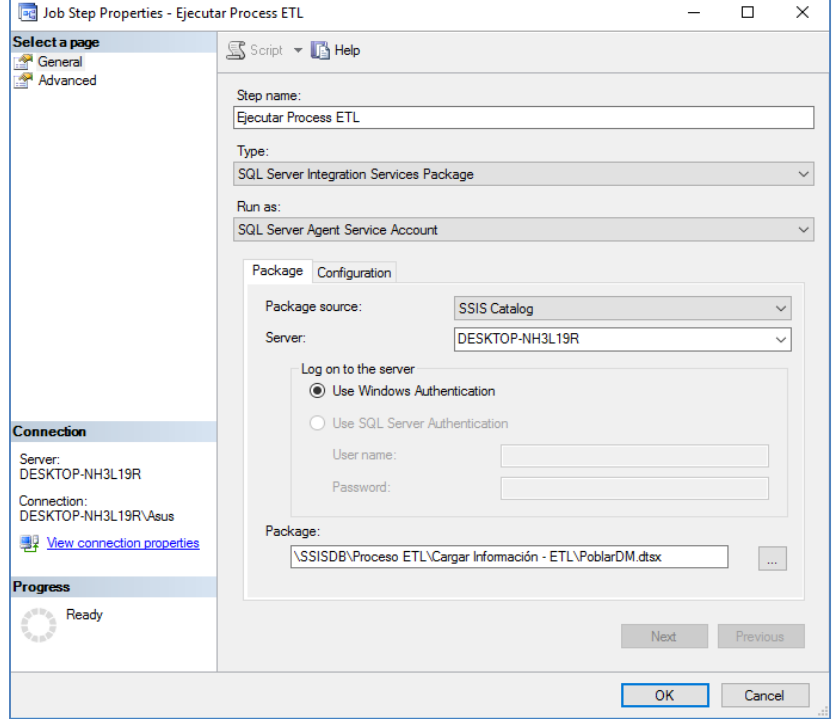

Figura 65. Conexión del Job al paquete .dtsx

Fuente: Propia

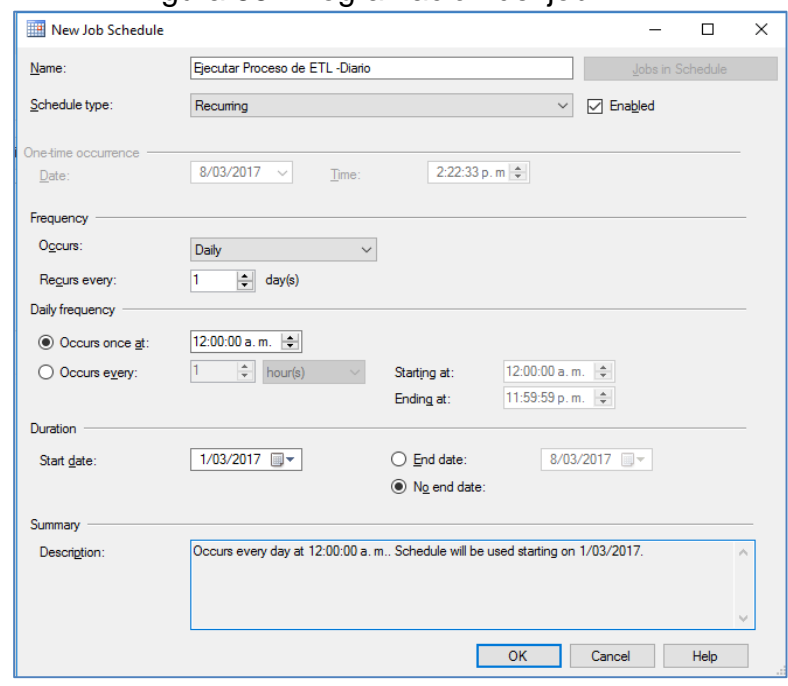

Figura 66. Programación del job

Fuente: Propia

 La creación correcta de los cubos, mostró el mensaje de "Process succeeded", indicándonos que el proceso el proceso ha tenido éxito.

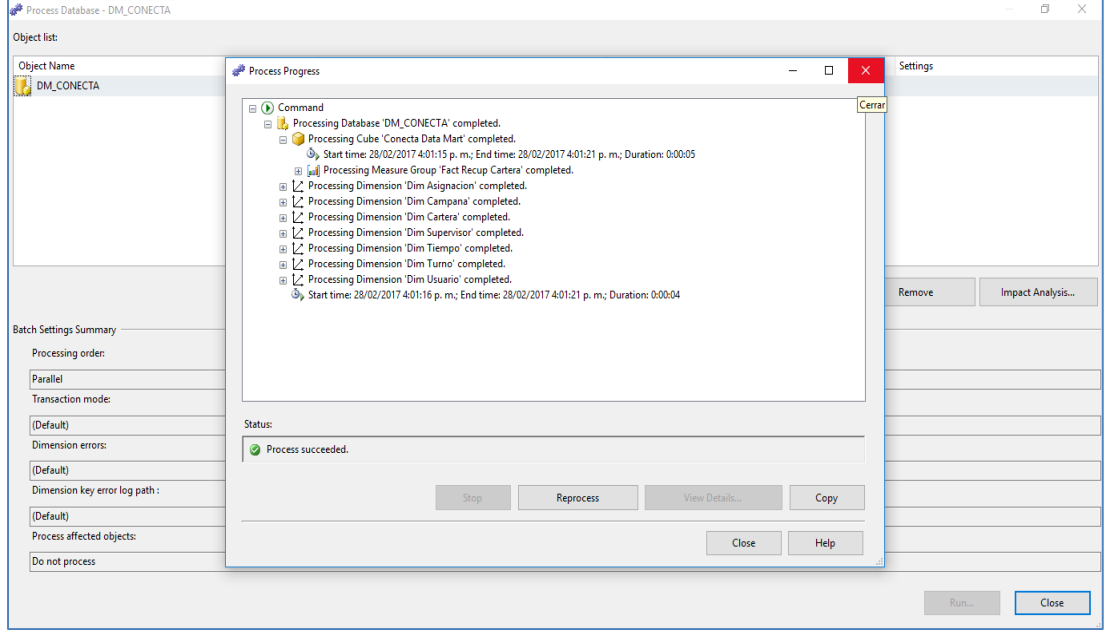

Figura 67. Generación de cubo - Process succeeded

Elaboración: Propia

#### **3.2.11. DESPLIGUE**

 Tomando como base la correcta ejecución de la fase de planificación hasta el diseño, además de asegurar los resultados de línea de negocios, así como una alta disponibilidad de la infraestructura, la fase de despliegue se validó, sincronizó y se realizaron las pruebas como parte de la solución propuesta. Esta validación fue se realizó en supervisión del Jefe del Centro de Contacto.

 Además que el desarrollo del datamart está diseñado para el futuro crecimiento, en aumento de dimensiones o nuevos requerimientos de futuro por parte del área.

#### **3.3. REVISIÓN Y CONSOLIDACIÓN DE RESULTADOS**

 Con el desarrollo del datamart y en referencia a la problemática descrita en el capítulo I se encontró los siguientes resultados y beneficios para el área de call center:

- Se han diseñado y ejecutado los modelos multidimensionales, que tienen como fin dar soporte al repositorio de datos.
- Se ha diseñado y optimizado la extracción, transformación y carga de información para la generación de información estratégica al modelo multidimensional.
- Explotación de la información a través de Excel, permitiendo la generación de gráficos y tablas, sobre la información estratégica del área del call center.

A continuación se muestran la comparación de tiempos que se

manejaban con el proceso anterior frente al desarrollo del datamart.

Figura 68. Captura de tiempo de ejecución del ETL

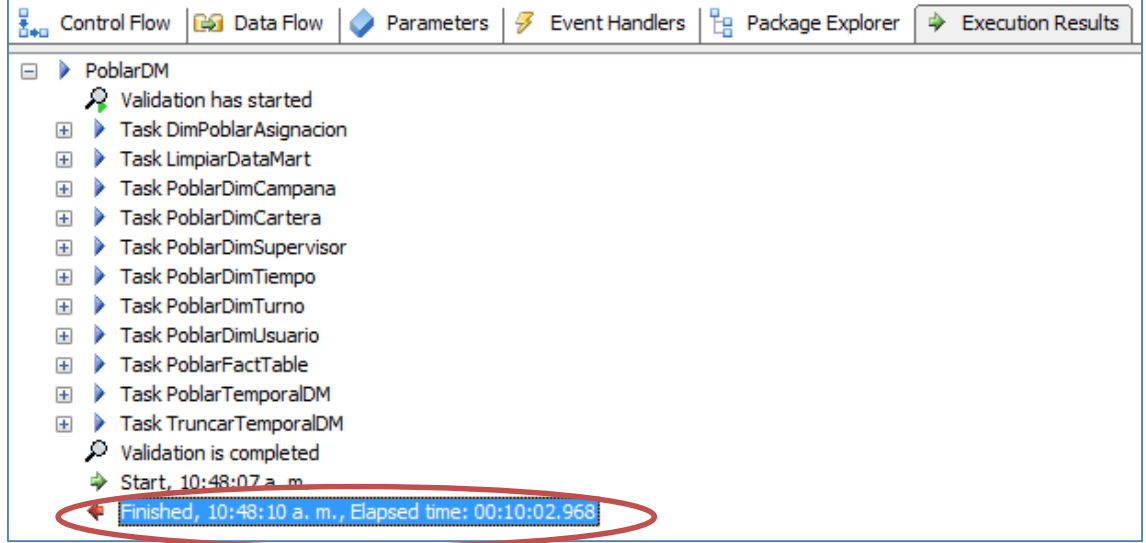

Fuente: Propia

# **Optimización de tiempo de generación de información estratégica**

En base a la Figura 68, se obtuvieron los resultados de la tabla 21, donde se observa que el tiempo en generación de información en el área del call center ha disminuido en un 83.33%, optimizando notablemente el tiempo en la generación de información estratégica.

 **Optimización del uso de recursos de generación de información estratégica**

La generación de información estratégica con el desarrollo del datamart ha permitido optimizar el tiempo operativo que invertían los administradores de campaña con el proceso anterior. Actualmente la generación de información es ejecutada automáticamente mediante el uso de un Job. Esto permite a los administradores de campaña invertir el tiempo en otras funciones propias.

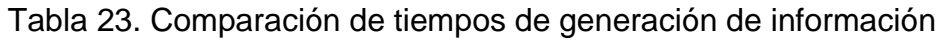

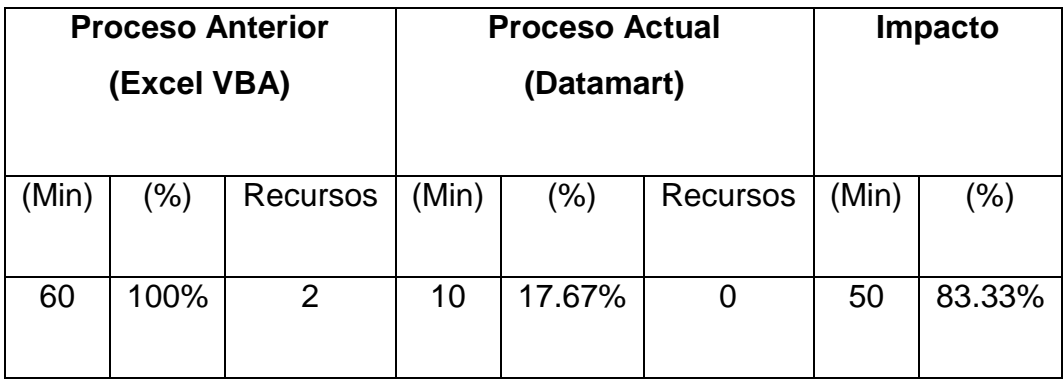

Fuente: Propia

Figura 69. Indicador de Optimización de Tiempo

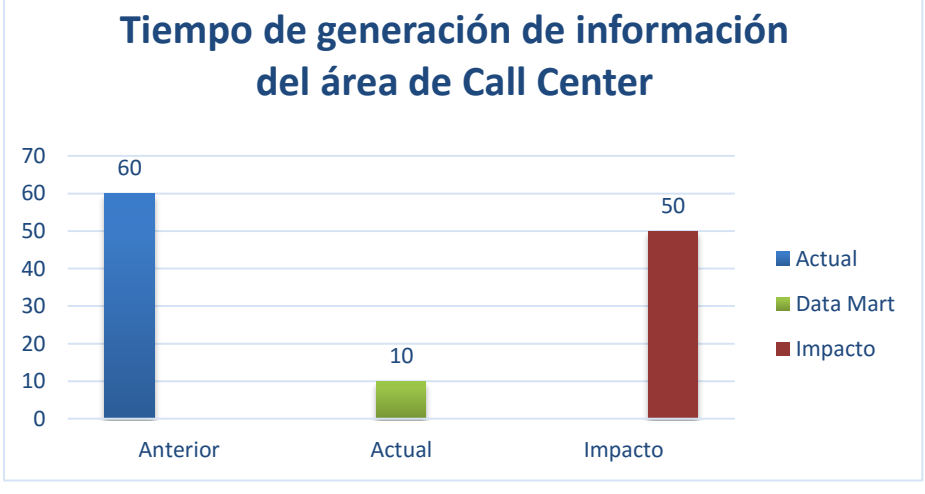

Fuente: Propia

Figura 70. Nivel de Optimización

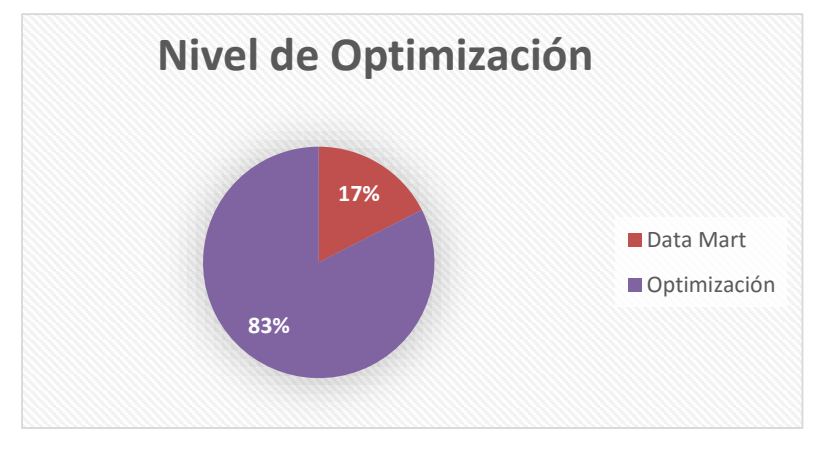

Fuente: Propia

 Así mismo se realizó una encuesta de evaluación (anexo 5), a fin de medir la satisfacción de los usuarios finales sobre el datamart, esta encuesta fue realizada a un total de 10 personas, entre ellos tenemos al jefe del centro de contacto, supervisores del call center y administradores de campaña.

A continuación se detalla cada uno de los cuadros:

a) ¿El proyecto está cumpliendo con los requerimientos solicitados?

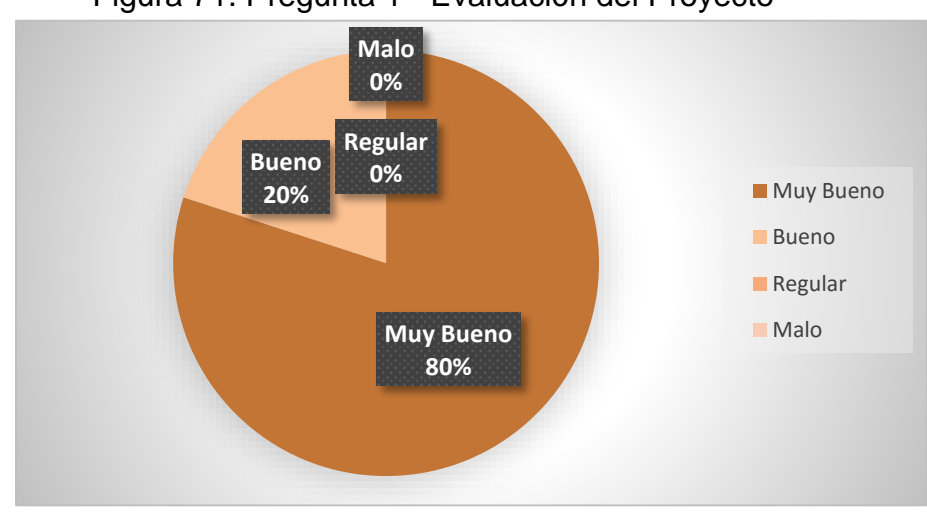

Figura 71. Pregunta 1 - Evaluación del Proyecto

#### Fuente: Propia

 Se puede observar que del 100% de los encuestados, el 80% considera muy bueno el cumplimiento de los requerimientos solicitado, y el 20% lo considera bueno. Ya que los reportes mencionados como requerimientos sirven indicadores de gestión del call center.

b) ¿Cómo considera usted la rapidez de consulta para generación de información?

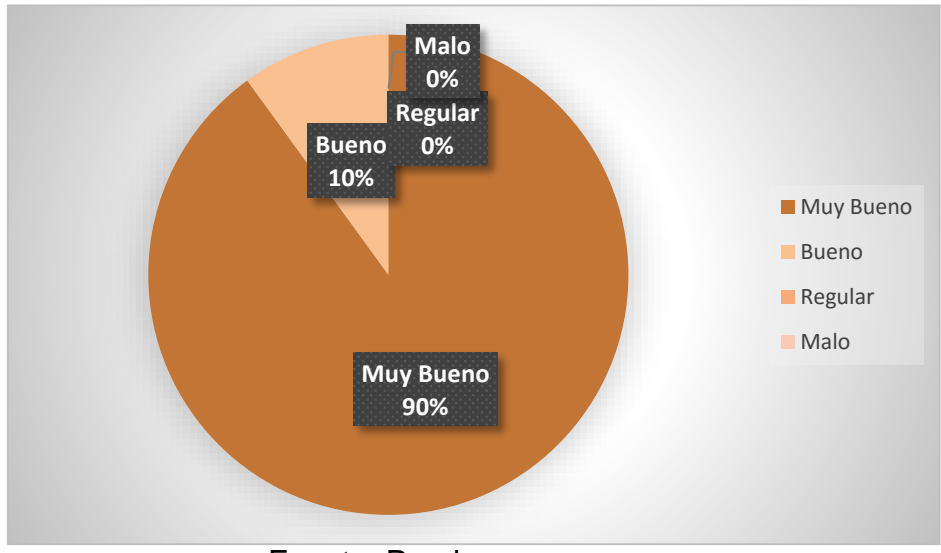

Figura 72. Pregunta 2 - Evaluación del Proyecto

 Según la encuesta, con respecto a la rapidez en la consulta de información el 90% del total de encuestados considera que la rapidez es muy buena, y el 10% considera que es buena. Es notable la satisfacción de los usuarios de la rapidez de consulta del datamart.

Fuente: Propia

c) ¿Está satisfecho usted con el tiempo de ejecución del proceso de generación de información mediante la solución de inteligencia de negocios?

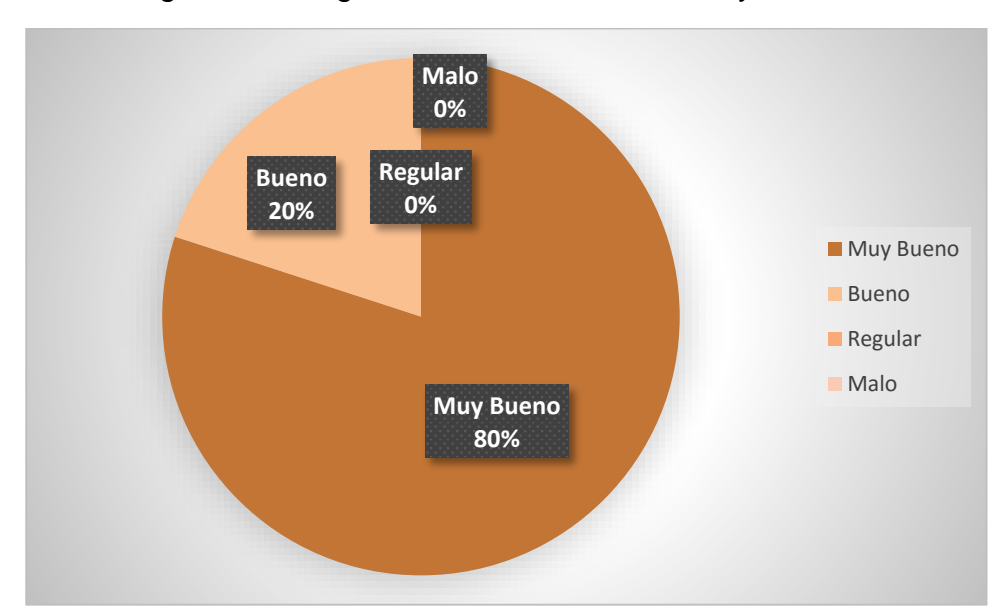

Figura 73. Pregunta 3 - Evaluación del Proyecto

 El gráfico anterior nos muestra que el 80% del total de encuestados se encuentra satisfecho con el tiempo de ejecución del datamart, ya que con esta solución el tiempo de espera a una data actualizada será de minutos. Y un 20% considera bueno el tiempo de ejecución del proceso.

Fuente: Propia

¿Cómo califica usted el uso de esta solución de inteligencia de negocios?

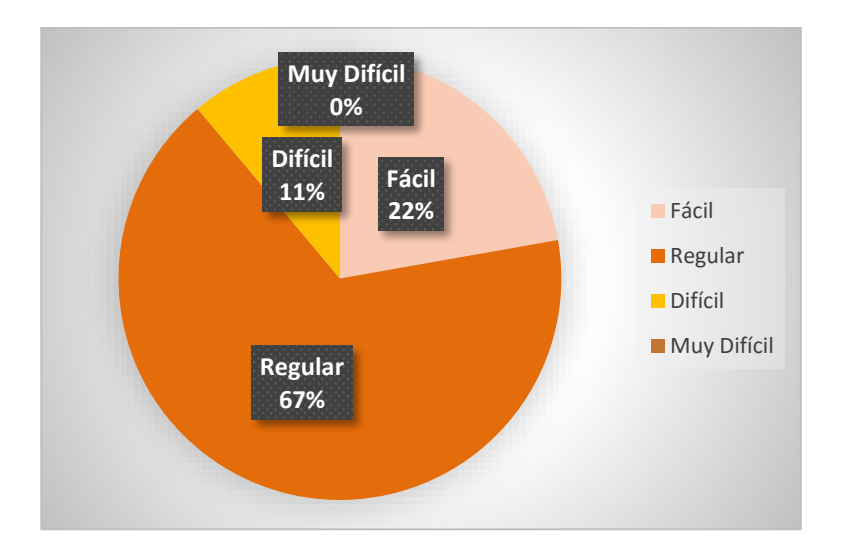

Figura 74. Pregunta 4 - Evaluación del Proyecto

 Según la encuesta realizada del total de encuestados, el 67% califica regular el uso de esta solución de inteligencia de negocios, el 11% considera como difícil y 22% lo considera fácil, que representan a los 2 administradores de campañas que están familiarizados con la elaboración de los reportes de información estratégica.

Fuente: Propia
#### **CONCLUSIONES**

- Con el desarrollo del datamart la explotación de información se realizará de una forma mas optima y eficaz, mejorando el proceso de negocio a fin de obtener mejores decisiones de una manera oportuna.
- Al generar un cubo para el área del Call Center permite la generación de diferentes reportes de información estratégica, siendo la consulta más variada y completa, ofreciendo apoyo en la toma de decisiones al jefe del centro contacto.
- Mejora en la presentación de la información, mediante el uso de PoweView para la explotación de la información, que poseerá información útil y valiosa.
- Mediante el desarrollo del datamart se logró disminuir el tiempo que tomaba la generación de información, anteriormente era de 60 minutos (100%), actualmente con el datamart el tiempo empleado es de 10 minutos (17.67%) obteniendo la información en un menor tiempo. Lo cual determina notablemente la reducción de 50 minutos (83.33%) en la generación de información estratégica en el área de call center.
- El cálculo de Costo-Beneficio es de 1.6, mayor a 1, que nos indica que el valor de los beneficios es mayor a los costos del proyecto, donde por cada unidad monetaria invertida se tendrá un retorno del capital de retorno invertido y una ganancia de 0.6.
- Se ha programado un Job que se ejecuta automáticamente todos los días a medianoche. Permitiendo la reducción de las labores operacionales de los supervisores de campaña, de esta manera usen sus conocimientos y capacidades en otras funciones propias de su puesto.

#### **RECOMENDACIONES**

- Realizar un plan de backup de la base de datos, para salvaguardar los datos transaccionales y por consiguiente la fuente de alimentación del datamart, a fin de mantener la historicidad del mismo.
- Realizar un plan de auditoría, validando controles de seguridad, así evitando el acceso de personal no autorizado, que pueda efectuar cambios en la información del datamart.
- Se puede optar por utilizar otras herramientas de BI, para la generación de presentaciones más complejas, así mismo permita que la información sea vía web y móvil, evitando el uso de documentos compartidos.
- Considerar la implementación de datamart de las otras áreas de la empresa, a fin de ir incrementando los datos analíticos en función a otras áreas.

#### **BIBLIOGRAFÍA**

- Fuentes Tapia y Valdivia Pinto. (2010). Incorporación de elementos de inteligencia de negocios en el proceso de admisión y matrícula de una universidad chilena. Ingeniare. Recuperado de [http://www.scielo.cl/scielo.php?script=sci\\_arttext&pid=S0718-](http://www.scielo.cl/scielo.php?script=sci_arttext&pid=S0718-33052010000300012) [33052010000300012](http://www.scielo.cl/scielo.php?script=sci_arttext&pid=S0718-33052010000300012)
- Tuñoque Martha y Vílchez Oswaldo. (2016). Aplicación de inteligencia de negocios haciendo uso del data Warehouse 2.0 en la empresa constructora Beaver para mejorar el proceso de control de información de los centros de costos. Recuperado de [http://repositorio.uss.edu.pe/bitstream/uss/355/1/TESIS%20MARTHA%20T](http://repositorio.uss.edu.pe/bitstream/uss/355/1/TESIS%20MARTHA%20TUÑOQUE.pdf) [UÑOQUE.pdf](http://repositorio.uss.edu.pe/bitstream/uss/355/1/TESIS%20MARTHA%20TUÑOQUE.pdf)
- Morales Annia y Castellano Darien. (2016). Herramienta informática para la toma de decisiones de las Reacciones Adversas a Medicamentos en Cuba. Recuperado de [http://scielo.sld.cu/scielo.php?script=sci\\_arttext&pid=S2227-](http://scielo.sld.cu/scielo.php?script=sci_arttext&pid=S2227-18992016000300011) [18992016000300011](http://scielo.sld.cu/scielo.php?script=sci_arttext&pid=S2227-18992016000300011)
- Fernández Eddy. (2011). Análisis, diseño e implementación de un datamart de clientes para el área de marketing de una entidad aseguradora. Recuperado de <http://tesis.pucp.edu.pe/repositorio/handle/123456789/369>
- Curto Díaz, Josep. (2010). *Introducción al Business Intelligence.*  España*.* UOC.
- (Warren, Thornthwaite y Ralph Kimball). (2011). *The Microsoft data warehouse toolkit : with SQL server 2008 R2 and the Microsoft Business intelligence toolset.* Indianapolis, IN : Wiley Pub.
- Puerta Gálvez, Alejandro. (2016). *Business Intelligence y las Tecnologías de la Información: 2ª Edición.*IT Campus.
- Vieira Braga, Luis. (2009). *Introducción a la Minería de Datos*. BRASIL. E-Papers.
- Gauchet, Thomas (2015). *SQL Server 2014: implementación de una solución de Business Intelligence*. España. ENI.
- Pérez, César. (2015). Business Intelligence: Bill Inmon Ralph Kimball. Revista Vortech-it. Recuperado de http://vortech-it.com/assets/cap-ivbill-inmon-ralph-kimball.pdf
- Dertiano, Víctor. (2016). Arquitectura BI (Parte IV): Comparativa entre Inmon y Kimball. Recuperado de [http://blog.bi-geek.com/arquitectura](http://blog.bi-geek.com/arquitectura-comparativa-inmon-y-kimball/)[comparativa-inmon-y-kimball/](http://blog.bi-geek.com/arquitectura-comparativa-inmon-y-kimball/)

 Rivadera, Gustavo. (2013). La metodología de Kimball para el diseño de almacenes de datos (Data warehouses). Recuperado de [http://www.ucasal.edu.ar/htm/ingenieria/cuadernos/archivos/5-p56](http://www.ucasal.edu.ar/htm/ingenieria/cuadernos/archivos/5-p56-rivadera-formateado.pdf) [rivadera-formateado.pdf](http://www.ucasal.edu.ar/htm/ingenieria/cuadernos/archivos/5-p56-rivadera-formateado.pdf)

# Guía de entrevista N°1

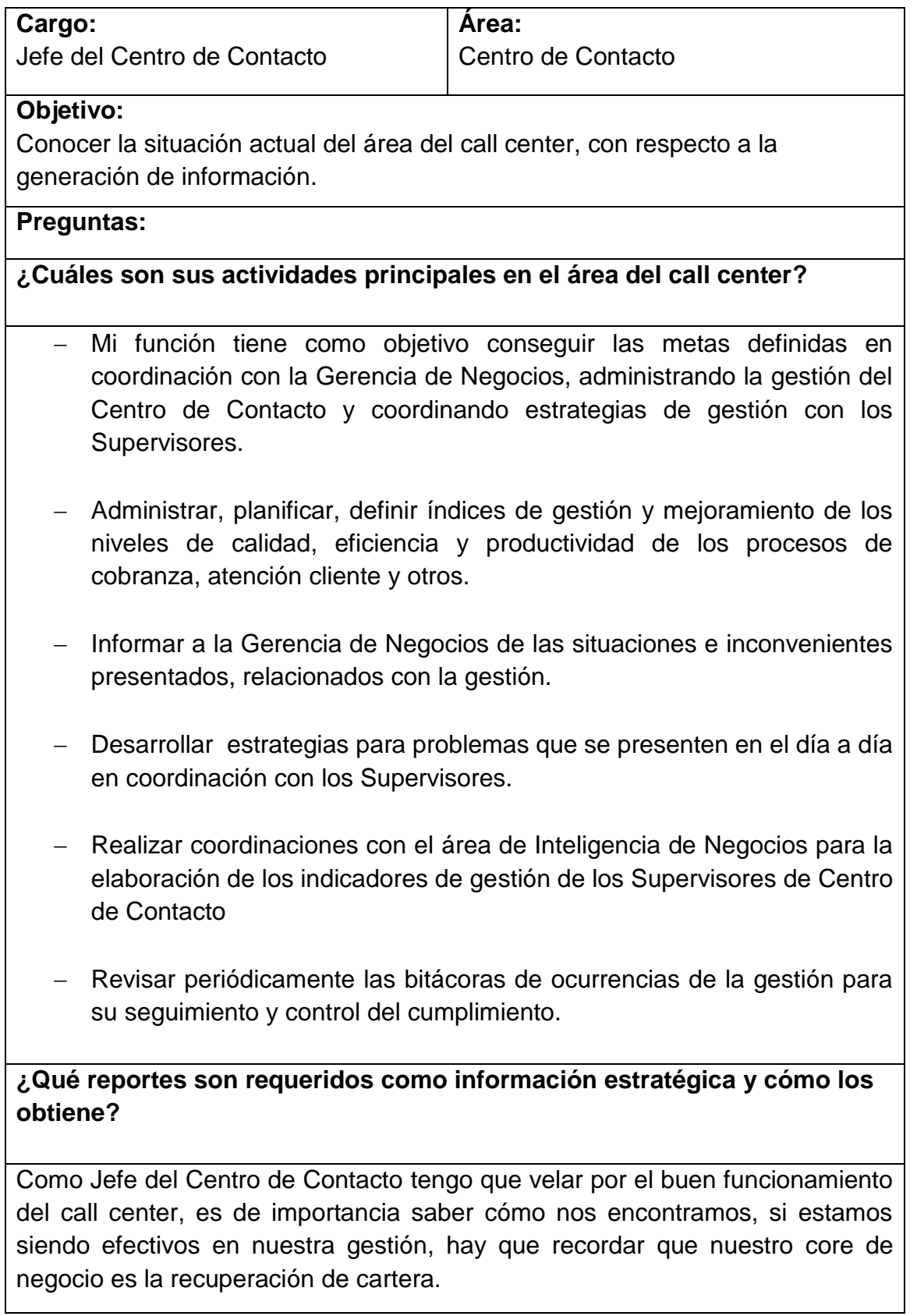

Para ello tenemos los siguientes reportes, que nos permiten tomar decisiones y podamos llegar a nuestros objetivos.

- Reporte de Recupero por campaña.
- Reporte de Contactabilidad.
- Reporte de Generación de Promesas por agente y campaña.
- Reporte de Productividad de Agente
- Reporte de días con mayor efectividad de contacto.

Estos reportes los solicitamos al Área de Inteligencia de Negocios semanalmente, para realizar el seguimiento y tomar las medidas necesarias. Además de que nos apoyan para las reuniones semanales que tenemos con la gerencia.

# **¿Cómo califica usted el proceso de generación de reportes?**

Contamos con el apoyo del Área de Inteligencia de Negocios, realizamos una solicitud y ellos nos indican cuanto tiempo les va a llevar realizar el reporte en caso sea un reporte personalizado, normalmente lo solicitamos en la mañana y nos lo entregan en la tarde, pero es necesario tener reportes en el momento. A veces tienen inconvenientes y llega el momento de la reunión y el reporte no está listo.

Debido a ese proceso tenemos inconvenientes en la gestión, los agentes nos comunican su malestar con la lenta respuesta de los aplicativos que manejamos, tenemos que dejar de realizar llamadas predictivas y realizar llamadas manuales.

## Guía de entrevista N°2

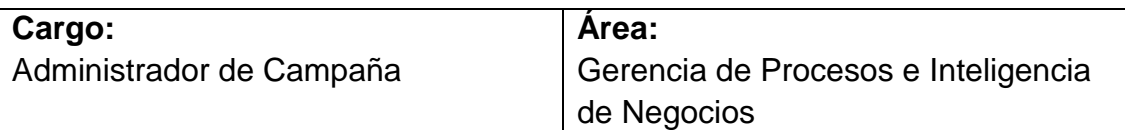

**Objetivo:**

Conocer la situación actual de la generación de información

**Preguntas:**

**¿Cuáles son los pasos que realizan ante una solicitud de reportes del área de Call center?**

Tenemos dos situaciones, el área solicitante genera un ticket de requerimiento, tenemos 5 reportes que se generan mediante macros, que son los más solicitados por esa área.

La segunda es en caso los reportes no se encuentren automatizados, y estos sean personalizados. Para ambos casos se responde el ticket con el tiempo estimado que tomará la realización.

Luego de ello se hacen los cambios solicitados.

**¿Qué inconvenientes constantes tiene en relación a la generación de reportes?**

Cuando realizamos los reportes, a veces recibimos correos indicando que el área de call center tiene lentitud de respuesta en los aplicativos.

Además que la jefatura del centro de contacto solicita información en el momento para las reuniones y su seguimiento. Y les genera incomodidad la espera, generando quejas de ello.

**¿Cuánto tiempo demora la generación de reportes y cuál cree que es la razón de esa demora?**

La generación de reportes para el área de call center demora aproximadamente 1 hora, son macros con sentencias SQL que hemos realizado. Consolida la data requerida y arma los cuadros determinados en la macro, luego se hacen los ajustes. Somos dos analistas que nos encargamos de este proceso.

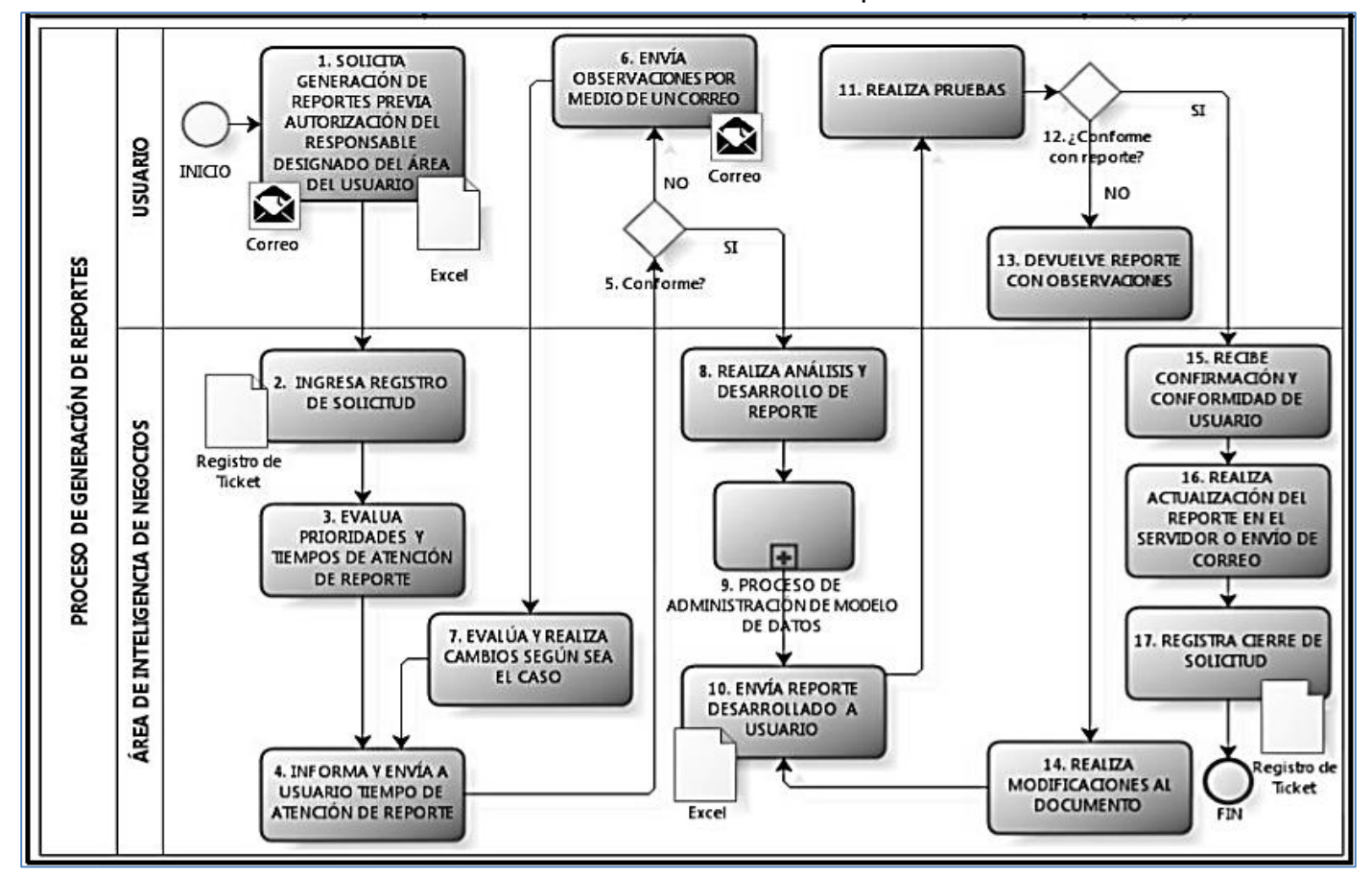

Proceso de Generación de Reportes

Fuente**:** CON-MP-IDN-GRI-002 Proceso de Generación de Reportes e Información de campaña

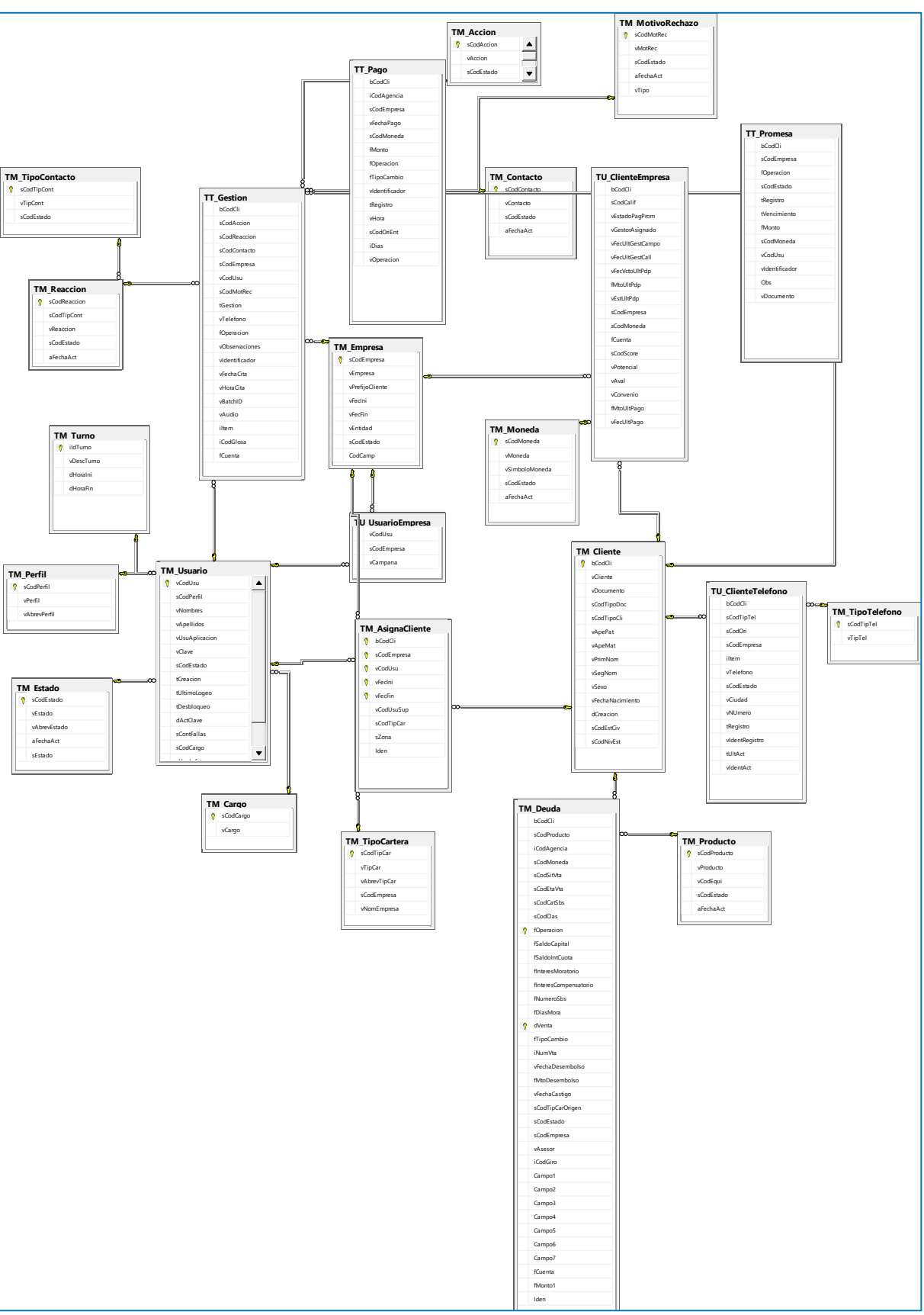

## MODELO ENTIDAD RELACION BDCONECTA

#### SCRIPT SQL DEL DATA MART

USE [ConectaDataMart] GO /\*\*\*\*\*\* Object: Table [dbo].[DimAsignacion] \*\*\*\*\*\*/ SET ANSI NULLS ON GO SET QUOTED\_IDENTIFIER ON GO CREATE TABLE [dbo].[DimAsignacion]( [IdAsignacion] [int] IDENTITY(1,1) NOT NULL, [CodAsignacion] [int] NULL, [FecIni] [datetime] NOT NULL, [FecFin] [datetime] NOT NULL, [MontoAsignado] [float] NOT NULL, [TotalAsignados] [int] NOT NULL, PRIMARY KEY CLUSTERED ( [IdAsignacion] ASC )WITH (PAD INDEX = OFF, STATISTICS NORECOMPUTE = OFF, IGNORE DUP  $KEY = OFF$ , ALLOW ROW LOCKS = ON, ALLOW\_PAGE\_LOCKS = ON) ON [PRIMARY] ) ON [PRIMARY] GO /\*\*\*\*\*\* Object: Table [dbo].[DimCampana] \*\*\*\*\*\*/ SET ANSI NULLS ON GO SET QUOTED\_IDENTIFIER ON GO CREATE TABLE [dbo].[DimCampana]( [IdCampana] [int] IDENTITY(1,1) NOT NULL, [CodCampana] [int] NOT NULL, [NombreCampana] [nvarchar](60) NOT NULL, [DescCanal] [nvarchar](30) NOT NULL, PRIMARY KEY CLUSTERED ( [IdCampana] ASC )WITH (PAD\_INDEX = OFF, STATISTICS\_NORECOMPUTE = OFF, IGNORE DUP  $KEY = OFF$ , ALLOW ROW LOCKS = ON, ALLOW\_PAGE\_LOCKS = ON) ON [PRIMARY] ) ON [PRIMARY] GO /\*\*\*\*\*\* Object: Table [dbo].[DimCartera] \*\*\*\*\*\*/ SET ANSI NULLS ON GO

SET QUOTED\_IDENTIFIER ON GO CREATE TABLE [dbo].[DimCartera]( [IdCartera] [int] IDENTITY(1,1) NOT NULL, [CodCartera] [int] NULL, [NombreCartera] [nvarchar](30) NULL, [AbrevCartera] [nvarchar](10) NULL, PRIMARY KEY CLUSTERED ( [IdCartera] ASC )WITH (PAD INDEX = OFF, STATISTICS NORECOMPUTE = OFF, IGNORE DUP  $KEY = OFF$ , ALLOW ROW LOCKS = ON, ALLOW\_PAGE\_LOCKS = ON) ON [PRIMARY] ) ON [PRIMARY] GO /\*\*\*\*\*\* Object: Table [dbo].[DimSupervisor] \*\*\*\*\*\*/ SET ANSI NULLS ON GO SET QUOTED\_IDENTIFIER ON GO CREATE TABLE [dbo].[DimSupervisor]( [IdSupervisor] [int] IDENTITY(1,1) NOT NULL, [CodSupervisor] [nvarchar](30) NOT NULL, [NombreSupervisor] [nvarchar](30) NOT NULL, [ApellidosSupervisor] [nvarchar](60) NOT NULL, PRIMARY KEY CLUSTERED ( [IdSupervisor] ASC )WITH (PAD INDEX = OFF, STATISTICS NORECOMPUTE = OFF, IGNORE DUP  $KEY = OFF$ , ALLOW ROW LOCKS = ON, ALLOW\_PAGE\_LOCKS = ON) ON [PRIMARY] ) ON [PRIMARY] GO /\*\*\*\*\*\* Object: Table [dbo].[DimTiempo] \*\*\*\*\*\*/ SET ANSI NULLS ON GO SET QUOTED IDENTIFIER ON GO CREATE TABLE [dbo].[DimTiempo]( [IdTiempo] [int] NOT NULL, [Fecha] [datetime] NOT NULL, [NumeroDia] [int] NOT NULL, [NombreDia] [nvarchar](30) NOT NULL, [NumeroSemana] [int] NOT NULL, [NumeroMes] [int] NOT NULL, [NombreMes] [nvarchar](30) NOT NULL, [NumeroAño] [int] NOT NULL,

[Trimestre] [int] NOT NULL, [Semestre] [int] NOT NULL, PRIMARY KEY CLUSTERED ( [IdTiempo] ASC )WITH (PAD INDEX = OFF, STATISTICS NORECOMPUTE = OFF, IGNORE DUP  $KEY = OFF$ , ALLOW ROW LOCKS = ON, ALLOW\_PAGE\_LOCKS = ON) ON [PRIMARY] ) ON [PRIMARY] GO /\*\*\*\*\*\* Object: Table [dbo].[DimTurno] \*\*\*\*\*\*/ SET ANSI\_NULLS ON GO SET QUOTED IDENTIFIER ON GO CREATE TABLE [dbo].[DimTurno]( [IdTurno] [int] IDENTITY(1,1) NOT NULL, [CodTurno] [int] NOT NULL, [DescribeTurno] [nvarchar](20) NOT NULL, [HoraInicio] [time](7) NOT NULL, [HoraFin] [time](7) NOT NULL, PRIMARY KEY CLUSTERED ( [IdTurno] ASC )WITH (PAD INDEX = OFF, STATISTICS NORECOMPUTE = OFF, IGNORE DUP  $KEY = OFF$ , ALLOW ROW LOCKS = ON, ALLOW\_PAGE\_LOCKS = ON) ON [PRIMARY] ) ON [PRIMARY] GO /\*\*\*\*\*\* Object: Table [dbo].[DimUsuario] \*\*\*\*\*\*/ SET ANSI NULLS ON GO SET QUOTED\_IDENTIFIER ON GO CREATE TABLE [dbo].[DimUsuario]( [IdUsuario] [int] IDENTITY(1,1) NOT NULL, [CodUsuario] [nvarchar](30) NOT NULL, [NombreUsuario] [nvarchar](60) NOT NULL, [PerfilUsuario] [nvarchar](30) NOT NULL, [ApellidosUsuario] [nvarchar](60) NOT NULL, [FechaIngreso] [datetime] NOT NULL, PRIMARY KEY CLUSTERED ( [IdUsuario] ASC )WITH (PAD\_INDEX = OFF, STATISTICS\_NORECOMPUTE = OFF, IGNORE DUP  $KEY = OFF$ , ALLOW ROW LOCKS = ON, ALLOW\_PAGE\_LOCKS = ON) ON [PRIMARY]

) ON [PRIMARY]

GO

/\*\*\*\*\*\* Object: Table [dbo].[FactRecupCartera] \*\*\*\*\*\*/ SET ANSI NULLS ON GO SET QUOTED IDENTIFIER ON GO CREATE TABLE [dbo].[FactRecupCartera]( [IdTiempo] [int] NOT NULL, **IIdAsignacion1 [int] NOT NULL,** [IdSupervisor] [int] NOT NULL, [IdUsuario] [int] NOT NULL, [IdTurno] [int] NOT NULL, [IdCampana] [int] NOT NULL, [IdCartera] [int] NOT NULL, [NumClientCobertEfect] [int] NOT NULL, [NumClientesCtoDirecto] [int] NOT NULL, [NumClientesCtoIndirecto] [int] NOT NULL, [NumClientesCtoNulo] [int] NOT NULL, [NumClientesNoCto] [int] NOT NULL, [NumClientesCoberturados] [int] NOT NULL, [NumPdpGenerados] [int] NOT NULL, [NumPdpCumplidas] [int] NOT NULL, [NumPdpVencidas] [int] NOT NULL, [CapitalPromesa] [float] NOT NULL, [CapitalpromesaCumplida] [float] NOT NULL, [CantidadPagos] [int] NOT NULL, [SaldoCapital] [float] NOT NULL ) ON [PRIMARY] GO ALTER TABLE [dbo].[FactRecupCartera] WITH CHECK ADD FOREIGN KEY([IdAsignacion]) REFERENCES [dbo].[DimAsignacion] ([IdAsignacion]) GO ALTER TABLE [dbo].[FactRecupCartera] WITH CHECK ADD FOREIGN KEY([IdCampana])

REFERENCES [dbo].[DimCampana] ([IdCampana]) GO

ALTER TABLE [dbo].[FactRecupCartera] WITH CHECK ADD FOREIGN KEY([IdCartera])

REFERENCES [dbo].[DimCartera] ([IdCartera]) GO

ALTER TABLE [dbo].[FactRecupCartera] WITH CHECK ADD FOREIGN KEY([IdSupervisor])

REFERENCES [dbo].[DimSupervisor] ([IdSupervisor]) GO

ALTER TABLE [dbo].[FactRecupCartera] WITH CHECK ADD FOREIGN KEY([IdTiempo]) REFERENCES [dbo].[DimTiempo] ([IdTiempo]) GO ALTER TABLE [dbo].[FactRecupCartera] WITH CHECK ADD FOREIGN KEY([IdTurno]) REFERENCES [dbo].[DimTurno] ([IdTurno]) GO ALTER TABLE [dbo].[FactRecupCartera] WITH CHECK ADD FOREIGN KEY([IdUsuario]) REFERENCES [dbo].[DimUsuario] ([IdUsuario]) GO

## **ANEXO 5** ENCUESTA DE EVALUACIÓN DEL DATA MART

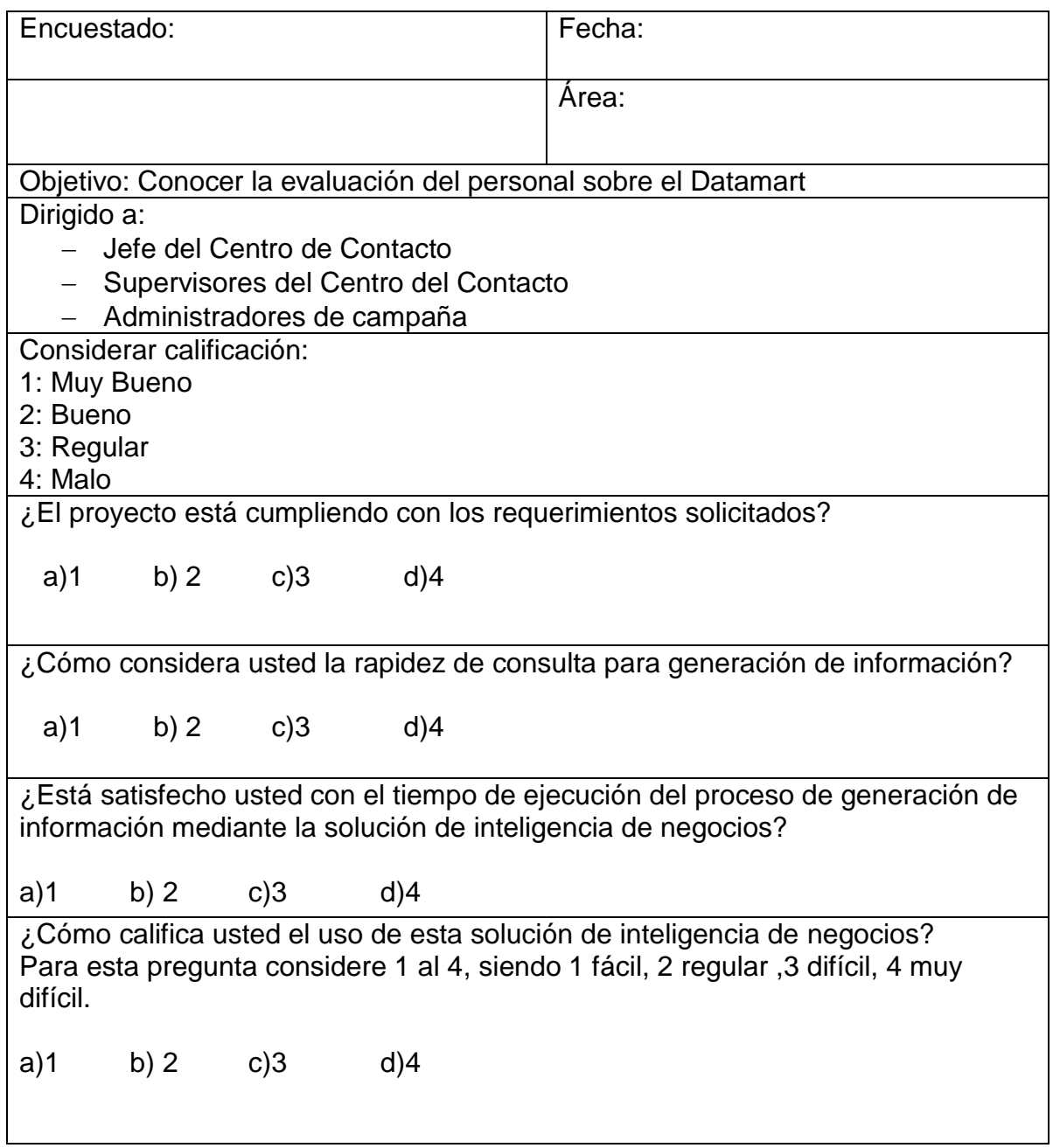